# //////ILPINE

## **7-INCH AUDIO/VIDEO RECEIVER** iLX-407

- **•** OWNER'S MANUAL Please read before using this equipment.
- **•** MANUAL DE OPERACIÓN Léalo antes de utilizar este equipo.
- **•** MODE D'EMPLOI Veuillez lire avant d'utiliser cet appareil.

Thank you for purchasing this Alpine product. Please take a moment to protect your purchase by registering your product now at the following address: www.alpine-usa.com/registration. You will be informed of product and software updates (if applicable), special promotions, news about Alpine.

Merci d'avoir acheté ce produit Alpine. Nous vous invitons à consacrer un moment à la protection de votre achat en enregistrant votre produit dès maintenant à l'adresse suivante : www.alpine-usa.com/registration. Vous serez tenu informé des mises à jour des produits et des logiciels (le cas échéant), des promotions spéciales et de l'actualité d'Alpine.

Gracias por adquirir este producto Alpine. Con solo unos pocos pasos podrá proteger su producto, registrándolo a través de la siguiente dirección: www.alpine-usa.com/registration.

Recibirá información sobre nuevos productos y software, promociones especiales y novedades sobre Alpine.

#### ALPINE ELECTRONICS OF AMERICA, INC.

1500 Atlantic Blvd, Auburn Hills, Michigan 48326, U.S.A. Phone 1-800-ALPINE-1 (1-800-257-4631)

#### ALPINE ELECTRONICS OF AUSTRALIA PTY, LIMITED

161-165 Princes Highway, Hallam Victoria 3803, Australia Phone 03-8787-1200

#### ALPS ALPINE FUROPE GMRH

Ohmstrasse 4, 85716 Unterschleissheim, Germany Phone: +49 (0) 89-32 42 640 For contact information on your respective country, please visit www.alpine-europe.com.

#### ALPS ALPINE ASIA CO., LTD.

The 9th Towers, Tower B, 24th Floor, Unit TNB01-03, 33/4 Rama 9 road, Huay Kwang, Bangkok, 10310, Thailand Phone +66 (2) 090 9596

**EN**

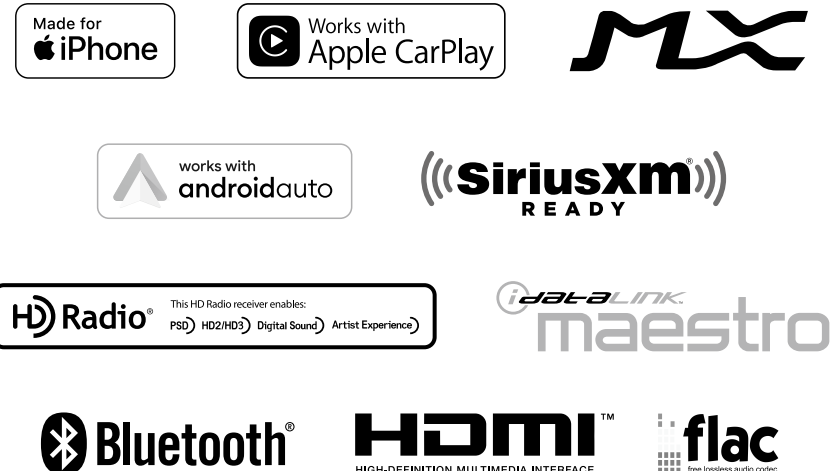

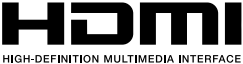

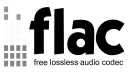

## **ESPAÑOL**

## **Contenido**

## **Manual de instrucciones**

## **PRECAUCIONES**

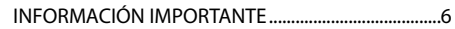

## **ADVERTENCIA**

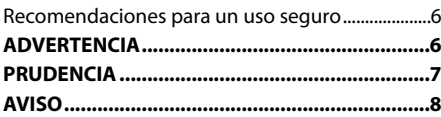

## **Primeros pasos**

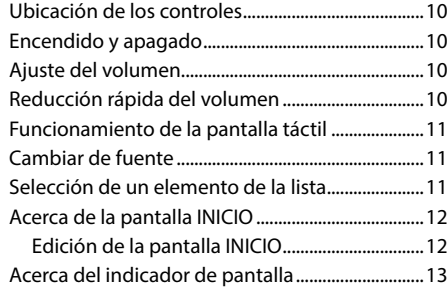

## **[Ajustes](#page-12-0)**

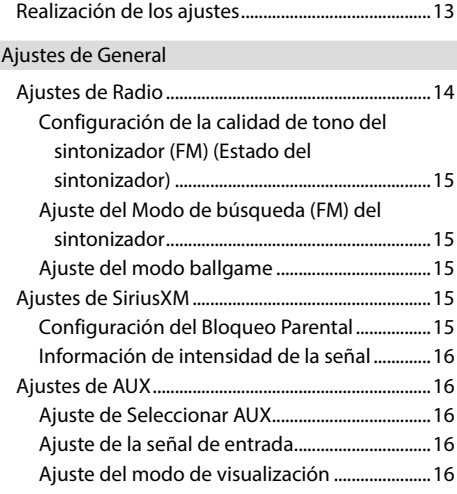

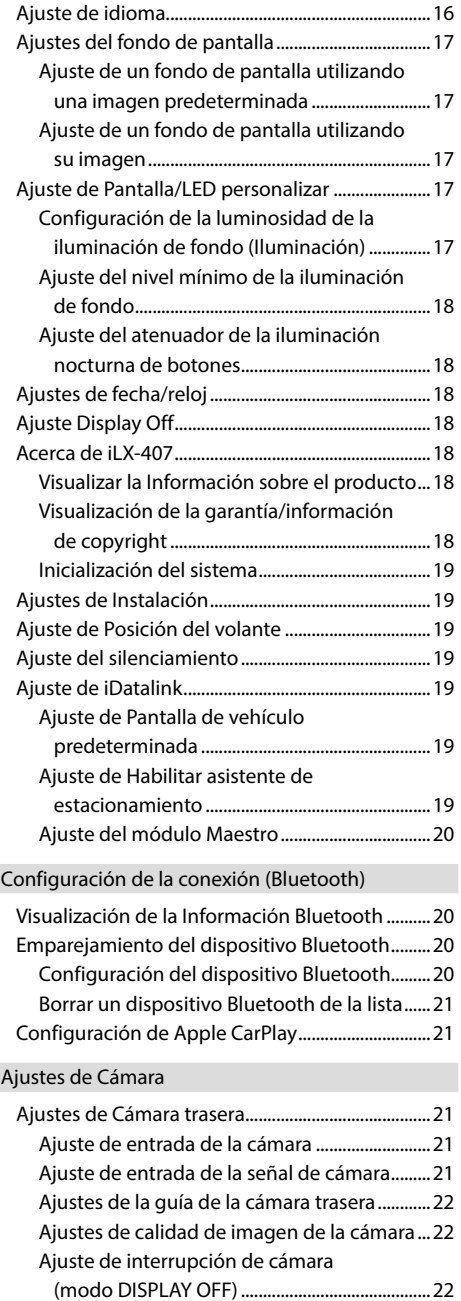

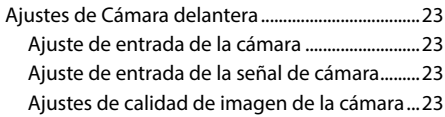

## [Ajustes de Sonido](#page-23-0)

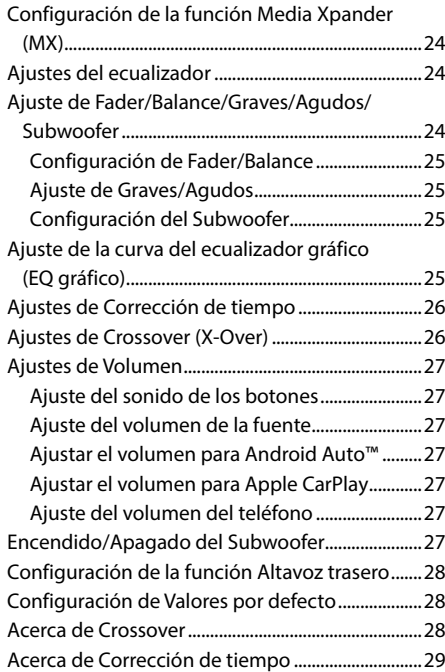

## **[Apple CarPlay \(opcional\)](#page-30-0)**

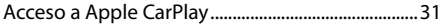

## **[Android Auto \(opcional\)](#page-30-0)**

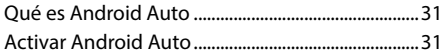

## **[Radio/HD Radio™/RBDS](#page-31-0)**

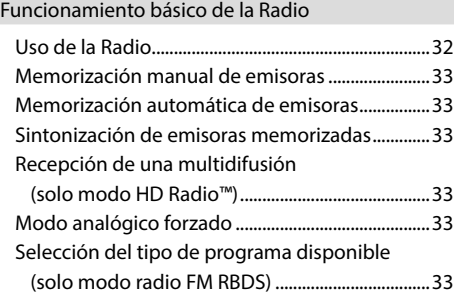

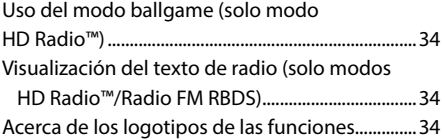

## **[Unidad flash USB \(Opcional\)](#page-34-0)**

## [USB Audio](#page-34-0)

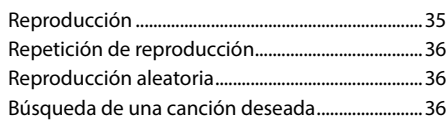

## [USB Video](#page-35-0)

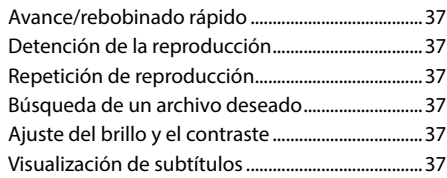

## USB Foto

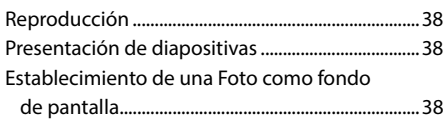

## **Modo iPod del iPhone (opcional)**

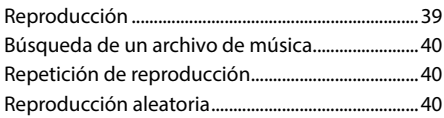

## **Funcionamiento de la radio vía satélite SiriusXM (opcional)**

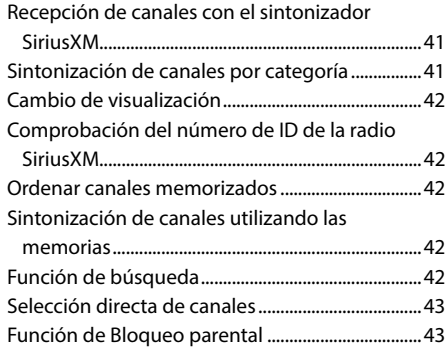

## **Dispositivo HDMI (opcional)**

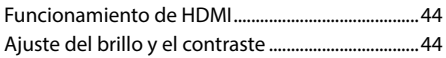

## **Funcionamiento de Bluetooth**

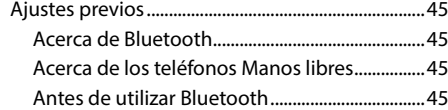

## Control del teléfono Manos libres

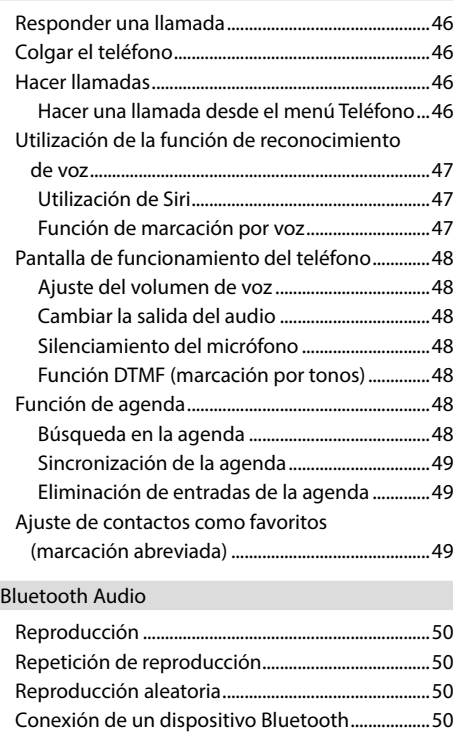

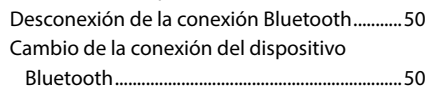

## **Dispositivo auxiliar (opcional)**

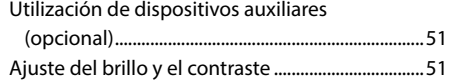

## **Funcionamiento de la cámara (opcional)**

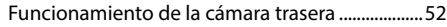

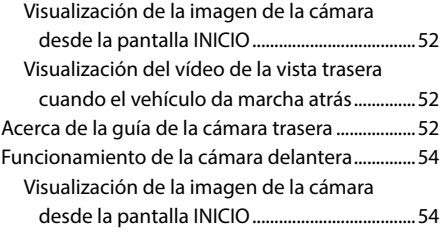

## **Funcionamiento de iDataLink**

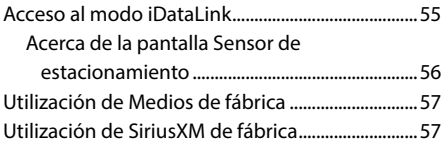

## **Información**

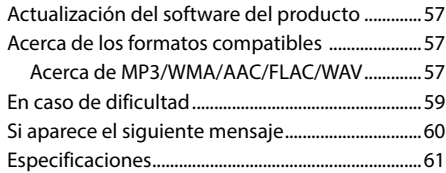

## **Instalación y conexiones**

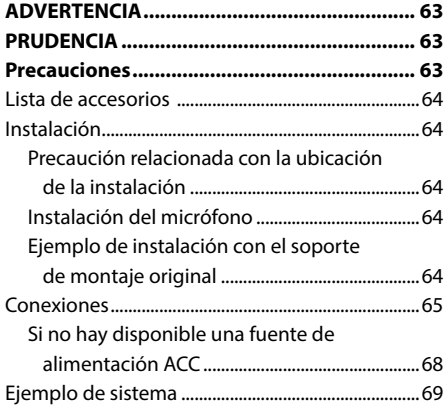

## **Manual de instrucciones**

## **PRECAUCIONES**

## **INFORMACIÓN IMPORTANTE**

#### **DECLARACIÓN DE CONFORMIDAD FCC**

Este sistema, sometido a diferentes ensayos, cumple con los límites de los dispositivos digitales de clase B, de conformidad con el apartado 15 de las normas de la FCC. Estos límites están pensados para ofrecer una protección adecuada contra interferencias peligrosas en instalaciones residenciales y son más estrictos que los requisitos para usos "exteriores".

El funcionamiento debe respetar siempre las dos condiciones siguientes: (1) El dispositivo no puede provocar interferencias peligrosas y (2) el dispositivo debe aceptar todas las interferencias que reciba, aunque puedan provocar efectos no deseados.

Este equipo genera, utiliza y puede emitir energía de radiofrecuencia y, si no se instala y se utiliza de conformidad con las instrucciones, puede provocar interferencias peligrosas a las comunicaciones por radio. No obstante, no puede garantizarse la ausencia total de interferencias en determinadas instalaciones. Si el equipo provoca interferencias peligrosas a la recepción de radio o televisión, circunstancia que puede observarse al apagar y encender el equipo, puede tratar de corregirlas adoptando una de las medidas siguientes:

- Reoriente la antena de recepción o cámbiela de posición.
- Aumente la distancia entre el equipo y el receptor.
- Conecte el equipo a una toma de un circuito diferente del circuito al que está conectado el receptor.
- Consulte con un técnico de radio o televisión experimentado.

## **ADVERTENCIA**

## **Recomendaciones para un uso seguro**

- Lea el manual atentamente antes de utilizar los componentes del sistema, ya que contiene instrucciones sobre cómo utilizar el sistema de forma segura y efectiva. Alpine no se responsabiliza de los problemas derivados de la no observación de las instrucciones de estos manuales.
- Este manual utiliza varias ilustraciones para mostrarle cómo utilizar el producto de forma segura y avisarle de los posibles peligros causados por operaciones y conexiones incorrectas. A continuación se muestra el significado de dichas ilustraciones. Es importante comprender totalmente los significados de estas ilustraciones para utilizar correctamente este manual y el sistema.

• Este producto puede utilizarse con aplicaciones de software. Siga en todo momento las instrucciones de uso y las advertencias cuando utilice este producto. No utilice este producto ni ninguna aplicación de software de manera que pueda interferir con el uso correcto y seguro del vehículo.

## **ADVERTENCIA**

- Utilizar el sistema mientras conduce es muy peligroso. Los usuarios deben detener el vehículo antes de utilizar el software.
- El estado de las carreteras y la normativa vigente tiene prioridad sobre la información contenida en los mapas: preste atención a las restricciones de tráfico y al entorno que le rodea mientras conduce.
- Este software está diseñado para su uso exclusivo en la unidad. No se puede utilizar en combinación con ningún otro hardware.

## **ADVERTENCIA**

Este símbolo indica que las instrucciones son importantes. De no tenerse en cuenta, podría ocasionarse heridas graves o muerte.

#### **INSTALE LA UNIDAD CORRECTAMENTE PARA QUE EL CONDUCTOR NO PUEDA VER EL VIDEO/TELEVISOR A MENOS QUE EL VEHÍCULO SE ENCUENTRE PARADO Y SE HAYA ACCIONADO EL FRENO DE MANO.**

Ver el vídeo/televisor mientras se conduce se considera peligroso. Si la unidad no se instala correctamente, el conductor podrá ver el vídeo/televisor y distraerse mientras conduce, incrementando el riesgo de accidente. Esto podría causar heridas graves al conductor y a otras personas.

#### **NO MIRE EL VÍDEO MIENTRAS CONDUCE.**

El conductor puede distraer su atención de la carretera mientras mira el vídeo y ocasionar un accidente.

#### **NO REALICE NINGUNA OPERACIÓN QUE PUEDA DISTRAER SU ATENCIÓN Y COMPROMETER LA SEGURIDAD DURANTE LA CONDUCCIÓN DEL VEHÍCULO.**

Las operaciones que requieren su atención durante más tiempo sólo deben realizarse después de detener completamente el vehículo. Estacione el vehículo en un lugar seguro antes de realizar dichas operaciones. De lo contrario, podría ocasionar un accidente.

#### **MANTENGA EL VOLUMEN A UN NIVEL QUE NO LE IMPIDA ESCUCHAR LOS SONIDOS DEL EXTERIOR MIENTRAS CONDUCE.**

Los niveles de volumen demasiado altos que reducen la percepción de otros sonidos como las sirenas de emergencia o posibles señales acústicas de advertencia en carretera (cruces de trenes, etc.) podrían ser peligrosos y provocar un accidente. LOS NIVELES DE VOLUMEN ALTOS EN EL VEHÍCULO TAMBIÉN PUEDEN DAÑAR EL SISTEMA AUDITIVO DE LOS PASAJEROS.

#### **REDUZCA AL MÁXIMO LA VISUALIZACIÓN DE LA PANTALLA MIENTRAS CONDUCE.**

El conductor puede distraer su atención de la carretera mientras mira la pantalla y ocasionar un accidente.

#### **NO DESMONTE NI ALTERE LA UNIDAD.**

Si lo hace, podrá ocasionar un accidente, un incendio o una descarga eléctrica.

#### **UTILICE LA UNIDAD SOLAMENTE EN VEHÍCULOS QUE TENGAN 12 VOLTIOS CON NEGATIVO A MASA.**

(Consulte a su distribuidor en caso de duda.) De no ser así, podría ocasionar un incendio, etc.

#### **MANTENGA LOS OBJETOS PEQUEÑOS, COMO TORNILLOS, FUERA DEL ALCANCE DE LOS NIÑOS.**

La ingestión de estos objetos puede provocar lesiones graves. Si esto ocurre, consulte con un médico inmediatamente.

#### **UTILICE EL AMPERAJE CORRECTO CUANDO CAMBIE FUSIBLES.**

De lo contrario, puede producirse un incendio o una descarga eléctrica.

#### **NO OBSTRUYA LOS ORIFICIOS DE VENTILACIÓN O LOS PANELES DEL RADIADOR.**

Si los bloquea, el calor podría acumularse en el interior y producir un incendio.

#### **UTILICE ESTE PRODUCTO CON APLICACIONES MÓVILES DE 12 V.**

Si se emplea para otra aplicación distinta de la prevista, podría producirse un incendio, una descarga eléctrica u otras lesiones.

#### **REALICE LAS CONEXIONES CORRECTAMENTE.**

Una conexión incorrecta puede producir un incendio o dañar el equipo.

#### **ANTES DE EFECTUAR EL CABLEADO, DESCONECTE EL CABLE DEL TERMINAL NEGATIVO DE LA BATERÍA.**

De no hacerlo así, podría ocasionar una descarga eléctrica o heridas debido a cortocircuitos eléctricos.

#### **IMPIDA QUE LOS CABLES SE ENREDEN CON LOS OBJETOS SITUADOS ALREDEDOR.**

Disponga la instalación eléctrica y los cables conforme a lo descrito en el manual para evitar obstáculos durante la conducción. Los cables que obstaculizan la conducción o que cuelgan de partes del vehículo como el volante de dirección, la palanca de cambios, los pedales de freno, etc., se consideran extremadamente peligrosos.

#### **NO EMPALME CABLES ELÉCTRICOS.**

Nunca corte el aislamiento de un cable para suministrar energía a otro equipo. Esto hace que la capacidad portadora del cable se supere y puede ser la causa de incendios o descargas eléctricas.

#### **EVITE DAÑAR LOS TUBOS Y EL CABLEADO CUANDO TALADRE AGUJEROS.**

Si taladra agujeros en el chasis durante la instalación, tome las precauciones necesarias para no rozar, dañar u obstruir los tubos, las tuberías de combustible, los depósitos o el cableado eléctrico. De lo contrario, podría provocar un incendio.

#### **NO UTILICE TUERCAS O PERNOS EN EL SISTEMA DE FRENOS O DE DIRECCIÓN PARA REALIZAR LAS CONEXIONES A MASA.**

Los pernos o tuercas empleados en los sistemas de freno o de dirección (o en cualquier otro sistema relacionado con la seguridad del vehículo), o los depósitos, NUNCA deben utilizarse para instalaciones de cableado o conexión a masa. Si utiliza tales partes podrá incapacitar el control del vehículo y provocar un incendio, etc.

#### **NO INSTALE EL EQUIPO EN LUGARES QUE PUEDAN INTERFERIR CON LA OPERACIÓN DEL VEHÍCULO, COMO EL VOLANTE DE DIRECCIÓN O LA CAJA DE CAMBIOS DE VELOCIDAD.**

Esto podría obstaculizar la visibilidad y dificultar el movimiento, etc. y provocar accidentes graves.

## **PRUDENCIA**

Este símbolo indica que las instrucciones son importantes. De no tenerse en cuenta, podría ocasionarse heridas graves o daños materiales.

#### **DEJE DE USAR LA UNIDAD INMEDIATAMENTE SI APARECE ALGÚN PROBLEMA.**

Su uso en estas condiciones podría ocasionar lesiones personales o daños al producto. Lleve la unidad a un distribuidor Alpine autorizado o al Centro de servicio Alpine más próximo para repararla.

#### **CONFÍE EL CABLEADO Y LA INSTALACIÓN A PROFESIONALES.**

El cableado y la instalación de este equipo requieren una competencia y experiencia técnica confirmada. Para garantizar la seguridad, póngase siempre en contacto con el distribuidor al que ha comprado el equipo para confiarle estas tareas.

#### **UTILICE LOS ACCESORIOS ESPECIFICADOS E INSTÁLELOS CORRECTAMENTE.**

Asegúrese de utilizar los accesorios especificados solamente. La utilización de otras piezas no designadas puede ser la causa de daños en el interior de la unidad o de una instalación incorrecta. Las piezas pueden aflojarse, lo que, además de ser peligroso, puede provocar averías.

#### **DISPONGA EL CABLEADO DE FORMA QUE LOS CABLES NO SE DOBLEN, NO SE CONTRAIGAN NI ROCEN UN BORDE METÁLICO AFILADO.**

Aleje los cables y el cableado de piezas móviles (como los raíles de los asientos) o de bordes puntiagudos o afilados. De esta forma evitará dobleces y daños en el cableado. Si los cables se introducen por un orificio de metal, utilice una arandela de goma para evitar que el borde metálico del orificio corte el aislamiento del cable.

#### **NO INSTALE LA UNIDAD EN LUGARES MUY HÚMEDOS O LLENOS DE POLVO.**

Evite instalar la unidad en lugares con altos índices de humedad o polvo. Si entra polvo o humedad, el equipo puede averiarse.

## **AVISO**

#### **Limpieza del producto**

Limpie el producto periódicamente con un paño suave y seco. Para limpiar las manchas más difíciles, humedezca el paño únicamente con agua. Cualquier otro líquido puede disolver la pintura o deteriorar el plástico.

#### **Temperatura**

Cerciórese de que la temperatura del interior de vehículo esté entre +45 °C y 0 °C antes de conectar la alimentación de la unidad.

#### **Mantenimiento**

Si tiene problemas, no intente reparar la unidad por sí mismo. Devuélvala a su distribuidor Alpine o a la estación de servicio Alpine para que se la reparen.

#### **Protección del conector USB**

- Solo es posible conectar al conector USB de esta unidad un iPhone o una memoria flash USB. No se garantiza un funcionamiento correcto de otros productos USB.
- Si se utiliza el conector USB, asegúrese de usar solo el cable de conexión suministrado con la unidad. La unidad no admite el uso de concentradores USB.
- En función de la unidad flash USB conectada, es posible que la unidad no funcione o que algunas funciones no puedan realizarse.
- El formato de archivos de audio que puede reproducirse en la unidad es MP3/WMA/AAC/FLAC/WAV.
- Es posible visualizar el nombre de artista/canción, etc. Es posible que algunos caracteres no se muestren correctamente.

## **PRUDENCIA**

Alpine declina toda responsabilidad por pérdidas en los datos, aunque se produzcan durante el uso de este producto.

#### **Manejo de la unidad flash USB**

- Esta unidad puede controlar dispositivos de almacenamiento en memoria compatibles con el protocolo USB Mass Storage Class (MSC). Los formatos de archivo de audio que pueden reproducirse son MP3, WMA, AAC, FLAC y WAV.
- No se garantiza el funcionamiento de la unidad flash USB. Utilice la unidad flash USB de acuerdo con las condiciones contractuales. Lea con atención el Manual de operación de la unidad flash USB.
- No la utilice ni la guarde en los siguientes lugares: En el interior de un coche expuesto a la luz solar directa o a temperaturas elevadas. En lugares con mucha presencia de humedad o

sustancias corrosivas.

- Instale la unidad flash USB en un lugar en que no suponga un obstáculo para el conductor.
- Es posible que la unidad flash USB no funcione correctamente a temperaturas muy elevadas o muy bajas.
- Utilice solo unidades flash USB certificadas. Tenga en cuenta, sin embargo, que incluso las unidades flash USB certificadas pueden provocar problemas, en función de su estado o del tipo de dispositivo.
- En función de la configuración de la unidad flash USB, el estado de la memoria o el software de codificación, es posible que la unidad no reproduzca correctamente.
- Es posible que la unidad flash USB tarde un tiempo en iniciar la reproducción. Si la unidad flash USB contiene archivos que no son de audio, es posible que la reproducción o la búsqueda tarden más tiempo.
- La unidad puede reproducir las extensiones de archivo "mp3", "wma" o "m4a".
- No añada las extensiones anteriores a un archivo que no contenga datos de audio. Los datos que no sean de audio no se reconocerán. Asimismo, la reproducción puede emitir ruidos que podrían dañar los altavoces y/o los amplificadores.
- Recomendamos realizar copias de seguridad de los datos más importantes en un ordenador personal.
- No extraiga el dispositivo USB si hay una reproducción en curso. Seleccione SOURCE que no sea USB y extraiga el dispositivo USB, para evitar posibles daños en su memoria.
- Windows Media es una marca comercial o marca registrada de Microsoft Corporation en Estados Unidos y/o en otros países.
- Apple, iPhone y Siri son marcas comerciales de Apple Inc., registradas en los EE. UU. y en otros países. Apple CarPlay es una marca registrada de Apple Inc.
- "Made for Apple" y "Works with Apple" significa que un accesorio ha sido diseñado específicamente para conectarse a los productos Apple identificados como "Made for Apple" y operar específicamente con la tecnología identificada como "Works with Apple", y su fabricante ha certificado que cumple con el estándar de rendimiento de Apple. Apple no es responsable del funcionamiento de este dispositivo ni de su cumplimiento con las normas y regulaciones de seguridad.
- Tenga en cuenta que el uso de este accesorio con un producto Apple puede afectar al rendimiento inalámbrico.
- El uso del logotipo de Apple CarPlay significa que la interfaz de usuario del vehículo cumple las normas de funcionamiento de Apple. Apple no se hace responsable del funcionamiento de este vehículo o cumplimiento con los requisitos normativos y de seguridad. Tenga en cuenta que el uso de este producto con un iPhone puede afectar el rendimiento inalámbrico.
- Sirius, XM y todas las marcas y logotipos asociados son marcas comerciales de Sirius XM Radio Inc. Todos los derechos reservados.
- Tecnología HD Radio fabricada bajo licencia de iBiquity Digital Corporation. Patentes en EE. UU. y otros países. Para consultar las patentes, visite http://dts.com/patents. HD Radio y los logotipos de HD, HD Radio y "ARC" son marcas comerciales o marcas registradas de iBiquity Digital Corporation en Estados Unidos y otros países.
- Google, Android, Google Play y Android Auto son marcas comerciales de Google LLC. Para utilizar Android Auto en la pantalla de su coche, es necesario disponer de un vehículo o un sistema estéreo compatible con Android Auto, un teléfono Android con Android 6.0 o superior y la aplicación Android Auto.
- Los términos HDMI y HDMI High-Definition Multimedia Interface, así como el logotipo de HDMI son marcas comerciales o marcas registradas de HDMI Licensing LLC en Estados Unidos y otros países.
- La marca y los logotipos de Bluetooth® son marcas comerciales registradas propiedad de Bluetooth SIG, Inc. y cualquier uso que de ellos hace ALPS ALPINE Co., LTD. siempre es bajo licencia. El resto de marcas comerciales y nombres comerciales pertenecen a sus respectivos dueños.
- Tecnología de codificación de audio MPEG Layer-3 con licencia de Fraunhofer IIS y Thomson. El suministro de este producto solo cubre la licencia para uso privado y no comercial, y no implica una licencia ni ningún derecho de uso de este producto en ninguna difusión comercial (es decir, que genere ingresos) en tiempo real (terrestre, por satélite, por cable y/u otros medios), la difusión/ reproducción mediante Internet, intranets y/u otras redes o mediante otros sistemas de distribución de contenido electrónico, como aplicaciones de audio de pago o audio bajo demanda. Es necesaria una licencia independiente para dicho uso. Para obtener más información, vaya a http://www.mp3licensing.com

Made for iPhone X, iPhone 8, iPhone 8 Plus, iPhone 7, iPhone 7 Plus, iPhone SE, iPhone 6s, iPhone 6s Plus, iPhone 6, iPhone 6 Plus, iPhone 5s

## **Primeros pasos**

## **Ubicación de los controles**

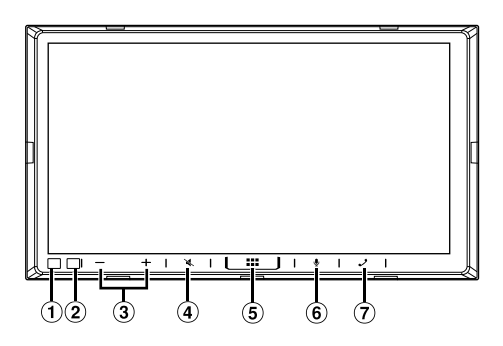

#### **Sensor de Iluminación**

Detecta el nivel de iluminación del interior del coche.

## **Sensor Remoto**

Dirija el transmisor de control remoto hacia el sensor remoto en un rango de 2 metros.

## $\textcircled{3}$  Botón  $-$  /  $+$  (BAJAR/SUBIR)

Ajusta el volumen.

**Botón (MUTE)**

Activa/desactiva el modo MUTE.

### $\ddot{5}$  Rotón  $\ddot{0}$

Activa la función de volumen del Siri o el modo de reconocimiento de voz.

## **Botón (INICIO)**

Muestra la pantalla INICIO.

## **Botón (teléfono)**

Muestra la pantalla del menú Teléfono. Toque para iniciar una conversación cuando haya una llamada entrante.

#### **Acerca de las descripciones de los botones utilizados en este manual de operación**

Los botones que se encuentran en la parte frontal de la unidad se escriben en negrita (por ejemplo, (INICIO)). Los botones que se encuentran en el display de la pantalla táctil se muestran en negrita entre corchetes [ ] (por ejemplo [**OK**]).

## **Encendido y apagado**

Al colocar la llave de encendido en la posición ACC u ON, se mostrará automáticamente la pantalla de inicio.

#### **1 Gire la llave de contacto a la posición ACC u ON.**

La unidad se encenderá.

- Cuando se usa la unidad por primera vez, se muestra la pantalla principal de la radio.
- Cuando se enciende, la unidad muestra la última pantalla visualizada antes de que la llave de contacto se desconectara. Por ejemplo, si la unidad está en modo radio cuando se desconectó, se mantendrá en el modo radio cuando se vuelve a arrancar.

#### **2 Para apagar la unidad, coloque la llave de contacto en la posición OFF.**

- **•** *La unidad es un dispositivo de precisión. Manejar con cuidado la unidad le proporciona años de funcionamiento libre de problemas.*
- **•** *Algunas de las funciones de esta unidad no pueden utilizarse con el vehículo en movimiento. Asegúrese de que el vehículo está detenido en lugar seguro y el freno de mano echado antes de intentar llevar a cabo dichas operaciones.*

## **Ajuste del volumen**

#### Ajuste el volumen tocando -/ +.

El volumen aumenta o desciende de forma continua al mantener presionado  $- / +$ . Volumen: de 0 a 35

## **Reducción rápida del volumen**

La función de silenciamiento del audio reduce el nivel del volumen instantáneamente a 0.

## **1 Toque el botón (MUTE) para activar el modo MUTE.**

El nivel del audio será 0.

**2 Si vuelve a tocar el botón (MUTE), el audio volverá a su nivel de volumen anterior.**

## <span id="page-10-0"></span>**Funcionamiento de la pantalla táctil**

Puede manejar la unidad utilizando la pantalla del panel táctil.

**•** *Asegúrese de tocar el botón que aparece en la pantalla suavemente con la punta del dedo para evitar arañar la pantalla.*

## **Tocar la pantalla**

Toque suavemente un botón o un elemento de la lista en la pantalla.

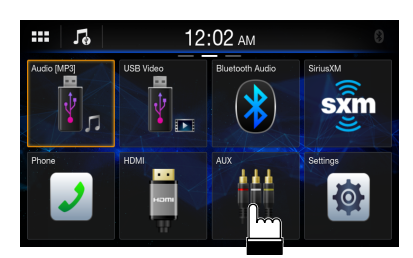

- **•** *Si toca un botón y no se produce ninguna reacción, quite el dedo de la pantalla.*
- **•** *Los botones que aparecen desactivados en la pantalla no se pueden utilizar.*

## **Deslizar el dedo**

Pase suavemente el dedo por la pantalla deslizándolo.

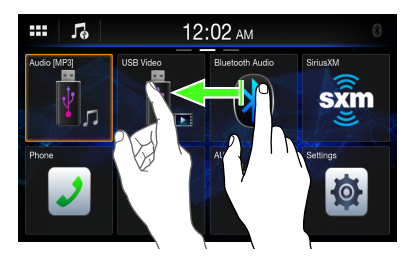

### **Arrastrar y soltar**

Toque el elemento que desee y no lo suelte; arrástrelo moviendo el dedo y, cuando se encuentre en la nueva posición, levante el dedo para soltar el elemento.

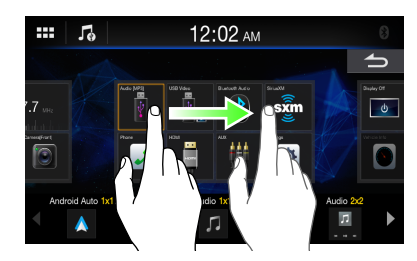

**•** *Excepto en el modo USB Photo, no es posible reducir el tamaño de la pantalla con el gesto de acercar dos dedos ni aumentarlo con el gesto de separar dos dedos.*

## **Cambiar de fuente**

## $1$  Toque el botón **888 (INICIO)**.

Se mostrará la pantalla INICIO.

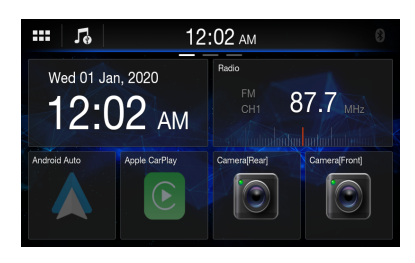

## **2 Toque un widget correspondiente a la fuente que desee.**

**•** *En la pantalla INICIO, puede cambiar la ubicación del widget en la pantalla. Para obtener más información, consulte "Acerca de la pantalla INICIO" ([página 12\)](#page-11-1).*

## **Selección de un elemento de la lista**

Para desplazarse por una lista, lleve a cabo las siguientes operaciones.

#### **Toque la pantalla y deslice su dedo hacia arriba y abajo.**

La pantalla se desplazará en función del movimiento de su dedo.

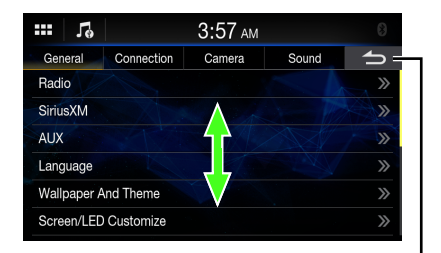

**Permite volver a la pantalla anterior. Dependiendo de la función, es posible que este botón cancele las operaciones llevadas a cabo en la pantalla.**

**•** *Tras tocar la pantalla, aleje su dedo de esta antes de arrastrarlo y se seleccionará dicho elemento.*

## <span id="page-11-1"></span><span id="page-11-0"></span>**Acerca de la pantalla INICIO**

En la pantalla INICIO, seleccione un widget para llevar a cabo varios ajustes y operaciones para dicha función.

## **Toque el botón (INICIO).**

Se mostrará la pantalla INICIO.

**•** *También podrá visualizar la pantalla INICIO tocando [ ] en la parte superior de la pantalla.*

## ■ **Ejemplo de la pantalla INICIO**

**Navegación por la pantalla INICIO** Pase la pantalla INICIO en horizontal con el dedo para cambiar la página. Existen hasta 3 páginas.

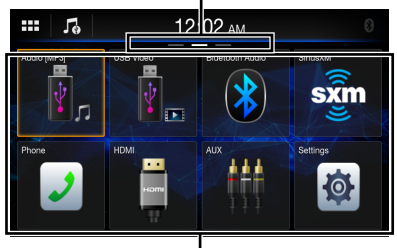

**Widget**

Toque aquí para activar la función.

**•** *Tras seleccionar el widget [***Audio***], es posible cambiar al modo de audio USB, al modo iPod para iPhone o al modo Audio Bluetooth.*

## **Edición de la pantalla INICIO**

#### **No puede utilizar la pantalla de edición de widgets mientras conduce.**

El vehículo tiene que estar estacionado y la llave de contacto en la posición ACC u ON. Para obtener más información, consulte "Para mostrar la pantalla del menú Ajustes" en "Realización de los ajustes" (página 13).

En la pantalla de edición de widgets, puede cambiar el orden de las fuentes de audio o definir los ajustes de visualización/ocultación.

## **1 Mantenga tocada la pantalla INICIO durante al menos un segundo.**

A continuación, se mostrará la pantalla de edición de widgets.

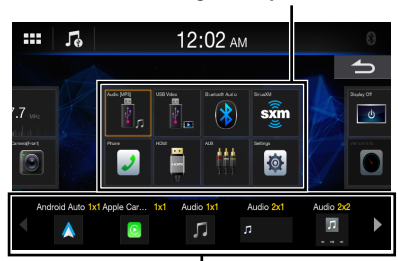

#### **Imagen de la pantalla INICIO**

#### **Widgets candidatos adicionales**

**•** El icono de fuente visualizado en la pantalla de edición de widgets solo se muestra cuando se cumplen las condiciones y la configuración útil de cada fuente de audio. Para obtener más información sobre la configuración y las condiciones de cada fuente de audio, consulte "Cambiar de fuente" (página 11).

#### ■ **Añadir un widget**

Arrastre y suelte un widget desde la zona de widgets candidatos adicionales hasta la posición deseada de la zona de imagen de la pantalla INICIO.

- **•** Para mostrar más widgets candidatos, pase el dedo horizontalmente.
- **•** Existen 3 tamaños de widgets.

## ■ **Cambiar el orden de los widgets**

Arrastre y suelte el widget en el lugar deseado.

#### ■ **Eliminar un widget de la pantalla INICIO** Arrastre y suelte un widget de la zona de imagen de la  $p$ antalla INICIO a  $\overline{m}$ .

•  $\overline{1\!}$  se muestra mientras se toca un widget.

### **2 Toque el botón (INICIO).**

Se mostrará la pantalla INICIO.

## <span id="page-12-0"></span>**Acerca del indicador de pantalla**

La barra de indicación de la parte superior de la pantalla muestra varios tipos de información, como la hora actual.

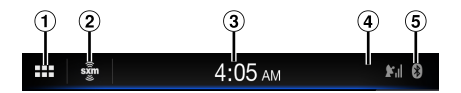

- Recupera la pantalla INICIO.
- Muestra la fuente de audio que se está reproduciendo. Toque aquí para regresar a la pantalla de la fuente de audio.
- Indica la hora actual. Puede cambiar entre las opciones de visualización en 12 o 24 horas ([página 18](#page-17-1)).
- Muestra la intensidad de la señal SiriusXM durante la conexión con el sintonizador SiriusXM. Si el sintonizador SiriusXM no está conectado, no se mostrará.
- Se ilumina cuando se conecta a un dispositivo compatible con Bluetooth. No se muestra cuando la conexión está en OFF.

## **Ajustes**

## **Realización de los ajustes**

#### **Para mostrar la pantalla del menú Ajustes:**

El vehículo tiene que estar estacionado y la llave de contacto en la posición ACC u ON. Siga los procedimientos descritos a continuación.

- 1 Detenga por completo el vehículo en un lugar seguro. Eche el freno de mano.
- 2 Quite el freno de mano. Por seguridad, quite el freno de mano mientras pisa el pedal del freno.
- 3 Vuelva a echar el freno de mano.
- **•** En el caso de vehículos con transmisión automática, coloque la palanca de transmisión en la posición de parada.

Ahora, el sistema de bloqueo de la función de Ajustes está desactivado. Echar el freno de mano puede reactivar el menú Ajustes, siempre y cuando no se active la llave de contacto del vehículo. No es necesario repetir el procedimiento anterior (pasos de 1 a 3).

Cada vez que ponga la llave de contacto en posición OFF, lleve a cabo el procedimiento anterior.

## **1 Toque el botón (INICIO).**

Se mostrará la pantalla INICIO.

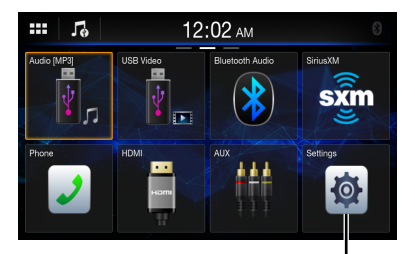

**Botón [Ajuste disp.]**

## **2 Toque [Ajuste disp.].**

Aparecerá la pantalla de menú Ajuste disp.

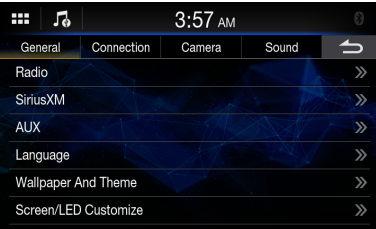

<span id="page-13-0"></span>**3 Toque el género de configuración requerido en la parte superior de la pantalla del menú Ajuste disp. y, después, toque el elemento de configuración.**

#### **Configuración de géneros:**

General: consulte "Ajustes de General" [\(página 14](#page-13-1)). Conexión: consulte "Configuración de la conexión (Bluetooth)" ([página 20](#page-19-1)).

Cámara: consulte "Ajustes de Cámara" [\(página 21\)](#page-20-1). Sonido: consulte "Ajustes de Sonido" ([página 24\)](#page-23-1).

## <span id="page-13-1"></span>**Ajustes de General**

La opción [**General**] se selecciona en la pantalla del menú de Ajuste disp.

### ■ **Pantalla del menú de ajustes de General**

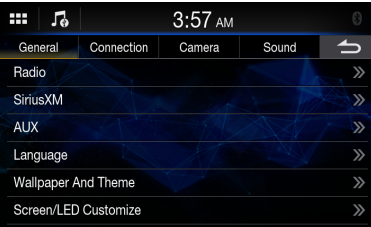

#### **Elementos de configuración:**

Radio ([página 14\)](#page-13-2) SiriusXM ([página 15](#page-14-1)) AUX (página 16) Idioma (página 16) Fondo de pantalla y tema (página 17) Pantalla/LED personalizar (página 17) Fecha/reloj ([página 18](#page-17-1)) Display Off (página 18) Acerca de (página 18) Instalación (página 19) Posición del volante (página 19) Ajuste del silenciamiento (página 19) iDatalink (página 19)

## <span id="page-13-2"></span>**Ajustes de Radio**

La opción [**Radio**] se selecciona en la pantalla del menú de ajustes de General.

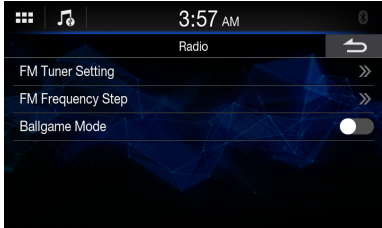

## <span id="page-14-0"></span>**Configuración de la calidad de tono del sintonizador (FM) (Estado del sintonizador)**

Esta unidad puede configurarse según la calidad de tono deseada para la fuente de radio FM.

#### **Elemento de configuración:**

Ajuste de sintonizador FM

## **Opciones de configuración:**

Normal (ajuste inicial) / HiFi / Stable

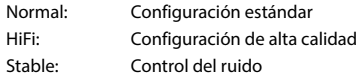

**•** *En función del estado de recepción, el ruido puede notarse más cuando se ajusta [***HiFi***]. En ese caso, se recomienda utilizar la configuración [***Normal***].*

## **Ajuste del Modo de búsqueda (FM) del sintonizador**

Durante la sintonización manual es posible seleccionar el modo de búsqueda de la búsqueda de emisoras de radio analógicas FM.

#### **Elemento de configuración:**

FM Frequency Step.

**Opciones de configuración:** 100 kHz / 200 kHz (ajuste inicial)

## <span id="page-14-2"></span>**Ajuste del modo ballgame**

Para recibir emisiones en directo con HD Radio, establezca [Modo ballgame] en [On].

## **Elemento de configuración:**

Modo ballgame

**Toque [ ] (Off) o [ ] (On) en "Modo ballgame".**

## <span id="page-14-1"></span>**Ajustes de SiriusXM**

La opción **[Sirius XM]** se selecciona en la pantalla del menú de ajustes de General.

## Ŧ Б  $3:57$  AM SiriusXM **Parental Lock** Signal Indicator

## **Configuración del Bloqueo Parental**

Puede establecer un código de acceso para bloquear el acceso a determinados canales. Los canales bloqueados no podrán verse sin introducir el código de acceso. Desde esta opción del menú, puede desbloquear un canal o modificar el código de acceso.

#### **Elemento de configuración:** Bloqueo Parental

#### **1 Toque [Bloqueo Parental].**

Aparece una pantalla para introducir el código de acceso.

## **2 Toque el teclado numérico para introducir el código de acceso de 4 dígitos.**

El código de acceso de 4 dígitos está ajustado en 0000 por defecto.

Tras introducir el dígito, se visualiza como " $\bullet$ ".

- Toque  $\lceil \cdot \cdot \rceil$  para borrar el número introducido.
- **3 Toque [OK].**

## **Configuración del bloqueo de canales concretos**

## **4 Toque [Canales bloqueados].**

Aparece la pantalla de la lista de canales.

**5 Toque** [  $\bigcirc$  ] (Off) o [  $\bigcirc$  ] (On) en la lista **de canales para ajustar la opción Bloqueo Parental.**

## **Desbloquear TODOS los canales bloqueados**

- **4 Toque [Borrar todos los canales bloqueados].**
- **5 Toque [Sí] para desbloquear todos los canales bloqueados.**

Toque **[No]** para cancelar.

### **Modificación del código de acceso de bloqueo**

## **4 Toque [Editar código].**

Aparece la pantalla del teclado numérico.

**5 Utilice el teclado para introducir el código de acceso de 4 dígitos actual (antiguo) y, a continuación, toque [OK].**

El código de acceso inicial de fábrica es "0000".

- Toque [  $\blacktriangle$  ] para borrar el número introducido.
- **6 Toque [OK] para confirmar el texto introducido.**
- **7 A continuación, utilice el teclado para introducir el nuevo código de acceso de 4 dígitos.**
- **8 Toque [OK].**
- <span id="page-15-0"></span>**9 Utilice el teclado para introducir el nuevo código de acceso de 4 dígitos una segunda vez para verificarlo y, a continuación, toque [OK].**
- **•** *Procure anotar el código de acceso en un lugar seguro, por si olvida el código.*

## **Información de intensidad de la señal**

Mientras escucha un canal SiriusXM, aparece la intensidad de la señal del canal actual.

#### **Elemento de configuración:**

Indicador de Señal

Esta opción del menú presenta la intensidad de la señal SiriusXM como Fuerte, Buena, Débil o Sin señal.

**•** *Si el indicador de señal muestra una señal Débil o Sin señal y tiene el vehículo estacionado al aire libre, sin obstáculos alrededor y orientado hacia el sur, es posible que la antena SiriusXM no esté correctamente instalada o que esté averiada.*

## **Ajustes de AUX**

La opción [**AUX**] se selecciona en la pantalla del menú de ajustes de General.

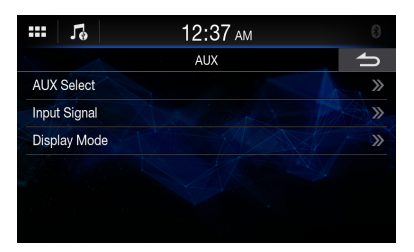

#### ■ **Miniconector AV de 3 polos compatible**

La unidad acepta la siguiente asignación de pines en el miniconector AV de 3 polos:

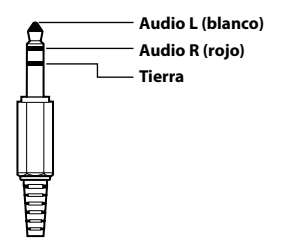

**•** *Compruebe detenidamente la asignación de pines antes de utilizar este producto. En función del cable, podrían no transmitirse el sonido.*

## **Ajuste de Seleccionar AUX**

Puede configurar el dispositivo AUX conectado.

#### **Elemento de configuración:**

Seleccionar AUX

**Opciones de configuración:**

AUX (ajuste inicial) / Medios de fábrica + Grabador de conducción

- **•** *Cuando se selecciona "AUX", no se transmite el audio de los modos Medios de fábrica o SiriusXM de fábrica.*
- **•** *Cuando se selecciona "Medios de fábrica + Grabador de conducción", los modos Medios de fábrica y SiriusXM de fábrica utilizarán el audio de entrada de AUX. Solo se transmitirá el vídeo de entrada de AUX en el modo AUX. El audio no se transmitirá.*

## **Ajuste de la señal de entrada**

Se puede seleccionar el tipo de señal de entrada de vídeo.

**Elemento de configuración:** Señal de entrada **Opciones de configuración:** NTSC (ajuste inicial) / PAL

## **Ajuste del modo de visualización**

Puede cambiar el modo de visualización del archivo de vídeo que va a reproducir.

#### **Elemento de configuración:**

Modo de visualización **Opciones de configuración:** Completa (ajuste inicial) / 4,3

## **Ajuste de idioma**

La opción [**Idioma**] se selecciona en la pantalla del menú de ajustes de General. El menú de configuración, la información sobre el sistema, etc. para esta unidad pueden ser cambiados para aparecer en el idioma seleccionado.

**Elemento de configuración:** Idioma

#### **Opciones de configuración:**

English (ajuste inicial) / Deutsch / Français / Español / Italiano / Português / Polski / Nederlands / Dansk / Suomi / Norsk / Svenska / Slovenčina / Čeština / Magyar / Eλληνικά / Türkçe / pyccκий / Π. (Π. العربية / Mu/ / Türkçe / pyccku Indonesia / Bahasa Melayu / Tiếng Việt / 中文 / 日本語

**•** *Se muestra en el idioma seleccionado actualmente.*

## <span id="page-16-0"></span>**Ajustes del fondo de pantalla**

La opción [**Fondo de pantalla y tema**] se selecciona en la pantalla del menú de ajustes de General. Puede cambiar el fondo de la pantalla entre 4 imágenes predeterminadas de diferentes colores o su imagen.

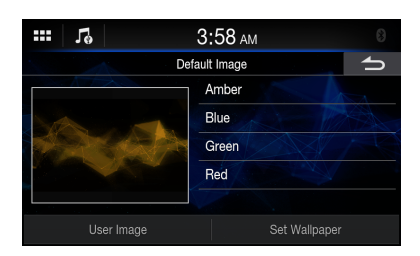

## **Ajuste de un fondo de pantalla utilizando una imagen predeterminada**

**Opciones de configuración:** Ámbar / Azul / Verde / Rojo

**Toque la imagen que desee y, a continuación, toque [Establecer fondo de pantalla].**

## **Ajuste de un fondo de pantalla utilizando su imagen**

## **1 Toque [Imagen del usuario].**

Se mostrará la pantalla de selección de la imagen.

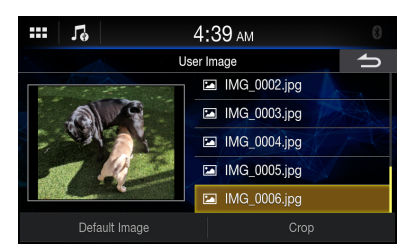

## **2 Seleccione una imagen que esté almacenada en la unidad flash USB conectada.**

A continuación se mostrará la miniatura de la imagen seleccionada.

Si no está utilizando una imagen como fondo de pantalla, toque [**Imagen estándar**] para regresar a la pantalla anterior sin realizar ninguna selección.

## **3 Toque [Recortar].**

#### **4 Toque la zona que desee recortar para un fondo de pantalla.**

Si la imagen contiene 800 × 480 píxeles, este paso no será necesario.

- **5 Toque [Establecer tema] para cambiar el color del tema.**
- **6 Toque el color que desee.**
- **7 Toque [Establecer fondo de pantalla].**

## **Ajuste de Pantalla/LED personalizar**

La opción [**Pantalla/LED personalizar**] se selecciona en la pantalla del menú de ajustes de General.

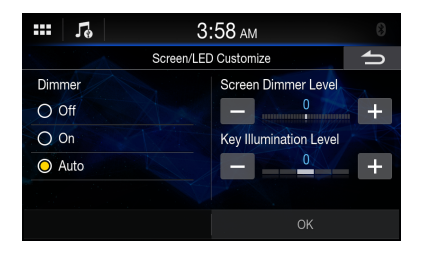

#### **Elemento de configuración:**

Iluminación / Iluminación de pantalla / Iluminación botones

## **Configuración de la luminosidad de la iluminación de fondo (Iluminación)**

La iluminación de fondo viene proporcionada por luces LED incorporadas en el panel de cristal líquido. El control de iluminación ajusta el brillo de la iluminación de fondo según la luz ambiente del automóvil, para permitir una mejor visualización.

#### **Elemento de configuración:**

Iluminación

## **Opciones de configuración:**

Off / On / Auto (ajuste inicial)

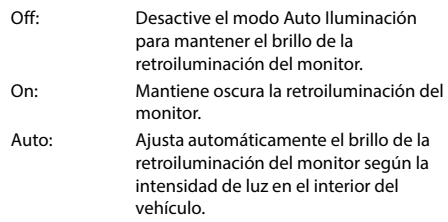

**•** *Si está ajustado en [***On***], este ajuste también se aplica a la iluminación de botones en "Ajuste del atenuador de la iluminación nocturna de botones" ([página 18\)](#page-17-2) y "Ajuste del nivel mínimo de la iluminación de fondo" ([página 18\)](#page-17-3).*

## <span id="page-17-2"></span><span id="page-17-0"></span>**Ajuste del nivel mínimo de la iluminación de fondo**

Puede ajustar el brillo de la iluminación de fondo. Esta función podría utilizarse, por ejemplo, para cambiar el brillo de la pantalla cuando se viaja de noche.

#### **Elemento de configuración:**

Iluminación de pantalla

#### **Opciones de configuración:**

De -15 a 15 (ajuste inicial: 0)

**•** *Esta configuración solo está disponible cuando "Iluminación" está ajustado en [***On***] o en [***Auto***].*

## <span id="page-17-3"></span>**Ajuste del atenuador de la iluminación nocturna de botones**

Puede ajustar la luminosidad de la iluminación nocturna de los botones con el atenuador.

#### **Elemento de configuración:**

Iluminación botones

#### **Nivel de configuración:**

De -2 a 2 (ajuste inicial: 0)

**•** *Esta configuración solo está disponible cuando "Iluminación" está ajustado en [***On***] o en [***Auto***].*

## <span id="page-17-1"></span>**Ajustes de fecha/reloj**

La opción [**Fecha/reloj**] se selecciona en la pantalla del menú de ajustes de General.

Puede establecer el tipo de visualización del ajuste de fecha/reloj y la visualización del reloj en 12 o 24 horas, dependiendo de sus preferencias.

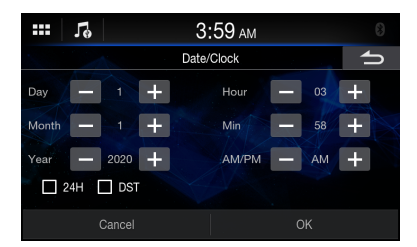

#### **Elemento de configuración:**

Fecha/reloj

#### **Toque [ ] o [ ] para ajustar el día, el mes, el año, la hora, el minuto y el formato AM/PM.**

- **•** *Para cambiar al formato de 24 horas, ajuste "24H" en [***On***] ( ).*
- **•** *Para establecer el horario de verano (modo Horario de verano), establezca "DST" en [***On***] ( ).*

## **Ajuste Display Off**

Al seleccionar la opción [**Display Off**] en la pantalla del menú de ajustes de General, la pantalla se apaga.

#### **Elemento de configuración:**

Display Off

- **•** *Para cancelar el modo Display Off, toque la pantalla o cualquier botón.*
- **•** *El modo Display Off se cancela al apagar la unidad o ACC.*
- **•** *Cuando se pone la palanca de cambios en marcha atrás (R) con la cámara trasera conectada, se visualiza la imagen de la cámara trasera.*
- **•** *Cuando se recibe una llamada en un teléfono Bluetooth conectado, se muestra la pantalla de llamada entrante.*
- **•** *También puede activar el modo Display Off directamente tocando el widget [***Display Off***] en la pantalla INICIO.*

## **Acerca de iLX-407**

La opción [**Acerca de**] se selecciona en la pantalla del menú de ajustes de General.

La opción [**Acerca de**] permite comprobar la información de Número de serie, Versión de Firmware, Nombre del modelo, así como inicializar diversas configuraciones.

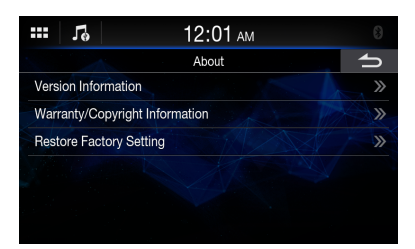

## **Visualizar la Información sobre el producto**

Puede ver la información sobre la versión de este producto. Anote esta información y consúltela cuando se ponga en contacto con el servicio técnico de Alpine o un distribuidor autorizado de Alpine.

#### **Elemento de configuración:**

Información sobre la versión

#### **Opciones de configuración:**

Número de serie / Versión de Firmware / Versión de Firmware

## **Visualización de la garantía/ información de copyright**

#### **Elemento de configuración:**

Información Garantía / Copyright

#### **Opciones de configuración:**

Licencias de código abierto / Aviso

## <span id="page-18-0"></span>**Inicialización del sistema**

Puede inicializar todos los datos para restaurar los ajustes de fábrica. Extraiga la unidad flash USB, etc. del sistema antes de la operación.

## **1 Toque [Eliminar todos los ajustes].**

**2 Tras ver el mensaje de confirmación, toque [Sí].**

El sistema comienza la inicialización.

## **3 Toque [Confirmar].**

Aparecerá la pantalla de confirmación.

**•** *No encienda, apague ni cambie la llave de contacto de posición ni extraiga el panel de la pantalla hasta que el sistema se haya reiniciado por completo.*

## **Ajustes de Instalación**

La opción [**Instalación**] se selecciona en la pantalla del menú de ajustes de General.

Mediante los ajustes del vehículo es posible comprobar el estado de conexión del cable de freno de pie/cable del freno de mano.

Al seleccionar el elemento, aparece la pantalla de comprobación de Instalación.

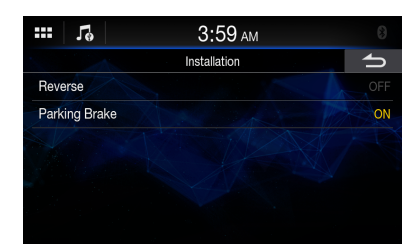

#### **Elemento de configuración:**

Instalación **Opciones de configuración:**

## Marcha atrás / Freno de mano

## **Ajuste de Posición del volante**

La opción [**Posición del volante**] se selecciona en la pantalla del menú de ajustes de General. Establezca esta opción cuando utilice Apple CarPlay o cuando esté conectado el smartphone Android con el que se instaló la aplicación Android Auto. Este ajuste afecta al modo Apple CarPlay/Android Auto.

#### **Elemento de configuración:**

Posición del volante

#### **Opciones de configuración:**

Izquierda (ajuste inicial) / Derecha

## **Ajuste del silenciamiento**

Puede establecer el silenciamiento automático del sonido al mover la palanca de cambios a la posición de marcha atrás (R).

#### **Elemento de configuración:**

Mute durante marcha atrás

**Toque [ ] (Off) o [ ] (On) en "Mute durante marcha atrás".**

## **Ajuste de iDatalink**

La opción [**iDatalink**] se selecciona en la pantalla del menú de ajustes de General.

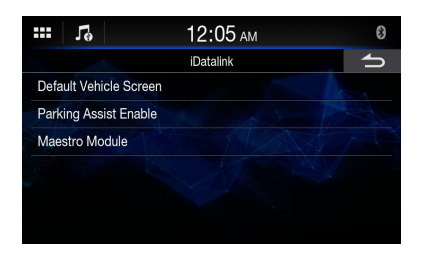

## **Ajuste de Pantalla de vehículo predeterminada**

Puede configurar la pantalla de vehículo predeterminada que se muestra en el modo iDatalink.

#### **Elemento de configuración:**

Pantalla de vehículo predeterminada

#### **Opciones de configuración:**

Medidores / Climatico / Asistente de estacionamiento / Información del vehículo / Último modo (ajuste inicial)

**•** *En función del coche, puede que no se muestre el contenido de algunos ajustes o esta opción.*

## **Ajuste de Habilitar asistente de estacionamiento**

Puede configurar la cámara para el asistente de estacionamiento.

### **Elemento de configuración:**

Habilitar asistente de estacionamiento

#### **Opciones de configuración:**

Off (ajuste inicial) / Cámara primaria / Cámara secundaria

## <span id="page-19-0"></span>**Ajuste del módulo Maestro**

Puede cambiar el ajuste del módulo iDatalink conectado.

#### **Elemento de configuración:**

Módulo Maestro

- **•** *Este ajuste solo está disponible cuando se conecta el módulo iDataLink Maestro® (se vende por separado).*
- **•** *En función del módulo iDatalink, puede variar el contenido de los ajustes.*

## <span id="page-19-1"></span>**Configuración de la conexión (Bluetooth)**

La opción [**Conexión**] se selecciona en la pantalla del menú de ajustes.

#### ■ **Pantalla del menú de ajustes de Conexión**

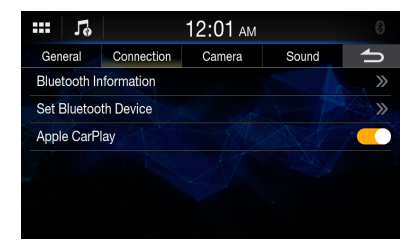

#### **Elementos de configuración:**

Información Bluetooth (página 20) Establecer Dispositivo Bluetooth (página 20) Apple CarPlay (página 21)

## **Visualización de la Información Bluetooth**

La opción [**Información Bluetooth**] se selecciona en la pantalla del menú de ajustes de Conexión. Puede visualizar el nombre del dispositivo Bluetooth y la dirección de dispositivo de esta unidad.

#### **Elemento de configuración:**

Información Bluetooth

## **Emparejamiento del dispositivo Bluetooth**

La opción [**Establecer Dispositivo Bluetooth**] se selecciona en la pantalla del menú de ajustes de Conexión.

Busque dispositivos Bluetooth compatibles.

#### **Elemento de configuración:**

Establecer Dispositivo Bluetooth

## **1 Toque [Establecer Dispositivo Bluetooth].**

Se mostrará la pantalla Ajustes de Bluetooth.

• También puede activar la pantalla de ajustes de Bluetooth directamente tocando el widget [**Ajustes de Bluetooth**] en la pantalla INICIO.

### **2 Seleccione esta unidad en el dispositivo Bluetooth.**

Se mostrará un mensaje sobre el dispositivo que desea registrar.

## **3 Toque [Sí].**

A continuación, se conectará el dispositivo Bluetooth. Si desea conectar un smartphone, se mostrará un mensaje para descargar la agenda.

## **4 Toque**  $\int \int 1$  (Audio) o/y  $\int \int 1$  (Manos libres) **del dispositivo que desee conectar de la lista.**

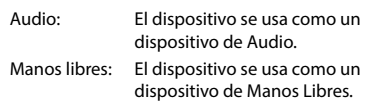

- Es posible registrar hasta 5 teléfonos móviles compatibles con Bluetooth.
- Puede conectar 1 dispositivo Bluetooth a cada modo de Audio Bluetooth y Manos libres.
- **•** *El proceso de registro de Bluetooth varía en función de la versión del dispositivo y la tecnología SSP (Simple Secure Pairing). Si aparece una contraseña de 4 o 6 caracteres en este sistema, introduzca la contraseña en el dispositivo Bluetooth.*
- **•** *Si aparece una contraseña de 6 caracteres en este dispositivo, asegúrese de que se muestra la misma contraseña en el dispositivo compatible con Bluetooth y toque [***OK***].*
- **•** *Si ha registrado los 5 dispositivos, no podrá registrar un sexto dispositivo. Para registrar otro dispositivo, deberá eliminar primero uno de los otros 5 dispositivos.*

## **Configuración del dispositivo Bluetooth**

Seleccione uno de los 5 dispositivos compatibles con Bluetooth emparejados registrados anteriormente.

#### **Toque [ ] (Audio) o [ ] (Manos libres) del dispositivo que desee conectar desde la lista de dispositivos emparejados.**

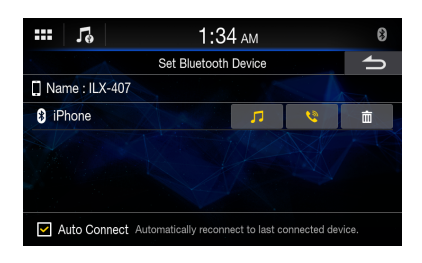

**•** *También puede cambiar el dispositivo conectado tocando el nombre del dispositivo.*

**•**

## <span id="page-20-0"></span>**Borrar un dispositivo Bluetooth de la lista**

Tiene la opción de eliminar la información de los dispositivos compatibles con Bluetooth que ha conectado antes.

**1 Toque [ ] en el dispositivo compatible con Bluetooth para borrarlo de la lista de dispositivos emparejados.**

## **2 Toque [Sí].**

**•** *Al tocar [***No***] se cancelará la configuración.*

#### **Ajuste de Conectar automáticamente**

Puede conectar el último dispositivo conectado automáticamente.

#### Ajuste "Conectar automáticamente" en [On] (**⊙**).

## **Configuración de Apple CarPlay**

La opción [**Apple CarPlay**] se selecciona en la pantalla del menú de ajustes de Conexión. Para utilizar Apple CarPlay ([página 31](#page-30-1)), ajuste "Apple CarPlay" en [On].

#### **Elemento de configuración:**

Apple CarPlay

**Toque [ ] (Off) o [ ] (On) en "Apple CarPlay".**

## <span id="page-20-1"></span>**Ajustes de Cámara**

La opción [**Cámara**] se selecciona en la pantalla del menú de ajustes de General.

Puede configurar elementos relacionados con la Cámara.

### ■ **Pantalla del menú de ajustes de Cámara**

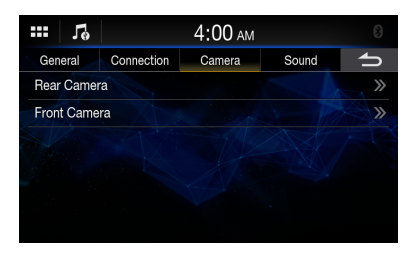

**Elementos de configuración:**

Cámara trasera (página 21) Cámara delantera (página 23)

## **Ajustes de Cámara trasera**

La opción [**Cámara trasera**] se selecciona en la pantalla del menú de ajustes de Cámara.

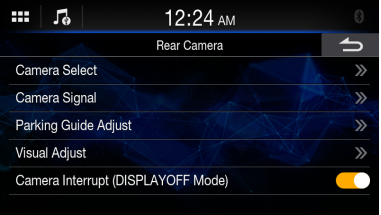

## **Ajuste de entrada de la cámara**

La opción [**Selección de cámara**] se selecciona en la pantalla del menú de ajustes de Cámara.

**Elemento de configuración:** Selección de cámara **Opciones de configuración:**

Off (ajuste inicial) / Trasero

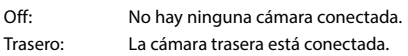

## **Ajuste de entrada de la señal de cámara**

La opción [**Señal de cámara**] se selecciona en la pantalla del menú de ajustes de Cámara. Puede elegirse el tipo de señal de entrada de vídeo cuando la cámara está conectada.

**Elemento de configuración adicional:** Señal de cámara **Opciones de configuración:** NTSC (ajuste inicial) / PAL

## <span id="page-21-0"></span>**Ajustes de la guía de la cámara trasera**

La opción [**Ajuste de la guía de estacionamiento**] se selecciona en la pantalla del menú de ajustes de Cámara. Es posible ajustar la posición de la guía de la cámara.

#### **Elemento de configuración:**

Ajuste de la guía de estacionamiento

## **1 Toque la opción [Ajuste de la guía de estacionamiento] en la pantalla del menú de ajustes de Cámara.**

Aparece la pantalla de ajuste de la guía de la cámara.

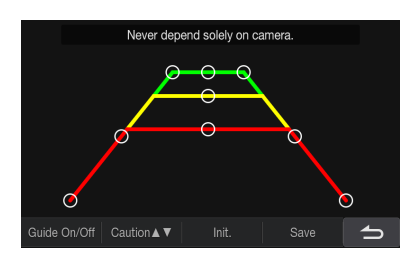

## **2** Deslice [ $\bigcirc$ ] para ajustarla.

## **3 Una vez finalizado el ajuste, toque [Guardar].**

- Al tocar [**Iniciar**] se eliminan los ajustes y se vuelve a aquellos que se tenían antes de la alteración de la línea de la guía.
- **4 Toque** [ $\triangle$ ] para completar el ajuste y volver **a la pantalla anterior.**

#### **Activación/desactivación de la guía de la cámara trasera**

Cuando se visualice la vista de la cámara trasera en la pantalla, podrá ocultar o mostrar la guía de la cámara.

#### **Elemento de configuración:**

Guía On/Off **Opciones de configuración:** Off / On

### **Ajuste de la posición de precaución**

Puede mover la posición del mensaje que se muestra en la pantalla.

#### **Elemento de configuración:**

Precaución AV

## **Ajustes de calidad de imagen de la cámara**

La opción [**Ajuste visual**] se selecciona en la pantalla del menú de ajustes de Cámara.

Puede ajustar la calidad de la imagen de las cámaras principal y secundaria.

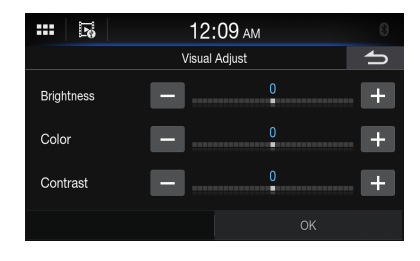

**Elemento de configuración:** Ajuste visual

## **Ajuste de Brillo**

**Elemento de configuración:** Brillo

#### **Opciones de configuración:**

De -15 a 15 (ajuste inicial: 0)

**•** *Se puede ajustar el brillo entre los valores MIN (-15) y MAX (+15).*

## **Ajuste del color de la pantalla**

**Elemento de configuración:** Color

#### **Opciones de configuración:**

De -15 a 15 (ajuste inicial: 0)

**•** *Se puede ajustar el color entre los valores MIN (-15) y MAX (+15).*

#### **Ajuste del contraste de la pantalla**

**Elemento de configuración:**

- Contraste
- **Opciones de configuración:** De -15 a 15 (ajuste inicial: 0)
- **•** *Se puede ajustar el contraste entre los valores MIN (-15) y MAX (+15).*

## **Ajuste de interrupción de cámara (modo DISPLAY OFF)**

Puede definir si se visualiza la imagen de la cámara trasera al poner la palanca de cambios en marcha atrás (R) cuando la unidad está apagada.

#### **Elemento de configuración:**

Interrumpir cámara (modo DISPLAYOFF)

**Toque [ ] (Off) o [ ] (On) en "Interrumpir cámara (modo DISPLAYOFF)".**

## <span id="page-22-0"></span>**Ajustes de Cámara delantera**

La opción [**Cámara delantera**] se selecciona en la pantalla del menú de ajustes de Cámara.

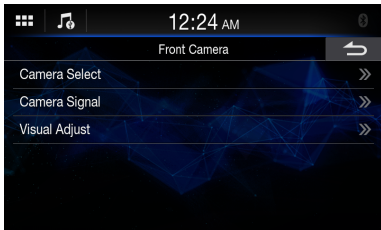

## **Ajuste de entrada de la cámara**

La opción [**Selección de cámara**] se selecciona en la pantalla del menú de ajustes de Cámara.

#### **Elemento de configuración:**

Selección de cámara

#### **Opciones de configuración:**

Off (ajuste inicial) / Delantera

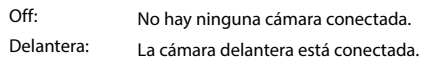

## **Ajuste de entrada de la señal de cámara**

La opción [**Señal de cámara**] se selecciona en la pantalla del menú de ajustes de Cámara.

Puede elegirse el tipo de señal de entrada de vídeo cuando la cámara está conectada.

#### **Elemento de configuración adicional:** Señal de cámara

**Opciones de configuración:**

NTSC (ajuste inicial) / PAL

## **Ajustes de calidad de imagen de la cámara**

La opción [**Ajuste visual**] se selecciona en la pantalla del menú de ajustes de Cámara.

Puede ajustar la calidad de la imagen de las cámaras principal y secundaria.

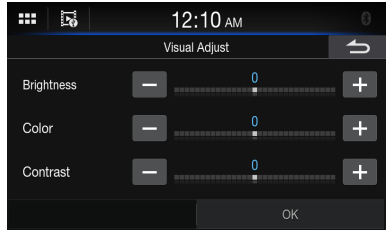

**Elemento de configuración:**

Ajuste visual

#### **Ajuste de Brillo**

**Elemento de configuración:** Brillo

#### **Opciones de configuración:**

De -15 a 15 (ajuste inicial: 0)

**•** *Se puede ajustar el brillo entre los valores MIN (-15) y MAX (+15).*

### **Ajuste del color de la pantalla**

**Elemento de configuración:** Color

#### **Opciones de configuración:**

De -15 a 15 (ajuste inicial: 0)

**•** *Se puede ajustar el color entre los valores MIN (-15) y MAX (+15).*

#### **Ajuste del contraste de la pantalla**

**Elemento de configuración:** Contraste **Opciones de configuración:**

De -15 a 15 (ajuste inicial: 0)

**•** *Se puede ajustar el contraste entre los valores MIN (-15) y MAX (+15).*

## <span id="page-23-1"></span><span id="page-23-0"></span>**Ajustes de Sonido**

La opción [**Sonido**] se selecciona en la pantalla del menú de Ajuste disp.

Puede configurar elementos relacionados con la calidad de sonido.

### ■ **Pantalla del menú de ajustes de Sonido**

<span id="page-23-2"></span>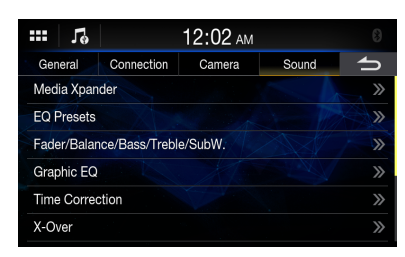

#### **Elementos de configuración:**

Media Xpander (página 24) EQ Presets (página 24) Fader/Balance/Graves/Agudos/SubW. (página 24) EQ gráfico (página 25) Corrección de tiempo (página 26) X-Over (página 26) Volumen (página 27) Subwoofer [\(página 27](#page-26-1)) Altavoz trasero [\(página 28\)](#page-27-1) Valores por defecto [\(página 28\)](#page-27-2)

## **Configuración de la función Media Xpander (MX)**

La opción [**Media Xpander**] se selecciona en la pantalla del menú de ajustes de Sonido.

La función Media Xpander (MX) hace que las voces o instrumentos suenen diferentes independientemente de la fuente musical. El SiriusXM, la unidad flash USB y el iPod pueden reproducir la música de un modo claro incluso cuando hay mucho ruido fuera del vehículo.

#### **Elemento de configuración:**

Media Xpander

**1 Toque la casilla de verificación correspondiente a [ALL MX].**

## **2 Toque [Off] [Level 1] [Level 2] [Level 3].**

- **•** *Para cancelar el modo MX, ajuste [***Off***] en el paso 1.*
- **•** *MP3/WMA/AAC puede tener su propio ajuste MX.*
- **•** *Si la configuración de Valores por defecto es [***On***], no es posible llevar a cabo la configuración.*
- **•** *El ajuste MX se puede realizar solo si hay una fuente seleccionada actualmente.*

## **Ajustes del ecualizador**

La opción [**EQ Presets**] se selecciona en la pantalla del menú de ajustes de Sonido.

El ecualizador se configura en fábrica con 10 memorias típicas para la reproducción de material procedente de diversas fuentes musicales.

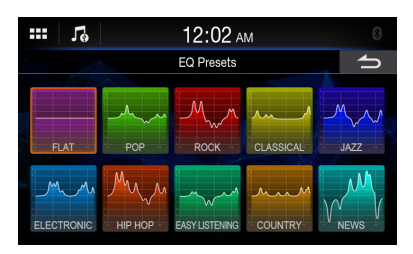

#### **Elemento de configuración:**

EQ Presets **Opciones de configuración:**

FLAT (ajuste inicial) / POP / ROCK / CLASSICAL / JAZZ / ELECTRONIC / HIP HOP / EASY LISTENING / COUNTRY / **NEWS** 

- **•** *Solo puede ponerse un tipo en la posición On.*
- **•** *Cuando se configuran las memorias del ecualizador, los ajustes de EQ gráfico asociados también se modifican. Recomendamos guardar antes los ajustes de EQ gráfico en una memoria.*
- **•** *El ajuste de las memorias del ecualizador puede configurarse cuando Valores por defecto está en Off.*

## **Ajuste de Fader/Balance/Graves/ Agudos/Subwoofer**

La opción [**Fader/Balance**] se selecciona en la pantalla del menú de ajustes de Sonido.

#### **Elemento de configuración:**

Fader/Balance

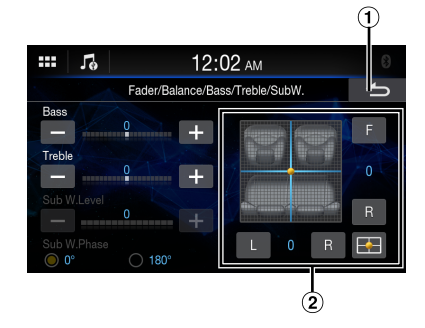

Cancelar

Se finalizarán los ajustes del sonido.

Área de imagen Fader/Balance

## <span id="page-24-0"></span>**Configuración de Fader/Balance**

**Toque el punto deseado dentro del área de la imagen o toque [F] (parte delantera), [R] (trasero), [L] (izquierda) o [R] (derecha).**

#### **Fader:**

15 (F) a 15 (R)

#### **Balance:**

15 (L) a 15 (R)

**•** *Para restaurar los ajustes iniciales (F/R: 0, L/R: 0), toque*   $I \rightarrow I.$ 

## **Ajuste de Graves/Agudos**

Toque  $[+]$  o  $[+]$  para cada elemento que desee ajustar.

#### **Elemento de configuración:**

#### Graves, Agudos

#### **Opciones de configuración:**

De -10 a 10 (ajuste inicial: 0)

## **Configuración del Subwoofer**

### **Configuración de la función Nivel del Subwoofer**

#### **Elemento de configuración:**

Nivel del Subwoofer

### **Opciones de configuración:**

De 0 (ajuste inicial) a 15

**•** *Esta configuración solo está disponible cuando "Subwoofer" está ajustado en [***On***] [\(página 27](#page-26-1)).*

### **Configuración de la función Fase del Subwoofer**

La fase de salida del subwoofer se puede cambiar entre Subwoofer Normal (0°) o Subwoofer Reverse (180°).

#### **Elemento de configuración:**

Fase del Subwoofer

#### **Opciones de configuración:**

0° (ajuste inicial), 180°

**•** *Esta configuración solo está disponible cuando "Subwoofer" está ajustado en [***On***] [\(página 27](#page-26-1)).*

## **Ajuste de la curva del ecualizador gráfico (EQ gráfico)**

La opción [**EQ gráfico**] se selecciona en la pantalla del menú de ajustes de Sonido.

Puede modificar los ajustes del ecualizador para crear una curva de respuesta más atractiva para sus gustos personales.

#### **Elemento de configuración:**

EQ gráfico

#### **Opciones de configuración:**

De -7 a 7

**•** *Esta configuración solo está disponible cuando "Valores por defecto" está ajustado en [***On***] ([página 28\)](#page-27-2).*

**1 Toque la opción [EQ gráfico] en la pantalla del menú de ajustes de Sonido.**

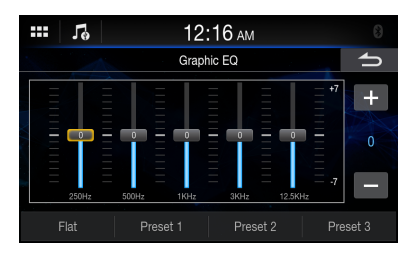

## **2 Toque la banda que desee ajustar.**

- **3 Toque [ ] o [ ] para ajustar el nivel de la banda.**
	- También puede ajustar el nivel de la banda moviendo el control deslizante.
- **4 Para ajustar otra banda, repita los pasos 2 y 3 y ajuste todas las bandas.**
- **5 Para guardar los valores de los ajustes cambiados, toque [Memoria 1], [Memoria 2] o [Memoria 3] durante al menos 2 segundos.**
- **•** *No está disponible la configuración que excede de la frecuencia de las bandas adyacentes.*
- **•** *Durante el ajuste de EQ gráfico, es necesario que tenga en cuenta la respuesta de frecuencia de los altavoces conectados.*
- **•** *Si se ha ajustado EQ gráfico, se anulan las memorias del ecualizador.*
- **•** *Cuando se configuran las memorias del ecualizador, los ajustes de EQ gráfico asociados también se modifican. Recomendamos guardar antes los ajustes de EQ gráfico en una memoria.*
- **•** *Toque [***Plano***] para inicializar todos los valores.*

### **Recuperar el valor ajustado de EQ gráfico**

#### **Toque [Memoria 1], [Memoria 2] o [Memoria 3].**

Se recuperará la configuración guardada en Memoria.

## <span id="page-25-0"></span>**Ajustes de Corrección de tiempo**

La opción [**Corrección de tiempo**] se selecciona en la pantalla del menú de ajustes de Sonido. Antes de realizar el siguiente procedimiento, consulte "Acerca de Corrección de tiempo" [\(página 29](#page-28-1)).

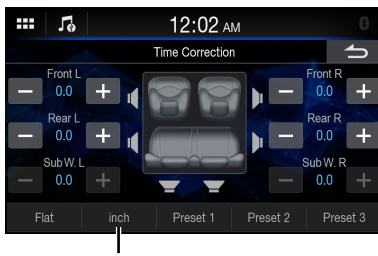

**Modo de corrección**

#### **Elemento de configuración:** Corrección de tiempo

- 
- **1 Toque la opción [Corrección de tiempo] en la pantalla del menú de ajustes de Sonido.**
- **2 Toque el botón del modo de corrección y, a continuación, seleccione [ms], [cm] o [in].**
- **3** Toque  $[-]$  o  $[+]$  de cada altavoz para ajustar **el tiempo o la distancia.**

De 0,0 ms a 9,9 ms (0,1 ms/paso)

De 0,0 cm (0,0 in) a 336,6 cm (132,56 in) (3,4 cm/paso) Todos los valores de la configuración del altavoz se pueden ajustar en un intervalo de 20 ms o 680 cm.

### **4 Para guardar los valores de los ajustes cambiados, toque [Memoria 1], [Memoria 2] o [Memoria 3] durante al menos 2 segundos.**

- **•** *Toque [***Plano***] para establecer todos los valores en 0,0.*
- **•** *Si la configuración Altavoz trasero es Off, no es posible ajustar la configuración de Altavoz trasero ([página 28\)](#page-27-1).*
- **•** *Si la configuración de Subwoofer es Off, no es posible editar la configuración de Subwoofer [\(página 27](#page-26-1)).*

## **Recuperar el valor de la corrección de tiempo**

Recuperar el valor predeterminado de la corrección de tiempo.

#### **Toque [Memoria 1], [Memoria 2] o [Memoria 3] en la pantalla de corrección de tiempo.**

Se recuperará la configuración guardada en Memoria.

## **Ajustes de Crossover (X-Over)**

La opción [**X-Over**] se selecciona en la pantalla del menú de ajustes de Sonido.

Antes de realizar el siguiente procedimiento, consulte "Acerca de Crossover" ([página 28\)](#page-27-3).

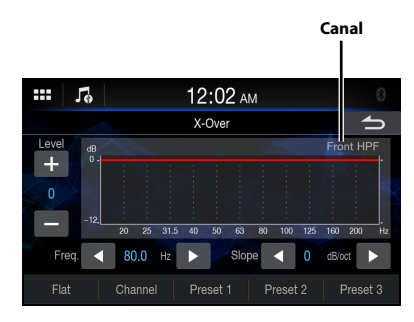

**Elemento de configuración:**

X-Over

- **1 Toque la opción [X-Over] en la pantalla del menú de ajustes de Sonido.**
- **2 Toque [Canal] y, a continuación, seleccione [HPF del.], [HPF tras.] o [LPF de Subwoofer].**
- **3 Ajuste el modo Crossover según sus preferencias.**

## **Selección de la frecuencia de corte**

Toque [ ◀ l o [ ▶ l de "Freq." (Frecuencia) y, a continuación, seleccione la frecuencia de corte.

### **Opciones de configuración:**

20.0 / 25.0 / 31.5 / 40.0 / 50.0 / 63.0 / 80.0 (ajuste inicial) / 100.0 / 125.0 / 160.0 / 200.0 Hz

## **Ajuste de Pendiente**

Toque [ ◀ ] o [ ▶ ] en "Slope" y, a continuación, ajuste la pendiente HPF o LPF.

### **Opciones de configuración:**

0 (ajuste inicial) / 6 / 12 / 18 / 24 dB/oct.

## **Ajuste de Nivel**

```
Toque [-] o [+] en "Level" y, a continuación, ajuste el nivel
de HPF o LPF.
```
### **Opciones de configuración:**

De -12 a 0 dB (ajuste inicial: 0)

- **4 Repita los pasos 2 y 3 para realizar ajustes en las demás canales.**
- **5 Para guardar los valores de los ajustes cambiados, toque [Memoria 1], [Memoria 2] o [Memoria 3] durante al menos 2 segundos.**
- **•** *Toque [***Plano***] para inicializar todos los valores.*
- <span id="page-26-0"></span>**•** *Si la configuración Altavoz trasero es Off, no es posible ajustar la configuración de Altavoz trasero ([página 28\)](#page-27-1).*
- **•** *Si la configuración de Subwoofer es Off, no es posible editar la configuración de Subwoofer [\(página 27](#page-26-1)).*
- **•** *Al ajustar X-Over, debe tener en cuenta la respuesta de frecuencia de los altavoces conectados.*

### **Recuperar los valores establecidos de X-Over**

#### **Toque [Memoria 1], [Memoria 2] o [Memoria 3].**

Se recuperará la configuración guardada en Memoria.

## **Ajustes de Volumen**

La opción [**Volumen**] se selecciona en la pantalla del menú de ajustes de Sonido.

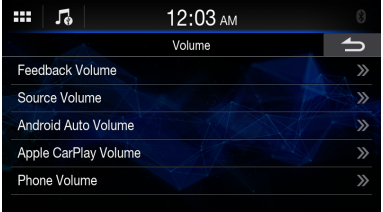

#### **Elementos de configuración:**

Volumen de retroalimentación ([página 27](#page-26-2)) Volumen de fuente [\(página 27](#page-26-3)) Volumen de Android Auto™ [\(página 27\)](#page-26-4) Volumen de Apple CarPlay ([página 27\)](#page-26-5) Volumen del teléfono ([página 27](#page-26-6))

**•** *La fuente configurable difiere dependiendo del dispositivo conectado y los ajustes.*

## <span id="page-26-2"></span>**Ajuste del sonido de los botones**

Puede cambiar el volumen del sonido escuchado tocando un botón.

#### **Elemento de configuración:**

Volumen de retroalimentación

**Opciones de configuración:** De 0 a 7 (ajuste inicial: 4)

## <span id="page-26-3"></span>**Ajuste del volumen de la fuente**

Toque [**Volumen de fuente**] en la pantalla del menú de ajustes del Volumen.

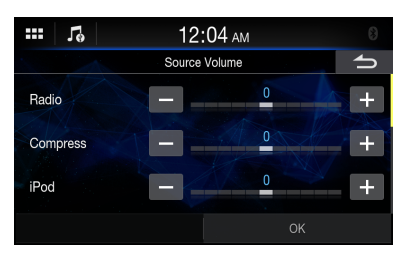

#### **Elemento de configuración:**

Radio / Comprimir\* / iPod / Bluetooth Audio / Sirius XM / HDMI / AUX / Audio de fábrica

#### **Opciones de configuración:**

De -5 a 5 (ajuste inicial: 0)

∗ Medio comprimido hace referencia a los datos de música almacenados en una unidad flash USB (MP3/WMA/AAC/ FLAC/WAV).

## <span id="page-26-4"></span>**Ajustar el volumen para Android Auto™**

Cuando se conecte un smartphone Android, toque [**Volumen de Android Auto**] para ajustar el volumen para el modo Android Auto.

#### **Elemento de configuración:**

Entretenimiento / Notificación

#### **Opciones de configuración:**

Entretenimiento: de -5 a 5 (ajuste inicial: 0) Notificación: de 0 a 35 (ajuste inicial: 10)

## <span id="page-26-5"></span>**Ajustar el volumen para Apple CarPlay**

Si se conecta un iPhone 5s o una versión posterior, toque [**Volumen de Apple CarPlay**] para ajustar el volumen del modo Apple CarPlay.

#### **Elemento de configuración:**

Entretenimiento / Notificación / Tono de llamada / Volumen de la llamada

#### **Opciones de configuración:**

Entretenimiento: de -5 a 5 (ajuste inicial: 0) Notificación: de 0 a 35 (ajuste inicial: 10) Tono de llamada: de 0 a 11 (ajuste inicial: 5) Llamada telefónica: de 0 a 11 (ajuste inicial: 5)

## <span id="page-26-6"></span>**Ajuste del volumen del teléfono**

Puede ajustar el volumen del altavoz y de recepción durante la llamada.

#### **Elemento de configuración:**

Volumen del altavoz / Nivel del micrófono / Volumen de Llamada

#### **Opciones de configuración:**

Volumen del altavoz: de 0 a 11 (ajuste inicial: 5) Nivel del micrófono: de 1 a 11 (ajuste inicial: 7) Volumen de Llamada: de 0 a 11 (ajuste inicial: 5)

## <span id="page-26-1"></span>**Encendido/Apagado del Subwoofer**

Si se ha conectado a la unidad un Subwoofer opcional, realice la siguiente configuración.

#### **Elemento de configuración:**

Subwoofer

**Toque [ ] (Off) o [ ] (On) en "Subwoofer".**

## <span id="page-27-1"></span><span id="page-27-0"></span>**Configuración de la función Altavoz trasero**

Puede establecer la salida del altavoz trasero en Off.

#### **Elemento de configuración:**

Altavoz trasero

**Toque [ ] (Off) o [ ] (On) en "Altavoz trasero".**

## <span id="page-27-2"></span>**Configuración de Valores por defecto**

Si Valores por defecto está ajustado en On, el ajuste del ecualizador se desactivará. Esto inutiliza cualquier ajuste hecho por estas funciones.

#### **Elemento de configuración:**

Valores por defecto

**Toque [ ] (Off) o [ ] (On) en "Valores por defecto".**

## <span id="page-27-3"></span>**Acerca de Crossover**

#### **Crossover (X-Over):**

Esta unidad está equipada con un crossover activo. El crossover limita las frecuencias emitidas a través de las salidas. Cada canal es controlado de manera independiente. Por esta razón, cada par de altavoces puede recibir las señales de las frecuencias para las que han sido diseñados óptimamente.

El crossover ajusta el HPF (filtro de paso alto) o LPF (filtro de paso bajo) de cada banda, así como la inclinación (con qué rapidez procesa el filtro los agudos y los graves).

Los ajustes deben realizarse de acuerdo con las características de reproducción de los altavoces. En función de los altavoces, es posible que no sea necesario disponer de una red pasiva. Si no está seguro de este punto, consulte con un distribuidor autorizado de Alpine.

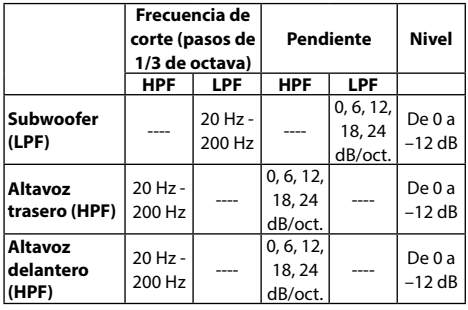

**Ajuste del pendiente Gama de frecuencias de salida Altavoz delantero Altavoz trasero Tonos graves Tonos agudos Subwoofer 200 Hz Gama de frecuencias de salida Frecuencia de corte LPF Frecuencia de corte HPF 20 Hz (Diferente de la visualización real) Ajuste del nivel (De 0 a –12 dB) Pendiente Plano**

- **•** *HPF (filtro de paso alto): Corta las frecuencias más bajas y permite el paso a las más altas.*
- **•** *LPF (filtro de paso bajo): Corta las frecuencias más altas y permite el paso a las más bajas.*
- **•** *Pendiente: Cambio de nivel (en dB) de un cambio de frecuencia de una octava.*
- **•** *Cuanto mayor sea el valor de la inclinación, más empinada será ésta.*
- **•** *Ajuste la inclinación en Plano para omitir los filtros HP o LP.*
- **•** *No utilice un twitter sin el HPF activado ni lo ajuste en una frecuencia baja, ya que podrían producirse daños en el altavoz debido a la baja frecuencia.*

<span id="page-28-0"></span>**•** *El ajuste debe efectuarse de acuerdo con la frecuencia de crossover recomendada de los altavoces conectados. Determine la frecuencia de crossover recomendada de los altavoces. Si se ajusta en un rango de frecuencias fuera de los valores recomendados, podría dañar los altavoces. Para saber cuáles son las frecuencias de Crossover que se recomiendan para los altavoces Alpine, consulte el manual de operación pertinente.* 

*Alpine no se hace responsable de los daños o fallos de funcionamiento de los altavoces causados por la utilización de un valor de crossover distinto del recomendado.*

## <span id="page-28-1"></span>**Acerca de Corrección de tiempo**

La distancia existente entre el oyente y los altavoces de un automóvil varía ampliamente debido a la compleja ubicación de los altavoces. Esta diferencia en las distancias existentes desde los altavoces hasta el oyente crea un cambio en las características de la imagen del sonido y en la frecuencia. Esto está provocado por la diferencia de tiempo existente entre la llegada del sonido al oído derecho e izquierdo del oyente.

Para corregirlo, esta unidad es capaz de retrasar el envío de la señal de audio a los altavoces situados más cerca del oyente. Ello crea de manera efectiva una percepción de mayor distancia hasta dichos altavoces. El oyente puede colocarse a la misma distancia del altavoz izquierdo y del derecho para obtener un entorno acústico óptimo. El ajuste se efectuará para cada altavoz en pasos de 3,4 cm.

## **Ejemplo 1. Posición de escucha: Asiento delantero izquierdo**

Ajuste el nivel de corrección de tiempo del altavoz delantero izquierdo en un nivel alto y el altavoz posterior derecho en cero o en un valor bajo.

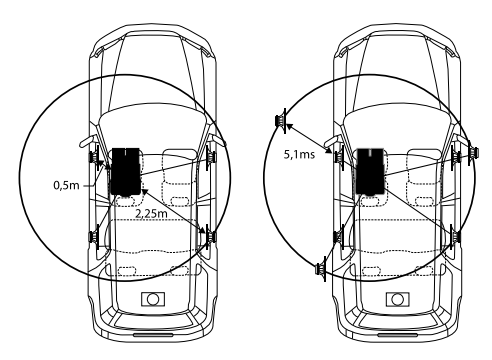

El sonido no está equilibrado debido a que la distancia entre la posición de escucha y los distintos altavoces es diferente.

La diferencia de distancia entre el altavoz delantero izquierdo y el posterior derecho es de 1,75 m.

A continuación se efectúa el cálculo del valor de la corrección de tiempo del altavoz delantero izquierdo del diagrama facilitado anteriormente.

Condiciones: Altavoz más alejado – posición de escucha: 2,25 m Altavoz delantero izquierdo – posición de escucha: 0,5 m Cálculo: L = 2,25 m - 0,5 m = 1,75 m Corrección de tiempo = 1,75 ÷ 343\* × 1.000 = 5,1 (ms)

∗ Velocidad del sonido: 343 m/s a 20 °C

En otras palabras, asignar al altavoz delantero izquierdo un valor de corrección de tiempo de 5,1 ms permite que parezca que la distancia existente entre éste y el oyente sea la misma que la existente hasta el altavoz más alejado.

La corrección de tiempo permite eliminar las diferencias existentes en el tiempo necesario para que el sonido llegue hasta la posición de escucha.

El tiempo del altavoz delantero izquierdo se corrige en 5,1 ms, de modo que el sonido proveniente de éste llega a la posición de escucha al mismo tiempo que el sonido del resto de los altavoces.

## **Ejemplo 2. Posición de escucha: Todos los asientos**

Ajuste el nivel de corrección de tiempo de cada altavoz casi al mismo nivel.

**1 Siéntese en la posición de escucha (asiento del conductor, etc.), y mida la distancia (en metros) entre su cabeza y los distintos altavoces.**

## **2 Calcule la diferencia existente entre el valor de corrección de la distancia del altavoz más alejado y del resto de altavoces.**

L = (distancia hasta el altavoz más alejado) – (distancia hasta otros altavoces)

Estos valores corresponden a la corrección de tiempo de los diferentes altavoces. Configure estos valores para conseguir que el sonido llegue a la posición de escucha al mismo tiempo que el sonido de los demás altavoces.

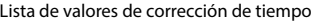

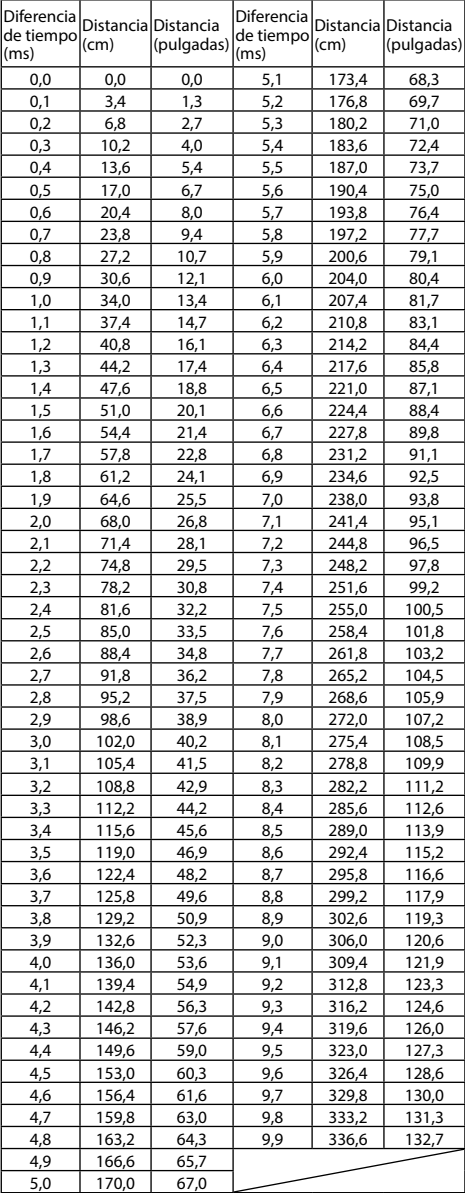

## <span id="page-30-1"></span><span id="page-30-0"></span>**Apple CarPlay (opcional)**

Apple CarPlay es una forma más segura, inteligente de utilizar su iPhone en el coche. Apple CarPlay se ocupa de las cosas que desea hacer con su iPhone mientras conduce y las pone en orden en la unidad. Puede obtener direcciones, realizar llamadas, enviar y recibir mensajes y escuchar música, en conjunto, lo que le permite permanecer centrado al volante. Conecte su iPhone a la unidad y disfrute.

- **•** *Antes de utilizar esta función, conecte su iPhone a la unidad utilizando el relámpago por medio del cable USB (suministrado con el iPhone).*
- **•** *Es posible que algunas funciones no estén disponibles durante la conducción.*
- **•** *Acerca de los modelos iPhone que pueden utilizarse con esta unidad, consulte "Modo iPod del iPhone (opcional)" [\(página 39](#page-38-0)). Solo un iPhone 5s o posterior compatible con la función Apple CarPlay.*
- **•** *Antes de utilizar Apple CarPlay , ajuste "Apple CarPlay" en [***On***] (página 21).*

## **Acceso a Apple CarPlay**

## $1$  Toque el botón **222 (INICIO)**.

Se mostrará la pantalla INICIO.

## **2 Toque [Apple CarPlay].**

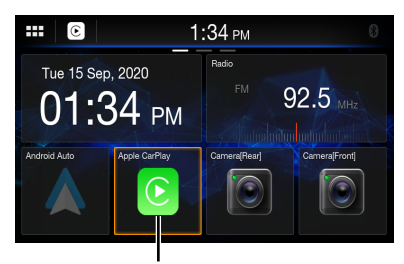

#### **Botón [Apple CarPlay]**

Se mostrará la pantalla Apple CarPlay. Toque el icono de la aplicación deseada en la unidad o utilice la función de Siri tocando el botón  $\mathbb Q$ .

- **•** *Si un iPhone 5s o posterior previamente utilizado se vuelve a conectar, pulse en el mensaje emergente "Apple CarPlay conectado." en los 5 segundos siguientes para acceder a la pantalla de Apple CarPlay o puede ignorar el mensaje tocando [ ] en la parte superior derecha.*
- **•** *La aplicación debe ser compatible con Apple CarPlay para que aparezca en la pantalla Inicio.*

## **Android Auto (opcional)**

## **Qué es Android Auto**

Android Auto unifica sus aplicaciones de teléfono inteligente favoritas en un solo lugar, facilitando a los conductores acceder a sus aplicaciones favoritas de navegación, multimedia y comunicación mientras conducen, lo que minimiza las distracciones al volante. Hable con Google en Android Auto™ y realice tareas con la voz para así mantener los ojos en la carretera y las manos en el volante. Envíe mensajes fácilmente, reciba direcciones, medios de control, etc. Simplemente diga, "Hey Google" o realice una pulsación larga del botón de control de voz de su volante.

## **Activar Android Auto**

Descargue la app de Android Auto de la tienda de Google Play antes de continuar.

Simplemente conecte su smartphone al conector de USB de la unidad y siga las instrucciones para conectar su smartphone con la unidad.

**•** *El smartphone conectado con Android Auto desconectará otra conexión Bluetooth del teléfono y emparejará con la unidad.*

## **1 Toque el botón (INICIO).**

Se mostrará la pantalla INICIO.

## **2 Toque [Android Auto].**

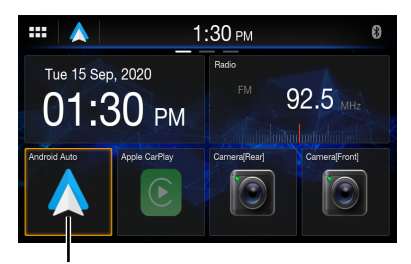

### **Botón [Android Auto]**

Aparecerá la pantalla de Android Auto.

- Si se vuelve a conectar un smartphone utilizado, toque el mensaje emergente "Android Auto conectado" en los 5 segundos siguientes para acceder a la pantalla Android Auto o puede ignorar el mensaje tocando [100] en la parte superior derecha.
- Puede realizar una llamada, utilizar la función de reconocimiento de voz y la aplicación de navegación compatible de Android Auto, etc.
- Solo se pueden utilizar las aplicaciones aprobadas por Google con las medidas de seguridad del conductor necesarias.

## <span id="page-31-0"></span>**Radio/HD Radio™/RBDS**

Existen 3 tipos de widgets de [**Radio**] para la pantalla INICIO.

La unidad puede recibir señales de emisión de HD Radio según los estándares de radiodifusión digital, además de emisiones de radio analógica mediante RBDS. Las señales de emisión de HD Radio se transmiten en las áreas de alcance de los radiodifusores AM/FM actuales en las que proporcionan distribución de audio digital y servicios de datos. Esta unidad recibe las emisiones digitales mencionadas para que disfrute del sonido en alta calidad. En función de la intensidad de la señal en el modo SINTONIZADOR, la unidad cambiará automáticamente entre las señales digitales si las puede recibir y la radio analógica mediante RBDS si no se pueden recibir señales digitales. Para obtener más información, consulte "Modo analógico forzado".

**•** *El modo RBDS solo está disponible durante la recepción de emisión FM.*

La unidad puede recibir señales basadas en el estándar de radiodifusión digital terrestre.

Cuando los radiodifusores de AM/FM transmiten audio digital y servicios de datos, las señales de emisión de HD Radio se encuentran en el área de alcance. Puede recibir esa emisión digital y disfrutar del sonido en alta calidad. Si no existen señales de emisión de HD Radio en el área actual, la unidad pasará automáticamente a recibir la señal de radio RBDS tras 10 segundos. No obstante, la pantalla seguirá en el modo de tecnología HD Radio.

## ■ **Ejemplo de la pantalla principal de HD Radio**

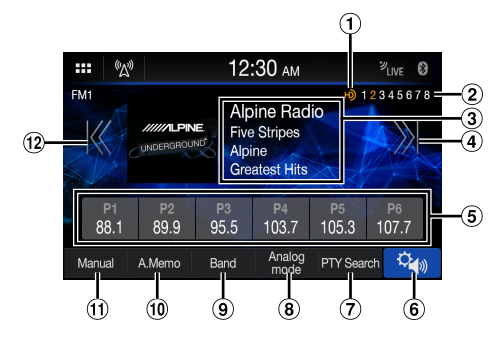

## **Indicador de HD Radio**

- **Indicador de canales de emisora multidifusión** 1: MPS (servicio de programa principal)
	- 2 -8: SIS (servicio de información de emisora)

## **Pantalla de información**

**•** Para obtener información sobre cómo cambiar la visualización del texto de radio, consulte "Visualización del texto de radio (solo modos HD Radio™ y radio FM RBDS)" ([página 34\)](#page-33-1).

### **Aumenta la frecuencia**

Manténgalo presionado para cambiar la frecuencia continuamente.

#### **Botón de memoria**

Muestra las emisoras memorizadas mediante un acceso directo. Mantenga presionado este botón durante al menos 1 segundo para memorizar la emisora actual.

- **Muestra la pantalla del menú de ajustes de Sonido [\(página 24](#page-23-2)).**
- **Búsq. PTY (solo modo radio FM RBDS)**
- **Cambia al modo analógico.**
- **Permite cambiar una banda.**
- **Memoriza las emisoras automáticamente.**
- **Cambia un modo de búsqueda.**

#### **Reduce la frecuencia.**

Manténgalo presionado para cambiar la frecuencia continuamente.

## **Funcionamiento básico de la Radio**

## **Uso de la Radio**

 $\mathbf 1$  Toque el botón  $\mathbb{BB}$  (INICIO) y seleccione el **modo de radio.**

Se muestra la pantalla del modo de radio.

- **2 Toque [Banda] de manera repetida para seleccionar la banda deseada entre [FM1] / [FM2] / [AM].**
- **3 Toque [Búsqueda], [Búsqueda digital], [Manual] o [Búsqueda PTY] repetidamente para seleccionar el modo de sintonización.**

El botón para subir o bajar la frecuencia cambia en función del modo de sintonización.

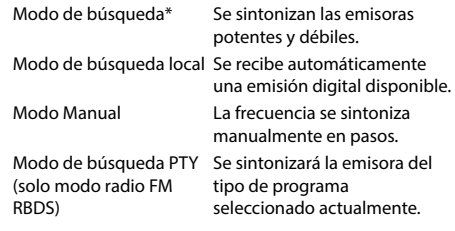

• Durante el modo analógico forzado, no es posible recibir emisiones digitales.

<span id="page-32-0"></span>\* En función de la señal, se recibirá una señal digital o analógica.

## **4** Toque  $K$  ],  $\{X\}$ ],  $\{X\}$ ,  $\{Y\}$  para cambiar la **frecuencia de sintonía hacia abajo o hacia arriba respectivamente.**

En modo manual, manténgalo presionado para cambiar la frecuencia continuamente.

## **Memorización manual de emisoras**

- **1 Mediante búsqueda manual o automática, sintonice la emisora que desee almacenar en la memoria de presintonías.**
- **2 Mantenga presionado el número de memoria que quiera almacenar durante al menos 1 segundo.**

La emisora seleccionada se guarda.

**3 Repita el procedimiento para almacenar hasta 5 emisoras más de la misma banda.**

Para emplear el mismo procedimiento en otras bandas, seleccione la banda deseada y repita el proceso.

Es posible memorizar un total de 18 emisoras en los botones de memorización (6 emisoras por cada banda; FM1, FM2 o AM).

**•** *Si ya se ha definido una memoria de presintonía en el mismo número predefinido, dicha memoria se borrará y se guardará la nueva emisora.*

## **Memorización automática de emisoras**

El sintonizador puede buscar y almacenar automáticamente 6 emisoras potentes en la banda seleccionada, por orden ascendente de frecuencia.

#### **Seleccione la banda que desee y luego mantenga presionado [Memoria Auto].**

El sintonizador busca y almacena automáticamente 6 emisoras potentes en la banda seleccionada, por orden ascendente de frecuencia. Una vez finalizado el almacenamiento automático, se selecciona la emisora almacenada en el predeterminado 1.

- **•** *Si no hay emisoras almacenadas, el sintonizador volverá a la emisora que estaba escuchando antes de iniciar el procedimiento de almacenamiento automático.*
- **•** *Puede cancelar este proceso tocando [***Memoria Auto***] mientras el sintonizador está buscando emisoras automáticamente. Si cancela el proceso, la memoria del sintonizador recuperará su valor anterior.*

## **Sintonización de emisoras memorizadas**

#### **Tras seleccionar la banda deseada, toque el botón de memoria que desee.**

Se escuchará la emisora memorizada.

## **Recepción de una multidifusión (solo modo HD Radio™)**

La multidifusión es la capacidad de emitir varios programas en una sola frecuencia FM. De esta forma, se aumenta la cantidad y la diversidad de contenidos. Se pueden seleccionar un máximo de 8 canales de emisora multidifusión en esta unidad.

**•** *El indicador de canales de emisora multidifusión aparece cuando se puede recibir una señal.*

## $\text{Toque } [\mathbb{K} \cup \mathbb{K}]$  o  $\mathbb{K} \cup \mathbb{K}$ .

Si cambia el subcanal de la emisora de radio recibida.

## **Modo analógico forzado**

Active el modo de radio analógica obligatoria para recibir solo señales de radio analógica.

## **Toque [Modo analógico].**

El botón [**Modo analógico**] se resalta. Para cancelar el modo de radio analógica obligatoria, vuelva a tocar [**Modo analógico**].

**•** *En el modo analógico forzado, solo se recibirán emisiones analógicas incluso cuando haya emisiones digitales disponibles.*

## **Selección del tipo de programa disponible (solo modo radio FM RBDS)**

Puede seleccionar y recibir las emisoras disponibles actualmente en la pantalla de lista de tipo de programa.

## **1 Toque [Búsq. PTY]**

Se muestra la pantalla de lista de tipo de programa.

### **2 Seleccione el tipo de programa deseado en la pantalla de lista de tipo de programa.**

Se inicia la búsqueda del tipo de programa y se recibe el tipo de programa disponible.

Si no se encuentra ninguna emisora del tipo de programa, aparecerá el mensaje "Ningún tipo de programa disponible".

## <span id="page-33-0"></span>**Uso del modo ballgame (solo modo HD Radio™)**

Cuando [Modo ballgame] se ha establecido en [On] [\(página 15](#page-14-2)), el indicador LIVE se ilumina cuando se recibe una emisión en directo como, por ejemplo, una emisión deportiva.

## ■ **Ejemplo de pantalla del modo ballgame**

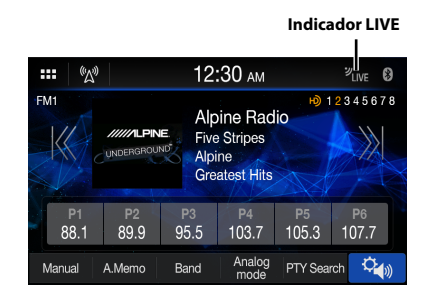

**•** *En las emisiones en directo, como las emisiones deportivas, existe un desfase entre el sonido digital y el sonido analógico. Por tanto, cuando se reciben emisiones en directo, puede producirse un desfase con la emisión real y la unidad puede cambiar automáticamente a la emisión analógica.*

## <span id="page-33-1"></span>**Visualización del texto de radio (solo modos HD Radio™/Radio FM RBDS)**

Pueden visualizarse los mensajes de texto de una emisora de radio.

#### **1 Sintonice una emisora de radio que transmita mensajes de texto.**

## **2 Toque el área de la pantalla de información en el modo de radio FM varias veces para cambiar a la pantalla deseada.**

RBDS:

Modo de información de emisora  $\rightarrow$  Modo de información de canción  $\rightarrow$  Modo de texto de radio  $\rightarrow$ Modo de información de emisora

Modo de información de emisora: PS / PTY / Frecuencia / Nombre de la canción Modo de información de canción: PS / Nombre de la canción / Nombre del artista / Nombre del álbum Modo de texto de radio: Texto de radio

HD Radio:

Modo de información de emisora  $\rightarrow$  Modo de  $information de canción \rightarrow Modo de información de$ emisora

Modo de información de emisora: Nombre de la emisora / Frecuencia / Nombre de la canción

Modo de información de canción:

Nombre de la emisora / Nombre de la canción / Nombre del artista / Nombre del álbum

## **Acerca de los logotipos de las funciones**

## Digital Sound

**•** *Sonido digital con calidad de CD. La tecnología HD Radio permite a las emisoras de radio locales emitir una señal digital clara. La radio AM suena como la FM actual, y la FM suena como un CD.*

## PSD)

**•** *Datos de servicio de programa: contribuye a la excelente experiencia de usuario de la tecnología HD Radio. Ofrece el nombre de la canción, el artista, la identificación de las emisoras, la guía de canales HD2/HD3 y la transmisión de otros datos relevantes.*

## HD2/HD3

**•** *Junto con las principales emisoras tradicionales, existen otros canales FM locales. Estos canales HD2/HD3 ofrecen música nueva y original, así* 

*como indagaciones en géneros tradicionales.*

## Artist Experience

**•** *Información visual relacionada con el contenido que se reproduce en el receptor de HD Radio, como la portada del álbum, fotografías históricas, imágenes fijas de las emisiones en directo y otros contenidos relacionados.*

## <span id="page-34-0"></span>**Unidad flash USB (Opcional)**

Puede reproducir archivos de música (MP3/WMA/AAC/ FLAC/WAV), archivos de vídeo (MP4/AVI/WMV/MOV) y archivos de foto (JPG/PNG/BMP) guardados en una unidad flash USB en el reproductor interno de este sistema.

## **ADVERTENCIA**

**Es peligroso que el conductor mire el vídeo mientras conduce el vehículo. Podría distraer su atención y provocar un accidente.**

**Instale correctamente la unidad de forma que el conductor no pueda ver vídeo a menos que el vehículo esté detenido y el freno de mano echado.**

**Si la unidad no se instala correctamente, el conductor podrá ver un vídeo mientas conduce y su atención quedará perturbada, lo que puede provocar un accidente. Esto podría causar heridas graves al conductor y a otras personas.**

## **USB Audio**

## ■ **Pantalla del modo USB Audio**

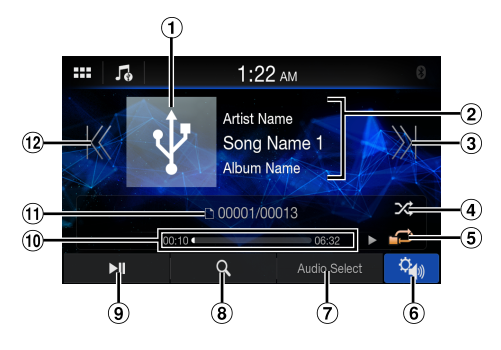

- Visualización de imágenes artísticas
- Pantalla de información
- Encuentra el inicio del siguiente capítulo/Avanza rápidamente cuando se mantiene presionado durante al menos 1 segundo
- Modo aleatorio
- Modo de repetición
- Muestra la pantalla del menú de ajustes de Sonido ([página 24\)](#page-23-2).
- Cambia al modo iPod de iPhone o Audio Bluetooth.
- Muestra la pantalla de búsqueda
- Pausa y reproducción
- Tiempo transcurrido/Tiempo total de reproducción
- Número de pista actual/Número de pistas totales
- Encuentra el inicio del archivo actual/Encuentra un archivo anterior antes de que transcurra un segundo desde el inicio de la reproducción/ Avanza rápidamente cuando se mantiene presionado durante al menos 1 segundo

## **Reproducción**

## **1 Toque el botón (INICIO) y seleccione el modo USB Audio.**

Se muestra la pantalla del modo USB Audio.

**2 Toque [ ] o [ ] para seleccionar la pista (o archivo) que desee.**

**Para volver al principio de la pista (o archivo) actual o anterior:**

Toque  $[K]$ .

#### **Retroceso rápido:**

Mantenga pulsado [ K ].

**Para avanzar hasta el principio de la pista (o archivo) siguiente:**

Toque  $[\rangle]$ .

#### **Avance rápido:**

Mantenga pulsado [  $X$ ].

## **3 Para poner la reproducción en pausa, toque [ ].**

Si toca [ $\blacktriangleright$ ] de nuevo, se reanudará la reproducción.

- **•** *Es posible que el tiempo de reproducción no se muestre correctamente si se reproduce un archivo grabado a VBR (velocidad de bits variable).*
- **•** *Si está disponible la información de las etiquetas, se mostrará el nombre del artista/título del álbum/título de la pista.*
- **•** *Etiqueta ID3/etiqueta WMA Si un archivo MP3/WMA/AAC/FLAC/WAV contiene información de etiqueta ID3 o de etiqueta WMA, se mostrará toda la información de dichas etiquetas. (por ejemplo, el nombre de canción, de artista o de álbum)*
- **•** *Cuando seleccione un widget de [***Audio***] en la pantalla INICIO, toque [***Seleccionar audio***] para seleccionar [***USB***]. Si [***USB***] ya se encuentra seleccionado, podrá iniciar la reproducción seleccionando un widget de [***Audio***] en la pantalla INICIO.*

## <span id="page-35-0"></span>**Repetición de reproducción**

#### **Toque [ ], [ ] o [ ] para seleccionar el modo Repetición de reproducción.**

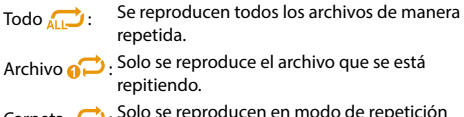

Carpeta : Solo se reproducen en modo de repetición los archivos incluidos en una carpeta.

## **Reproducción aleatoria**

### **Toque [ ] para seleccionar el modo de Reproducción aleatoria.**

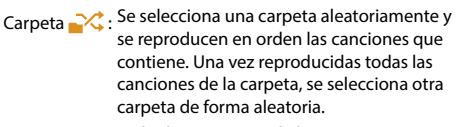

Canción  $\frac{1}{2}$ : Todas las canciones de la carpeta (carpeta/ archivo) incluida la canción que se está reproduciendo, se reproducen en secuencia aleatoria.

OFF  $\chi$ : El modo aleatorio se desactivará.

**•** *Si selecciona una pista mediante el modo de búsqueda, el modo de reproducción aleatoria se cancelará.*

## **Búsqueda de una canción deseada**

## $1$  **Toque**  $[Q]$  (Buscar).

## **2 Toque el nombre de la carpeta o del archivo que desee.**

- **•** *Si selecciona un nombre de carpeta, repita el mismo procedimiento para seleccionar otro nombre de carpeta o de archivo.*
- **•** *Toque [***Shuffle Songs***] para reproducir de forma aleatoria todas las canciones de la unidad flash USB.*

## **USB Video**

Los formatos de vídeo (unidad flash USB) compatible con la unidad son los siguientes.

- Contenedor compatible: AVI/MP4/WMV/MOV/MPG
- Codificación de vídeo compatible: H.264/MPEG-4 AVC
- Codificación de audio compatible: audio MP3, AAC, MPEG2
- Tamaño de archivo máximo: 4GB

#### ■ **Pantalla del modo USB Video**

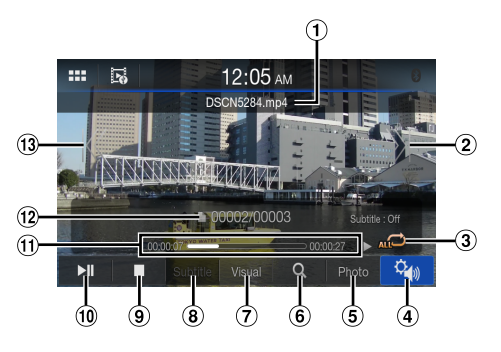

- $(1)$  Nombre de archivo
- Encuentra el inicio del siguiente archivo/Avanza rápidamente cuando se mantiene presionado durante al menos 1 segundo
- Modo aleatorio
- Muestra la pantalla del menú de ajustes de Sonido [\(página 24](#page-23-2)).
- Cambia al modo USB Foto
- Muestra la pantalla de búsqueda
- Establece el brillo y el contraste
- Muestra el subtítulo
- Detener
- Pausa y reproducción
- Tiempo transcurrido/Tiempo total de reproducción
- Número de archivo actual/Número total de archivos
- Encuentra el inicio del archivo actual/Encuentra un archivo anterior antes de que transcurra un segundo desde el inicio de la reproducción/ Avanza rápidamente cuando se mantiene presionado durante al menos 1 segundo

#### **Toque el botón (INICIO) y seleccione el modo USB Video.**

Se muestra la pantalla del modo USB Video.

**•** *Para seleccionar el modo USB Video, toque el widget [USB Video] o [Vídeo] en la pantalla INICIO.*

Durante la reproducción en modo USB Video, toque la pantalla para visualizar la pantalla de funcionamiento.
- **•** *Para obtener información acerca de las operaciones básicas en el modo USB Video, consulte "Reproducción" [\(página 35](#page-34-0)).*
- **•** *La pantalla de funciones cambia a la pantalla visual en el modo de USB Video durante 5 segundos después de realizar una operación.*
- **•** *Por su seguridad, no se admite la visualización de vídeo y solo es posible escuchar audio mientras conduce.*

# **Avance/rebobinado rápido**

### **1 Durante la reproducción, mantenga pulsado [ ] (retroceso rápido) o toque y mantenga presionado [ ] (avance rápido).**

Toque y mantenga presionado durante más de 1 segundo para avanzar/retroceder en intervalos de 10 segundos.

### **2** Suelte el botón [ $K$ ] o [ $\lambda$ ] para volver a la **reproducción normal.**

**•** *No se reproduce el sonido durante el avance o el retroceso rápido.*

# **Detención de la reproducción**

### **Toque [ ] durante la reproducción.**

Aparece el indicador "STOP" y la reproducción se detiene.

**•** *La reproducción comienza desde el principio cuando se toca [ ] con la reproducción detenida.*

# **Repetición de reproducción**

### **Toque [ dupid ], [**  $\bullet$  ] o [  $\bullet$  ] para seleccionar el **modo Repetición de reproducción.**

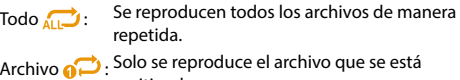

repitiendo. Carpeta : Solo se reproducen en modo de repetición

los archivos incluidos en una carpeta.

# **Búsqueda de un archivo deseado**

# **1** Toque  $\lceil Q \rceil$  (Buscar).

### **2 Toque el nombre de la carpeta o del archivo que desee.**

- **•** *Si selecciona un nombre de carpeta, repita el mismo procedimiento para seleccionar otro nombre de carpeta o de archivo.*
- **•** *Toque [Repetir videos] para reproducir en bucle todos los vídeos de la unidad flash USB.*

# **Ajuste del brillo y el contraste**

## **1 Toque [Visual].**

- **2** Toque  $[+]$  o  $[-]$  para ajustar el brillo y el **contraste.**
	- : ajuste del brillo
	- : ajuste del contraste

# **Visualización de subtítulos**

En función del archivo de vídeo (como ".smi" o ".srt"), podrá visualizar los subtítulos que contiene el archivo.

### **Toque [Subtítulo].**

Para cancelar la visualización de los subtítulos, toque [**Subtítulo**] de nuevo.

**•** *Si el archivo no es compatible o el subtítulo no se encuentra en el archivo, [***Subtítulo***] no estará disponible.*

# **USB Foto**

### ■ **Pantalla de previsualización del modo USB Foto**

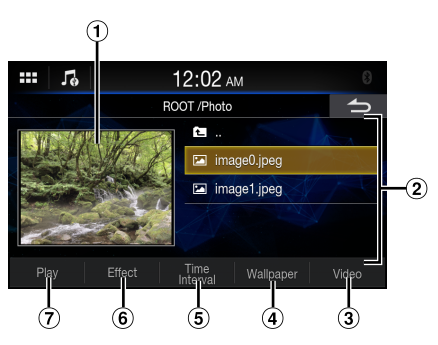

### ■ **Pantalla del modo USB Foto**

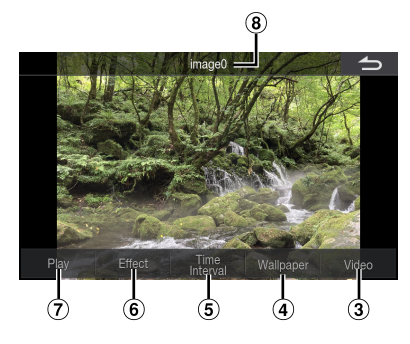

- $\Omega$  Previsualización de fotografías
- Lista de archivos de fotografía
- Permite cambiar al modo USB Video
- Permite establecer la foto como fondo de pantalla (página 17)
- Permite establecer el intervalo de tiempo de la presentación de diapositivas
- Aplica un efecto a la foto
- Reproduce la presentación de diapositivas
- Nombre de archivo

Durante la reproducción en modo USB Foto, toque la pantalla para visualizar la pantalla de funcionamiento.

**•** *La pantalla de funciones cambia a la pantalla visual en el modo USB Foto durante 5 segundos después de realizar una operación.*

# **Reproducción**

### **1 Toque el botón (INICIO) y seleccione el modo USB Foto.**

Se muestra la pantalla del modo USB Foto.

- Para seleccionar el modo USB Foto, toque el widget [**Foto**] o [**Marco De Fotos**] en la pantalla INICIO.
- **2 Seleccione la fotografía que desee de la lista de archivos de fotografía.**
- *Para seleccionar la otra fotografía (archivo), toque [* $\triangle$ ] *para volver a la pantalla anterior.*

# **Presentación de diapositivas**

La presentación de diapositivas muestra fotos que cambian cada 3 segundos.

#### **Toque [Reproducir].**

**•** *Toque la pantalla para detener la reproducción de diapositivas.*

### **Ajuste del efecto de reproducción**

Puede establecer el efecto de cambio entre fotos para la reproducción de diapositivas.

#### **Toque [Efecto] y, a continuación, seleccione el efecto que desee.**

### **Establecimiento del intervalo de tiempo de la presentación de diapositivas**

Puede establecer el intervalo de tiempo que desea que transcurra hasta la siguiente foto.

### **Toque [Intervalo de tiempo] y, a continuación, seleccione el intervalo de tiempo que desee.**

# **Establecimiento de una Foto como fondo de pantalla**

Para obtener información sobre cómo establecer su foto favorita como fondo de pantalla, consulte "Ajuste de un fondo de pantalla utilizando su imagen" ([página 17\)](#page-16-0).

# <span id="page-38-0"></span>**Modo iPod del iPhone (opcional)**

Es necesario un cable Lightning a USB (KCU-471i), que se vende aparte, etc.

- **•** *Esta unidad no es compatible con reproducción de vídeo de iPhone que conecte con esta unidad mediante conector USB.*
- **•** *Internet o las funciones del teléfono, etc., del iPhone no pueden controlarse desde la unidad, sino con el propio iPhone.*
- **•** *Antes de utilizar el modo iPod del iPhone, ajuste "Apple CarPlay" en [***Off***] página 21.*

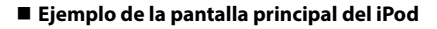

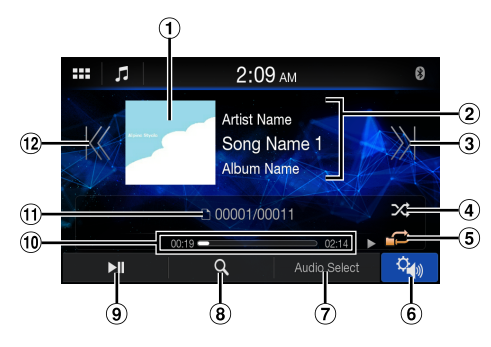

- Visualización de imágenes artísticas
- Pantalla de información\*
- Encuentra el inicio del archivo actual/Encuentra un archivo anterior antes de que transcurra un segundo desde el inicio de la reproducción/ Avanza rápidamente cuando se mantiene presionado durante al menos 1 segundo
- Modo aleatorio
- Modo de repetición
- Muestra la pantalla del menú de ajustes de Sonido ([página 24\)](#page-23-0).
- $\overline{O}$  Cambia a la unidad flash USB o al modo Audio Bluetooth.
- Muestra la pantalla de búsqueda
- $(9)$  Pausa y reproducción
- Tiempo transcurrido/Tiempo total de reproducción
- N.º canción actual/n.º canciones totales
- Encuentra el inicio del archivo actual/Encuentra un archivo anterior antes de que transcurra un segundo desde el inicio de la reproducción/ Avanza rápidamente cuando se mantiene presionado durante al menos 1 segundo
- ∗ Modo podcast.

# **Reproducción**

**1 Toque el botón (INICIO) y seleccione el modo iPod.**

Se muestra la pantalla del modo iPod.

### **2** Toque [ $K$ ] o [ $X$ ] para seleccionar la pista **deseada (archivo).**

#### **Para volver al principio de la pista (o archivo) actual o anterior:**

Toque [ **K'** ].

**Retroceso rápido en la pista actual:** Mantenga pulsado [ K ].

**Para avanzar hasta el principio de la pista (o archivo) siguiente:**

Toque [  $X$ ].

**Avance rápido en la pista actual:** Mantenga pulsado [  $\mathcal{Y}$ ].

### **3 Para poner la reproducción en pausa, toque [ ].**

- **•** *Si se está reproduciendo una canción en el iPhone antes de conectarlo a la unidad, la reproducción continuará tras la conexión.*
- **•** *Un episodio puede contener varios capítulos. Para cambiar de capítulo, toque* [ $K$ ] *o* [ $K$ ].
- **•** *Si el nombre del artista, álbum o canción creado en iTunes tiene demasiados caracteres, es posible que no se reproduzcan las canciones cuando esté conectado a esta unidad. Por tanto, se recomienda un máximo de 64 caracteres. El número máximo de caracteres de la unidad es 64.*
- **•** *Es posible que algunos caracteres no se muestren correctamente.*
- **•** *Cuando seleccione un widget de [***Audio***] en la pantalla INICIO, toque [***Seleccionar audio***] para seleccionar [***iPod***]. Si [***iPod***] ya se encuentra seleccionado, podrá iniciar la reproducción seleccionando un widget de [***Audio***] en la pantalla INICIO.*

# **Búsqueda de un archivo de música**

Un iPhone puede contener miles de canciones. Por este motivo, esta unidad puede realizar varios tipos de búsqueda usando la función de búsqueda tal y como se muestra a continuación.

Con la jerarquía individual del modo de búsqueda Playlist/ Artista/Álbum/Podcast/Audiolibro/Género/Compositor/ Canción/Radio puede limitar la búsqueda, como se muestra en la siguiente tabla.

#### **<Menú de búsqueda de Música>**

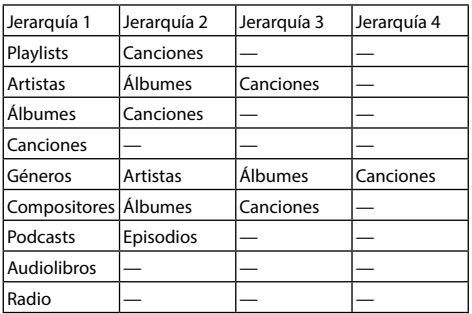

#### **Por ejemplo: Búsqueda por nombre de artista**

El siguiente ejemplo explica cómo se realiza la búsqueda por Artistas.

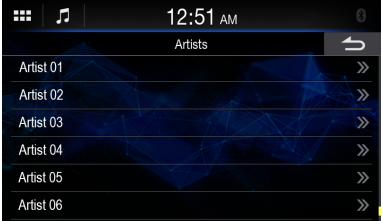

**1 Toque [ ] (Buscar) durante la reproducción.**

# **2 Toque [Artistas].**

Aparece la pantalla de búsqueda Artistas.

**3 Toque el nombre del artista que desee.**

# **4 Toque el nombre del álbum que desee.**

Se visualizarán todas las canciones del álbum seleccionado.

**5 Toque el nombre de la canción que desee.** Se reproducirá la canción seleccionada.

# **Repetición de reproducción**

#### **Toque [ ] para seleccionar el modo Repetición de reproducción.**

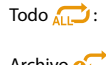

Se reproducen todos los archivos de manera repetida.

Archivo : Solo se reproduce el archivo que se está repitiendo.

OFF<sup>(2)</sup>. El modo de repetición se desactivará.

# **Reproducción aleatoria**

### **Toque [ ] para seleccionar el modo de Reproducción aleatoria.**

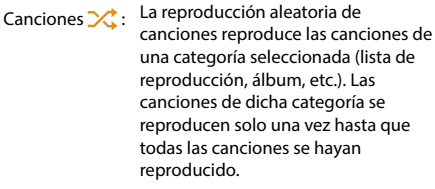

 $OEF \times$  : El modo aleatorio se desactivará.

# <span id="page-40-0"></span>**Funcionamiento de la radio vía satélite SiriusXM (opcional)**

### **Funcionamiento del sintonizador SiriusXM:**

Si hay un sintonizador SiriusXM opcional conectado a esta unidad, pueden realizarse las siguientes operaciones.

### ■ **Ejemplo de la pantalla principal de SiriusXM (Modo Info Canción)**

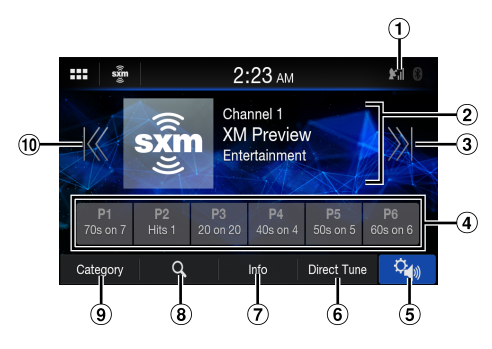

- Indicador de Señal Indica la intensidad de la señal de SiriusXM.
- Pantalla de información Modo de Info de canal: Modo: Modo Número de canal/Nombre largo de canal/ Nombre de categoría Modo Info Canción:
	- Nombre de artista/Nombre de canción/Info.
- Permite cambiar al siguiente canal
- $(4)$  Botones de memoria

Muestra los canales memorizados mediante un acceso directo.

Mantenga presionado este botón durante al menos 1 segundo para memorizar el canal actual.

- Muestra la pantalla del menú de ajustes de Sonido ([página 24\)](#page-23-0).
- Seleccione el número del canal
- Cambia la información del texto
- Muestra la pantalla de búsqueda
- Permite cambiar al modo de exploración por categoría
- Permite cambiar al canal anterior

# **Recepción de canales con el sintonizador SiriusXM**

### **Acerca de la radio vía satélite SiriusXM**

Solo SiriusXM® le ofrece más del contenido que le gusta escuchar, todo en un solo punto. Elija entre sus 140 canales, que incluyen música sin anuncios además de deportes, noticias, entrevistas, comedia y entretenimiento. Bienvenido al mundo de la radio vía satélite. Es necesario disponer de un sintonizador SiriusXM y contratar una suscripción. Para obtener más información, visite www. siriusxm.com.

Cuando encuentre la ID de radio de SiriusXM podrá activar su radio. Consulte "Comprobación del número de ID de la radio SiriusXM" [\(página 42\)](#page-41-0).

En EE. UU., realice la activación en línea o llamando al teléfono de Atención al oyente de SiriusXM:

**•** *Visite www.siriusxm.com/activatenow*

**•** *Llame a Atención al oyente de SiriusXM al 1-866-6352349*

Para activar el servicio en Canadá, póngase en contacto:

- **•** *Visite www.siriusxm.ca/activatexm*
- **•** *Llame a Atención al cliente de XM al 18774389677*
- **•** *Los controles de la radio vía satélite SiriusXM de esta unidad solo están disponibles si hay un sintonizador SiriusXM conectado.*
- **1 Toque el botón (INICIO) y seleccione el modo SiriusXM.**

Se muestra la pantalla del modo SiriusXM.

- **2 Toque [ ] o [ ] para seleccionar el canal que desee. Mantenga pulsado cualquiera de los botones para moverse rápidamente por los canales.**
- **•** *Consulte la guía de usuario del sintonizador SiriusXM para obtener más información sobre la instalación del sintonizador SiriusXM.*

# **Sintonización de canales por categoría**

Los canales están agrupados por categorías en función del tipo de contenido emitido en cada canal.

### **1 Toque [Categoría] en la pantalla principal de SiriusXM para activar el modo de exploración por categoría.**

Aparecen los canales de la categoría del canal activo.

■ **Ejemplo de la pantalla de modo de exploración por categoría**

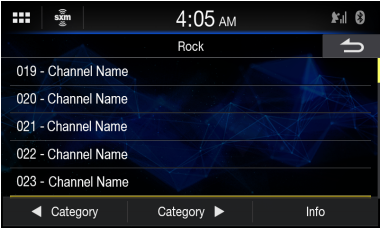

• Al tocar [**Info**] cambia la visualización de la información de los canales de la categoría entre las tres opciones siguientes.

Número de canal/Nombre de canal → Número de  $c$ anal/Nombre de artista  $\rightarrow$  Número de canal/Título de canción  $\rightarrow$  Número de canal/Info. Contenido  $\rightarrow$ Número de canal/ Nombre de canal

**2 Toque [ Categoría] o [ Categoría] en la pantalla del modo de exploración por categoría para seleccionar la categoría que desee.**

El nombre de la categoría aparece en la parte superior de la pantalla.

# **3 Seleccione el canal que desee.**

# **Cambio de visualización**

El SiriusXM puede mostrar información de texto, como el nombre del canal, el nombre de artista o el programa y el título de la canción o el programa. La unidad puede mostrar esta información de texto de la forma descrita a continuación.

### **Toque [Info].**

Cada vez que toque este botón, alternará entre el modo Info Canal e Info Canción. Para obtener información sobre las opciones mostradas, consulte "Ejemplo de la pantalla principal de SiriusXM (Modo Info. Canción)" [\(página 41](#page-40-0)).

# <span id="page-41-0"></span>**Comprobación del número de ID de la radio SiriusXM**

Para suscribirse al servicio de radio vía satélite SiriusXM, es necesario localizar e identificar el ID de radio de su sintonizador SiriusXM. Puede ver el ID de radio en la superficie inferior del sintonizador SiriusXM. También puede consultarla desde la propia unidad siguiendo el procedimiento que se describe a continuación.

## **1** Cuando reciba radio SiriusXM, toque [ $\mathbb{K}$ ] o **[ ] para seleccionar el canal "0".**

La unidad muestra el número de ID de radio.

## **2 Para dejar de visualizar el número de ID de radio, seleccione un canal diferente de "0".**

**•** *El ID de radio SiriusXM no puede contener las letras I, O, S ni F.*

# **Ordenar canales memorizados**

Puede guardar sus 6 canales SiriusXM favoritos y recuperarlos fácilmente con los botones de memoria.

- **1 Mantenga presionado el número de memoria que quiera almacenar durante al menos 1 segundo para guardar el canal.**
- **2 Repita el procedimiento para almacenar hasta 5 canales más.**

Es posible almacenar un total de 6 canales en la memoria.

**•** *Si guarda un nuevo canal en una memoria que ya tiene un canal asignado, el canal actual se eliminará y lo sustituirá el nuevo canal.*

# **Sintonización de canales utilizando las memorias**

### **Toque cualquiera de los botones de Memoria ya almacenados en la pantalla del modo de Memoria.**

Se escuchará la emisora memorizada.

# **Función de búsqueda**

# **1 Toque**  $\lceil Q \rceil$ .

Aparece la pantalla de la lista Buscar.

### **Opción de búsqueda:**

Todos los canales / Nombre de Categoría\*

- ∗ Se visualiza el nombre de la Categoría del canal que se está recibiendo.
- **•** *Puede cambiar de categoría tocando [ ] o [ ] en la pantalla de lista tras seleccionar una opción de búsqueda.*
- **•** *Puede cambiar el formato de visualización tocando [***Info***] en la pantalla de lista tras seleccionar una opción de búsqueda. Número de canal/Nombre de canal → Número de canal/ Nombre de artista Número de canal/Título de canción Número de canal/Info. Contenido → Número de canal/ Nombre de canal*

# **Búsqueda por canal**

# **2 Toque [Todos los canales].**

Aparecerá una lista con todos los canales.

# **3 Toque el canal seleccionado.**

Se recibirá el canal seleccionado.

### **Búsqueda por categoría**

### **2 Toque el nombre de la Categoría.**

Aparecen los canales de la categoría del canal activo.

## **3 Toque el canal seleccionado.**

Se recibirá el canal seleccionado.

# **Selección directa de canales**

Puede seleccionar directamente el número de canal mediante la pantalla del teclado numérico.

### **1 Toque [Sintonización directa].**

Aparece la pantalla de introducción del teclado numérico.

**2 Toque la pantalla para introducir el número de canal.**

# **3 Toque [OK].**

Se sintoniza el canal seleccionado.

# <span id="page-42-0"></span>**Función de Bloqueo parental**

La función Control parental le permite limitar el acceso a cualquier canal de SiriusXM, incluyendo los que emiten contenido para adultos. Cuando se activa, la función Control parental requiere que introduzca un código para sintonizar los canales bloqueados. Para obtener más información sobre la configuración de la contraseña de control parental, consulte "Configuración del Bloqueo Parental" [\(página 15](#page-14-0)).

Si se selecciona un canal bloqueado, aparece el mensaje "Canal <xxx> bloqueado" y, a continuación, aparece el teclado numérico para introducir el código.

### **Introduzca el código de acceso de 4 dígitos configurado en "Configuración del Bloqueo Parental" ([página 15\)](#page-14-0).**

El número inicial es 0000.

- **•** *Si introduce un código incorrecto, aparecerá "Código de acceso incorrecto".*
- **•** *Después de introducir el código de acceso correcto, podrá acceder a todos los canales bloqueados sin tener que introducir de nuevo el código hasta que se apague la unidad y vuelva a encenderse.*

# **Dispositivo HDMI (opcional)**

Se pueden conectar dispositivos compatibles con HDMI a esta unidad para reproducir contenidos (por ejemplo, un reproductor de DVD opcional, un iPhone u otros smartphones).

**•** *El cable de conexión HDMI/MHL varía en función del dispositivo conectado mediante HDMI. Tenga preparados conjuntos opcionales de cables de conexión HDMI/MHL adecuados para su dispositivo.*

# **Funcionamiento de HDMI**

### ■ **iPhone, smartphone, etc.**

La salida del dispositivo electrónico se refleja en la unidad mediante el conector HDMI. No es posible realizar el control desde la unidad.

- **•** *El dispositivo electrónico debe disponer de una interfaz de salida HDMI.*
- **•** *No todos los dispositivos con interfaz de salida HDMI se reconocen en esta unidad.*
- **•** *Utilice únicamente el cable de conexión HDMI Alpine Special.*

### **1 Toque el botón (INICIO) para seleccionar HDMI.**

Se muestra la pantalla del modo HDMI.

- **•** *Puedes seleccionar y modificar la fuente en la pantalla INICIO [\(página 12](#page-11-0)).*
- **•** *Por su seguridad, no se admite la visualización de vídeo y solo es posible escuchar audio mientras conduce.*
- **2 En el modo de reproductor HDMI, la pantalla del dispositivo muestra el contenido del dispositivo electrónico mediante imagen reflejada.**

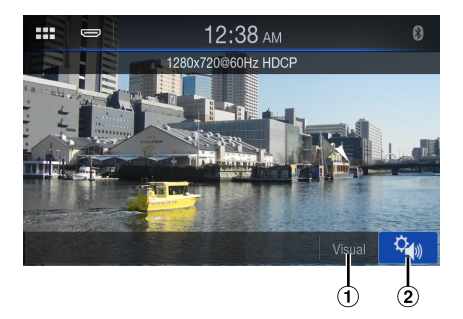

- **Establece el brillo y el contraste**
- **Muestra la pantalla del menú de ajustes de Sonido ([página 24\)](#page-23-0).**

# **Ajuste del brillo y el contraste**

- **1 Toque [Visual].**
- **2** Toque  $[+]$  o  $[-]$  para ajustar el brillo y el **contraste.**
	- : ajuste del brillo
	- : ajuste del contraste

# **Funcionamiento de Bluetooth**

# **Ajustes previos**

# **Acerca de Bluetooth**

Bluetooth es una tecnología inalámbrica que permite establecer comunicación entre un dispositivo móvil o un ordenador personal en distancias cortas. Con ello, ofrece la posibilidad de realizar llamadas en el modo manos libres o intercambiar datos con dispositivos compatibles con Bluetooth. La transmisión Bluetooth puede utilizarse en el espectro de 2,4 GHz sin licencia si la distancia entre los dispositivos no supera los 10 metros. Para obtener más información al respecto, consulte el sitio web de Bluetooth (http://www.bluetooth.com/).

- **•** *En función de la versión de Bluetooth que utilice, es posible que el dispositivo compatible con Bluetooth no pueda comunicarse con esta unidad.*
- **•** *No garantizamos que todos los dispositivos compatibles con Bluetooth funcionen correctamente con esta unidad. Para obtener información sobre el manejo de dispositivos compatibles con Bluetooth, póngase en contacto con su distribuidor Alpine o consulte el sitio web de Alpine.*
- **•** *En función del sitio donde se halle, es posible que la conexión inalámbrica Bluetooth sea inestable.*
- **•** *Cuando realice una llamada o lleve a cabo operaciones de configuración, no olvide parar antes el coche en un sitio seguro.*
- **•** *En función de los dispositivos Bluetooth conectados, pueden variar las funciones disponibles. Consulte también el Manual de operación de los dispositivos conectados.*

# **Acerca de los teléfonos Manos libres**

Para poder realizar llamadas en el modo Manos libres, hay que utilizar un teléfono móvil compatible con HFP (perfil manos libres).

- **•** *No es aconsejable realizar llamadas con el modo manos libres cuando hay mucho tráfico ni en calles estrechas o con muchas curvas.*
- **•** *Cierre las ventanas al realizar una llamada para reducir el ruido de fondo.*
- **•** *Si los dos interlocutores utilizan dispositivos manos libres o si la llamada se realiza desde un sitio con mucho ruido, es normal que resulte difícil escuchar la voz de la otra persona.*
- **•** *Según el estado de la línea telefónica o el tipo de dispositivo móvil utilizado, las voces suenan a veces poco naturales.*
- **•** *Al utilizar un micrófono, acérquese lo máximo posible al mismo para obtener la mejor calidad de sonido posible.*
- **•** *Algunas opciones del teléfono móvil dependen de las prestaciones y los ajustes de la red de su proveedor de servicio. Además, los proveedores de servicios no siempre pueden activar todas las funciones y algunos parámetros de la red de los proveedores limitan ciertas funcionalidades. Póngase siempre en contacto con su proveedor de servicio para obtener información sobre la disponibilidad y la funcionalidad de dichas funciones.*

*Todos los datos sobre funciones, funcionalidad y otras especificaciones del producto, así como la información que figura en el Manual de operación, están basados en la información más reciente y precisa disponible en el momento de imprimir el manual.*

*Alpine se reserva el derecho de enmendar o modificar cualquier tipo de información o datos de las especificaciones sin previo aviso ni obligaciones derivadas de esta decisión.*

**•** *Tenga en cuenta que si conecta un iPhone 5s o superior/ smartphone Android que instaló Android Auto App, la pantalla de operaciones puede diferir de esta sección.*

# **Antes de utilizar Bluetooth**

Antes de utilizar la función teléfono/audio con manos libres, debe realizar los siguientes ajustes.

### **Registre un dispositivo Bluetooth en esta unidad.**

- **•** *Consulte "Configuración de la conexión (Bluetooth)" ([página 20\)](#page-19-0).*
- **•** *Puede buscar esta unidad con un dispositivo compatible con Bluetooth y después conectar dicho dispositivo compatible con Bluetooth a esta unidad. El nombre de dispositivo de esta unidad es "iLX-407" y el código inicial es "0000". Consulte también el Manual de operación de los dispositivos conectados.*

# **Control del teléfono Manos libres**

Toque el botón Teléfono para visualizar la pantalla del menú Teléfono.

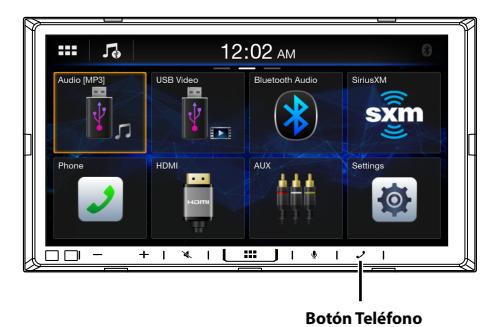

**•** *También puede activar la pantalla del menú Teléfono seleccionando el widget [***Teléfono***] en la pantalla INICIO.*

### ■ **Ejemplo de la pantalla del menú Teléfono**

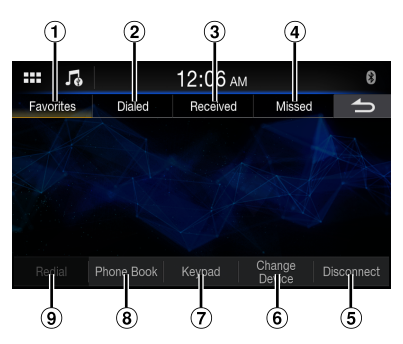

- Favoritos Muestra una lista de números establecidos como favoritos.
- Realizadas Muestra una lista de llamadas realizadas.
- Recibidas
- Muestra una lista de llamadas recibidas.
- Perdidas

Muestra una lista de llamadas perdidas.

- Desconectar Desconecta el dispositivo Bluetooth. Tras la desconexión, la pantalla cambia a [**Reconectar**] para volver a conectar el dispositivo desconectado.
- Cambiar dispositivo Muestra la pantalla Ajustes de Bluetooth.
- Teclado Utilice esta pantalla para introducir un número de teléfono.
- Agenda\* Puede hacer una llamada desde la agenda del teléfono o editarla.
- Volver a marcar Permite marcar el último número al que se ha llamado.
- ∗ Si el teléfono manos libres no está conectado, se mostrará la pantalla de ajuste del Bluetooth. Consulte "Configuración de la conexión (Bluetooth)" [\(página 20](#page-19-0)).

# **Responder una llamada**

**1 Una llamada entrante activará el tono y la pantalla de llamada entrante.**

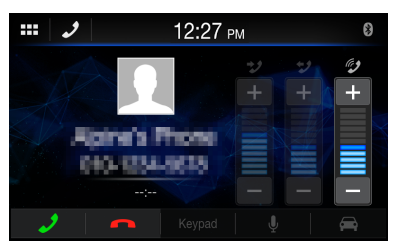

• Puede ajustar el volumen del tono tocando  $[+]$  o [-] de "Volumen de Llamada ((2)".

# $2$  Toque  $\lceil \mathcal{J} \rceil$ .

Se iniciará la llamada.

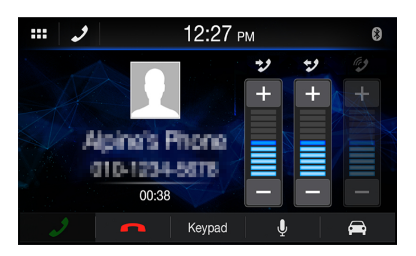

- **•** *Durante una llamada, el sonido del modo actual de la unidad es silenciado. Una vez finalizada, se reanuda la reproducción.*
- **•** *Si el número de la persona que llama es transmitido al sistema, y si su nombre está almacenado en la agenda del teléfono, dicho nombre será visualizado en la pantalla. Si el nombre no está almacenado, aparecerá el número.*
- *Toque* [  $\bigcap$  ] (Rechazar) para rechazar una llamada *entrante.*
- **•** *Al tocar [ ], puede silenciar el micrófono. Para cancelar el modo SILENCIO, toque [ ]. Para obtener más información, consulte "Pantalla de funcionamiento del teléfono" ([página 48\)](#page-47-0).*
- **•** *Si se recibe otra llamada durante una llamada activa, accione el dispositivo Bluetooth.*

# **Colgar el teléfono**

# **1 Toque**  $[$   $\bullet$   $]$  (Colgar).

Se da por terminada la llamada.

# **Hacer llamadas**

# **Hacer una llamada desde el menú Teléfono**

## **Hacer una llamada desde la lista de Eventos Recientes**

**1 Seleccione la categoría [Favoritos], [Realizadas], [Recibidas] o [Perdidas] en el menú Teléfono.**

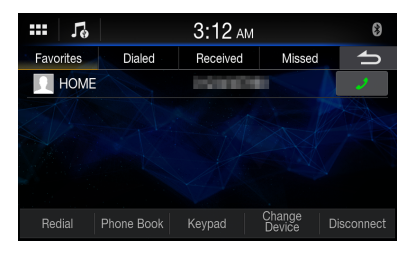

### **2 Toque [ ] del nombre o el número del contacto al que quiera llamar.**

# **3 Toque [Llamar].**

A continuación, se iniciará la llamada.

**•** *Para utilizar [***Favoritos***], consulte "Ajuste de contactos como favoritos (marcación abreviada)" [página 49](#page-48-0).*

### **Llamar desde la agenda**

### **1 Toque [Agenda] en el menú Teléfono.**

A continuación, aparecerá la pantalla de la agenda del teléfono.

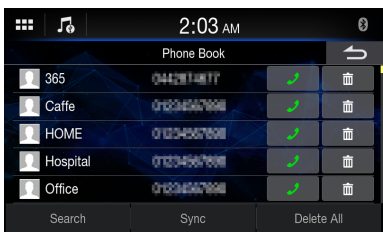

### **2 Toque [ ] del nombre o el número del contacto al que quiera llamar.**

A continuación, se iniciará la llamada.

### **Marcar un número de teléfono para la realización de una llamada**

### **1 Toque [Teclado] en el menú Teléfono.**

Aparece la pantalla de introducción de números (Teclado).

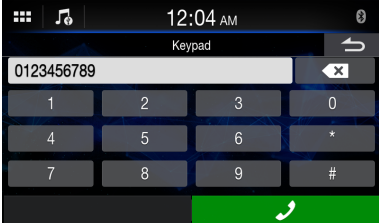

Toque [  $\leq$  ] para borrar el número introducido.

### **2 Introduzca el número de teléfono al que desea llamar.**

• Puede introducir hasta un máximo de 21 dígitos.

### **3** Toque [ $\mathcal{D}$ ] (Llamar).

Aparecerá un mensaje de confirmación del número de teléfono.

# **4 Toque [Llamar].**

A continuación, se iniciará la llamada.

### **Realización de llamadas en privado**

Cuando se utiliza el ajuste de llamadas en privado, la conversación no se emite a través del altavoz.

### **Toque [ ] durante la llamada.**

**•** *Para cambiar el dispositivo Bluetooth, toque [***Cambiar dispositivo***] para visualizar la pantalla de Ajustes de Bluetooth. Consulte "Configuración de la conexión (Bluetooth)" ([página 20\)](#page-19-0).*

# **Utilización de la función de reconocimiento de voz**

Puede utilizar la función Siri de su iPhone o realizar una llamada telefónica utilizando el control por voz de su smartphone.

**•** *Si utiliza Apple CarPlay o Android Auto, es posible que la pantalla de operaciones tenga un diseño diferente al de la pantalla que aparece en el Manual de instrucciones.* 

# **Utilización de Siri**

Puede utilizar la función Siri de su iPhone. Para utilizar esta función, active el ajuste Siri de su iPhone.

- **•** *Conecte el iPhone a la unidad a través de Bluetooth y, a continuación, seleccione "Manos libres" (página 20).*
- **•** *Las funciones disponibles varían en función del iPhone conectado.*
- **•** *La petición a Siri para que reproduzca una pista de la biblioteca de música solo funciona con la fuente USB.*
- **•** *La conexión con smartphones compatibles y capaces de recibir datos permite la activación de Siri y de otros servicios de difusión. Asegúrese de que tiene activados los datos móviles y/o la conexión Wi-Fi en el smartphone para poder utilizar estas funciones.*
- **•** *Una utilización prolongada de Siri u otros servicios de difusión puede provocar un aumento del volumen de datos consumido por el teléfono. Consulte con su operador para comprobar las características de su plan de datos.*

# **1** Toque el botón [ $\mathbf{\Psi}$ ].

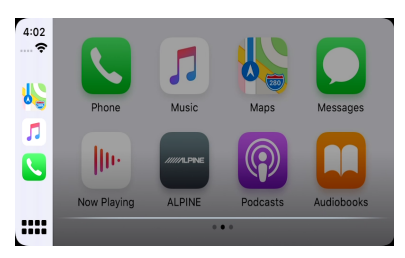

Aparecerá la pantalla del modo de reconocimiento de voz.

## **2 Hable al micrófono incluido con esta unidad.**

### **3 Para cerrar el modo de control de voz, toque [Cancelar].**

- **•** *En función del iPhone, es posible que la función Siri se interrumpa automáticamente.*
- **•** *Para ajustar el volumen, consulte "Ajuste del volumen de voz" ([página 48\)](#page-47-1).*

# **Función de marcación por voz**

Puede realizar una llamada telefónica utilizando la marcación por voz.

**•** *Conecte el smartphone a la unidad a través de Bluetooth y, a continuación, seleccione "Manos libres" (página 20).*

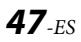

# **1 Toque el botón [ ].**

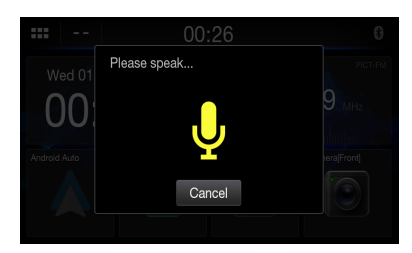

Aparece la pantalla de marcación por voz.

## **2 Diga el número de teléfono\* o el nombre\* al que desea llamar, hablando al micrófono.**

- \* El número y el nombre dependen de la información de marcación por voz almacenada en el smartphone.
- **3 Para cerrar el modo de marcación por voz, toque [Cancelar].**
- **•** *Únicamente puede realizar esta operación si hay conectado un smartphone compatible con la marcación por voz.*
- **•** *El funcionamiento de la marcación por voz depende de la distancia de reconocimiento del smartphone y de la posición de instalación del micrófono.*

*Tenga en cuenta este aspecto al instalar el micrófono.*

- **•** *El funcionamiento de la marcación por voz depende de si la función está disponible en el smartphone. Para obtener más información, consulte el manual de instrucciones del smartphone.*
- **•** *En función del smartphone, es posible que la marcación por voz se interrumpa automáticamente.*
- **•** *Para ajustar el volumen, consulte "Ajuste del volumen de voz" [\(página 48](#page-47-1)).*

# <span id="page-47-0"></span>**Pantalla de funcionamiento del teléfono**

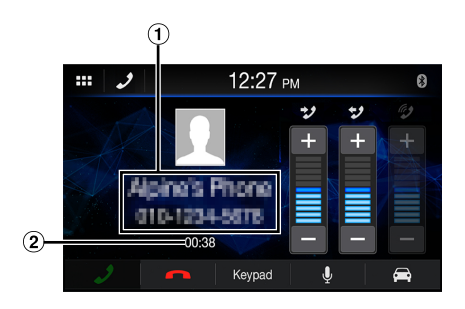

#### Nombre y número de teléfono

- Si está registrado con un grupo, también se visualiza el nombre del grupo. No obstante, depende del teléfono móvil conectado y podría no visualizarse.
- Duración de la conversación

# <span id="page-47-1"></span>**Ajuste del volumen de voz**

Puede ajustar las opciones Volumen de llamada y Volumen de micrófono

### **Toque [ ] o [ ] de "Volumen del altavoz ( )" o "Nivel del micrófono ( )".**

Podrá ajustar el volumen en 11 niveles.

# **Cambiar la salida del audio**

Puede cambiar la salida del audio de las llamadas de los altavoces del coche al altavoz del teléfono móvil y viceversa.

# $T\text{oque}$   $[]$  o  $\Box$ .

**•** *No todos los teléfonos móviles permiten realizar esta operación.*

# **Silenciamiento del micrófono**

## Toque  $[\mathbf{\mathbb{J}}]$ .

• Para cancelar el modo SILENCIO, toque [  $\cancel{\mathcal{L}}$  ].

# **Función DTMF (marcación por tonos)**

Transmite una DTMF (marcación por tonos) durante una llamada.

### **1 Toque [Teclado].**

Aparece la pantalla de introducción de números (Teclado).

# **2 Introduzca el número.**

**•** *Puede transmitir una señal de marcación por tonos durante una llamada.*

# **Función de agenda**

### **Ejemplo de la pantalla de la agenda**

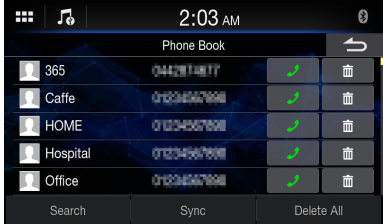

# **Búsqueda en la agenda**

Puede hacer una llamada mediante la función de búsqueda de la agenda.

# **1 Toque [Buscar] en la pantalla de la agenda.**

Aparecerá la pantalla de introducción de nombre de usuario (Teclado).

### **2 Introduzca la cadena de caracteres del nombre que quiera buscar y, seguidamente, toque [OK].**

Se visualizará una lista con los nombres que empiecen por la cadena de letras que haya introducido.

## **3 Toque [ ] del nombre o el número del contacto al que quiera llamar.**

A continuación, se iniciará la llamada.

**•** *Si hay menos de cinco elementos registrados en la agenda del teléfono, no es posible usar la función de búsqueda en la agenda del teléfono.*

# **Sincronización de la agenda**

Puede sincronizar la agenda del teléfono del sistema con la agenda del teléfono móvil.

### **1 Toque [SINCRONIZAR] en la pantalla de la agenda.**

Aparece la pantalla de confirmación.

# **2 Toque [Sí].**

Comienza la sincronización de las agendas del teléfono.

- **•** *Puede almacenar hasta un máximo de 1.000 nombres registrados en la agenda del teléfono.*
- **•** *Puede almacenar hasta un máximo de 5 números de teléfono por persona.*

# **Eliminación de entradas de la agenda**

### **Eliminación de una entrada de la agenda**

### **Toque [ ] del nombre del contacto (o número de teléfono) que desee borrar.**

El número seleccionado es eliminado.

### **Eliminación de todas las entradas de la agenda**

### **1 Toque [Borrar todo] en la pantalla de la agenda.**

Aparece la pantalla de confirmación.

# **2 Toque [Sí].**

Todas las entradas de la agenda del teléfono son eliminadas.

# <span id="page-48-0"></span>**Ajuste de contactos como favoritos (marcación abreviada)**

Puede establecer contactos de la lista de la Agenda de teléfonos, de Realizadas, de Recibidas y de Perdidas como favoritos.

**1 Toque el nombre o el número de teléfono en la lista.**

# **2** Toque  $\left[\star\right]$  de "Favoritos".

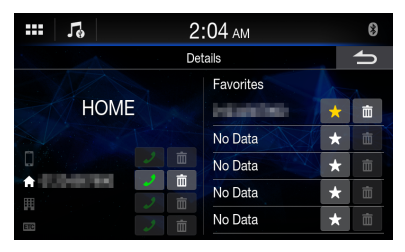

El número de teléfono se establecerá como Favorito.

- **•** *Es posible establecer hasta 5 contactos como favoritos.*
- *Si ya se ha establecido* [ $\bigstar$ ] con un número, al tocarlo, se *sobrescribirá dicho número.*
- *Para eliminar un contacto de la lista de Favoritos, toque [*  $\overline{m}$  *].*

# <span id="page-48-1"></span>**Bluetooth Audio**

Si existe conectado inalámbricamente un teléfono móvil, reproductor portátil, etc. Bluetooth compatible, podrá reproducir una canción (dicha operación es controlada desde la unidad).

- **•** *En función de los dispositivos compatibles con Bluetooth, pueden variar las operaciones disponibles.*
- **Ejemplo de la pantalla principal de Audio Bluetooth**

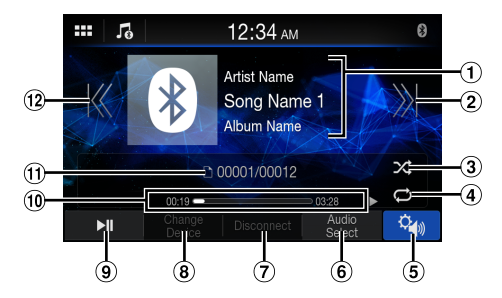

- Pantalla de información
- Encuentra el inicio del siguiente capítulo/Avanza rápidamente cuando se mantiene presionado durante al menos 1 segundo
- Modo aleatorio
- Modo de repetición
- Muestra la pantalla del menú de ajustes de Sonido [\(página 24](#page-23-0)).
- Cambia a la unidad flash USB o al modo iPod del iPhone.
- Desconecta el dispositivo Bluetooth
- Cambia el dispositivo Bluetooth.
- Pausa y reproducción
- Tiempo transcurrido/Tiempo total de reproducción
- Número de pista actual/Número de pistas totales
- Encuentra el inicio del archivo actual/Encuentra un archivo anterior antes de que transcurra un segundo desde el inicio de la reproducción/ Avanza rápidamente cuando se mantiene presionado durante al menos 1 segundo
- **•** *Los botones visualizados en pantalla podrían diferir dependiendo de la versión AVRCP.*
- **•** *Título de la canción/nombre del artista/título del álbum/ tiempo transcurrido no serán visualizados para la versión AVRCP 1.0.*
- **•** *Para reproducir audio, es necesario un teléfono móvil o reproductor portátil compatible con A2DP (Advanced Audio Distribution Profile) o AVRCP (Audio/Video Remote Control Profile).*

*No todas las funciones pueden utilizarse con todos los dispositivos.*

**•** *Durante una llamada, el sonido de la fuente de audio Bluetooth está en pausa*

#### **Versiones AVRCP compatibles: 1.0, 1.3, 1.4, 1.5**

**•** *Las funciones disponibles podrían diferir dependiendo de la versión AVRCP.*

# **Reproducción**

**1 Toque el botón (INICIO) y seleccione el modo Audio Bluetooth.**

Se muestra la pantalla del modo Audio Bluetooth.

- **2** Toque [ $K$ ] o [ $X$ ] para seleccionar la pista **(o archivo) que desee.**
- **Para volver al principio del archivo actual:** Toque [ K ].
- **Para retroceder rápidamente el archivo actual:** Mantenga pulsado [ K ].
- **Para avanzar al principio del siguiente archivo:** Toque  $[\,]\,]$ .
- **Para avanzar rápidamente el archivo actual:** Mantenga pulsado [  $\lambda$ ].

### **3 Para poner la reproducción en pausa, toque [ ].**

**•** *Cuando seleccione un widget de [***Audio***] en la pantalla INICIO, toque [***Seleccionar audio***] para seleccionar [***BT***]. Si [***BT***] ya se encuentra seleccionado, podrá iniciar la reproducción seleccionando un widget de [***Audio***] en la pantalla INICIO.*

# **Repetición de reproducción**

Disponible para la versión AVRCP 1.4 y 1.5 solamente.

**Toque [ ] varias veces para seleccionar el modo Repetición de reproducción.**

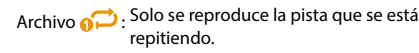

Todo : Una vez finalizada la reproducción de todas las canciones, se repite desde la primera canción.

Off<sup>1</sup>: El modo de repetición se desactivará.

**•** *En función de los dispositivos compatibles con Bluetooth y conectados, pueden variar las operaciones disponibles.*

# **Reproducción aleatoria**

Disponible para la versión AVRCP 1.4 y 1.5 solamente.

### **Toque [ ] para seleccionar el modo de Reproducción aleatoria.**

Todo **NAC**: Todas las canciones de los dispositivos Bluetooth compatibles se reproducen de forma aleatoria. No se repite ninguna canción hasta que no se hayan reproducido todas.

- Off  $\chi$ : El modo aleatorio se desactivará.
- **•** *En función de los dispositivos compatibles con Bluetooth y conectados, pueden variar las operaciones disponibles.*

# **Conexión de un dispositivo Bluetooth**

Registrar un dispositivo Bluetooth en la unidad permite una conexión automática.

Si no se conecta automáticamente, vuelva a realizar el proceso de conexión.

### **Toque [Reconectar] en la pantalla Audio Bluetooth.**

Se iniciará la conexión Bluetooth.

# **Desconexión de la conexión Bluetooth**

### **Toque [Desconectar] en la pantalla Audio Bluetooth.**

La conexión Bluetooth se ha desconectado.

# **Cambio de la conexión del dispositivo Bluetooth**

Si hay varios dispositivos Bluetooth registrados en este dispositivo, podrá cambiar la conexión entre los distintos dispositivos registrados.

### **1 Toque [Cambiar dispositivo] en la pantalla Audio Bluetooth.**

### **2 Toque el nombre del dispositivo.**

La conexión será transferida al dispositivo seleccionado.

# **Dispositivo auxiliar (opcional)**

# **Utilización de dispositivos auxiliares (opcional)**

Para utilizar dispositivos conectados a los terminales AUX de la unidad, siga el procedimiento descrito a continuación.

- **•** *Configure "Ajustes de AUX" (página 16).*
- **•** *En función de la unidad conectada, puede que los botones de la pantalla no funcionen o que tengan una función distinta.*

# **ADVERTENCIA**

**Es peligroso (e ilegal en muchos países) que el conductor mire el vídeo mientras conduce el vehículo. Podría distraer su atención y provocar un accidente.**

**Instale correctamente la unidad de forma que el conductor no pueda ver vídeo a menos que el vehículo esté detenido y el freno de mano echado.**

**Si la unidad no se instala correctamente, el conductor podrá ver el vídeo mientas conduce y su atención quedará perturbada, lo que puede provocar un accidente. Esto podría causar heridas graves al conductor y a otras personas.**

## **1 Toque el botón (INICIO) para seleccionar el modo auxiliar (AUX).**

Se muestra la pantalla del modo auxiliar (AUX).

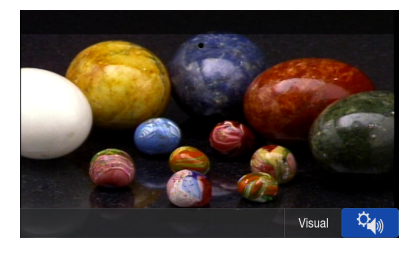

- **•** *Cuando Seleccionar AUX se establece en "Medios de fábrica + Grabador de conducción", solo se muestra el vídeo. El audio no se reproduce. Para obtener más información, consulte "Ajuste de Seleccionar AUX" ([página 16](#page-15-0)).*
- **•** *Por su seguridad, no se admite la visualización de vídeo y solo es posible escuchar audio mientras conduce.*
- **•** *Para obtener más información sobre el dispositivo auxiliar conectado, consulte el manual del fabricante.*

# **Ajuste del brillo y el contraste**

- **1 Toque [Visual].**
- **7 Toque**  $[+]$ **o**  $[$   $]$  **para ajustar el brillo y el contraste.**
	- : ajuste del brillo
	- : ajuste del contraste

# **Funcionamiento de la cámara (opcional)**

Si hay una cámara opcional conectada, el vídeo de la cámara puede proyectarse en el monitor.

#### **Cámara trasera:**

Si hay una cámara trasera conectada, cuando el coche esté hacia detrás, la imagen de la cámara trasera (la zona marcada para la anchura del vehículo y la distancia disponible) se visualizará automáticamente en la pantalla de esta unidad.

#### **Cámara delantera:**

Si se conecta una cámara delantera, esta puede ayudar a comprobar las condiciones que existen frente al coche; por ejemplo, cuando la visibilidad es mala en la carretera.

**Puede ajustar la calidad de la imagen de la cámara. Elementos de configuración: Brillo / Color / Contraste Consulte "Ajustes de calidad de imagen de la cámara" ([página 22\)](#page-21-0).**

# **Funcionamiento de la cámara trasera**

# **Visualización de la imagen de la cámara desde la pantalla INICIO**

# **1 Toque el botón (INICIO).**

Se mostrará la pantalla INICIO.

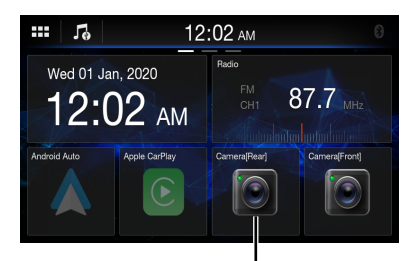

#### **Botón [Cámara (trasera)]**

• Si la opción [**Selección de cámara**] de los ajustes Cámara trasera está establecida en [**Off**] [\(página 21](#page-20-0)), el botón [**Cámara (trasera)**] no se podrá seleccionar.

## **2 Toque [Cámara (trasera)].**

Se muestra la imagen de la cámara trasera.

- **•** *Toque [ ] para regresar a la pantalla de fuente principal o a la pantalla anterior.*
- **•** *Puede llevar a cabo un Ajuste de la guía para la imagen trasera. Para obtener más información, consulte "Acerca de la guía de la cámara trasera" ([página 52](#page-51-0)).*

# **Visualización del vídeo de la vista trasera cuando el vehículo da marcha atrás**

### **1 Sitúe la palanca de cambios en la posición de marcha atrás (R).**

La imagen trasera aparece siempre que el coche esté en marcha atrás.

### **2 Si sale de la posición de marcha atrás (R), la pantalla recupera la imagen anterior.**

- **•** *Nunca se base únicamente en la cámara a la hora de retroceder. Gire y mire, y utilice la cámara únicamente como asistencia adicional.*
- **•** *Esta función puede utilizarse si el cable de la marcha atrás está bien conectado.*
- **•** *Toque [ ] para regresar a la pantalla de fuente principal o a la pantalla anterior.*
- **•** *Puede llevar a cabo un Ajuste de la guía para la imagen trasera. Para obtener más información, consulte "Acerca de la guía de la cámara trasera" [\(página 52\)](#page-51-0).*

# <span id="page-51-0"></span>**Acerca de la guía de la cámara trasera**

Para mostrar la guía, establezca "Activación/desactivación de la guía de la cámara trasera" ([página 22\)](#page-21-1) en On. Además, para ajustarla, consulte "Ajustes de la guía de la cámara trasera" ([página 22](#page-21-2)).

# ■ **Significado de las indicaciones**

Al meter marcha atrás, la pantalla cambia a la imagen de la cámara trasera. Aparecerán guías para ayudarle a visualizar la anchura del coche y la distancia desde el parachoques trasero.

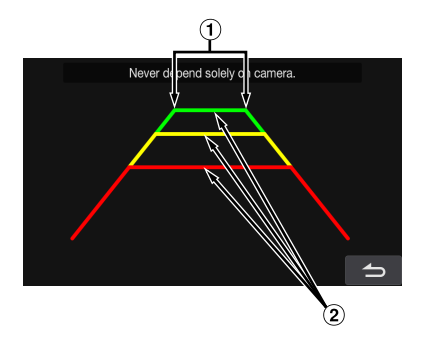

**Líneas de extensión de la anchura del vehículo (rojo, amarillo y verde según la distancia)**

Si están debidamente calibradas, las marcas indicarán la anchura del coche. De este modo, podrá guiar el coche al hacer marcha atrás en línea recta.

Las marcas representan la distancia desde la parte trasera del coche (desde el extremo trasero del parachoques).

- Las marcas no se mueven en sincronización con el volante.
- Establece las marcas para ajustarse al ancho del vehículo.

### **Líneas de guía de distancia**

Las marcas representan la distancia desde la parte trasera del coche (desde el extremo trasero del parachoques).

- Las marcas no se mueven en sincronización con el volante.
- Recomendamos medir la distancia real a las marcas cuando esté aparcado en una superficie nivelada.
- **•** *Dependiendo de la condición del coche o de la superficie de la carretera, el alcance de la visualización podría variar.*
- **•** *La cámara tiene un alcance de visión limitado. Los objetos ubicados en los ángulos extremos de la cámara (por ejemplo, bajo el parachoques o en los extremos opuestos del parachoques) podrían no encontrarse en su campo de visión.*
- **•** *La imagen de la cámara trasera podría tener matices diferentes a los reales.*
- **•** *Dependiendo del tipo de coche, la guía podría desviarse hacia la izquierda o derecha. Este comportamiento no es anormal.*

#### ■ **Marca de guía de la distancia**

Las guías de la distancia representan la distancia del nivel del suelo desde el parachoques trasero. Es muy difícil estimar con precisión la distancia hasta los objetos que se encuentren por encima del nivel del suelo.

En el siguiente ejemplo, la distancia hasta A es 0,5 m y la distancia hasta B es 1 m.

#### **•** *Las marcas de extensión de la anchura del coche representan la distancia a la superficie de la carretera. La distancia a un objeto ubicado en la carretera no está representada con precisión por las guías.*

### **Error entre la pantalla y la superficie de la carretera**

Bajo las siguientes condiciones, se producen errores entre la guía de la pantalla y la superficie real de la carretera. (Las imágenes muestran el supuesto en el que la cámara ha sido instalada en la posición estándar.)

### ■ **Si hay una pendiente empinada detrás del coche (ejemplo)**

### **<Pantalla>**

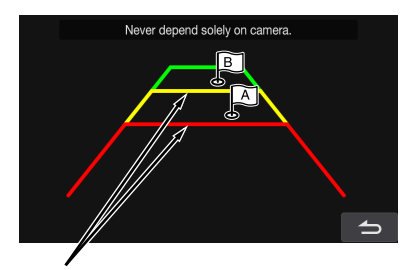

**Marcas de indicación de distancia**

**<Posición del coche>**

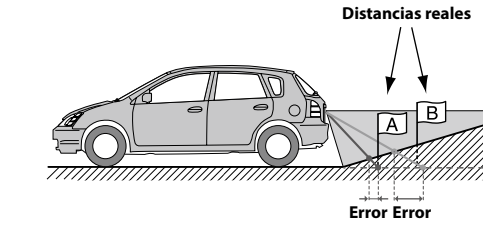

**Las marcas de guía de la distancia representan la distancia a una superficie plana de la carretera. Por lo tanto, en caso de existir una pendiente empinada detrás del coche, las guías de la distancia aparecerán más cerca del parachoques trasero de lo que realmente están. Por ejemplo, si hay un obstáculo en la pendiente, podría aparecer más lejano de lo que en realidad está.**

**Igualmente, podría producirse un error entre la guía y el trayecto real del coche en la superficie de la carretera.**

#### **<Pantalla>**

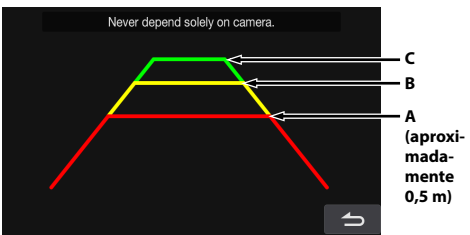

<Posiciones de A, B y C>

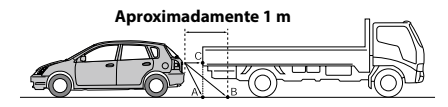

**En la pantalla, según las marcas de guía de la distancia, el camión parece estar aparcado aproximadamente a 1 m de distancia (en la posición B). En realidad, sin embargo, si retrocede a la posición A, chocaría con el camión.**

**En la pantalla, las posiciones A, B y C parecen encontrarse en orden de proximidad. Sin embargo, la realidad es que las posiciones A y C están a la misma distancia, y B está más lejos que las posiciones A y C.**

### ■ **Si hay una pendiente empinada cuesta abajo detrás del coche (ejemplo)**

<Pantalla>

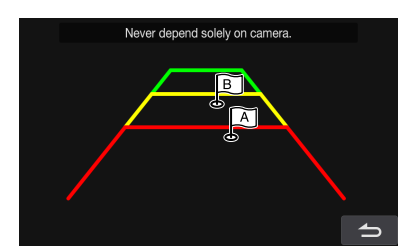

<Posición del coche>

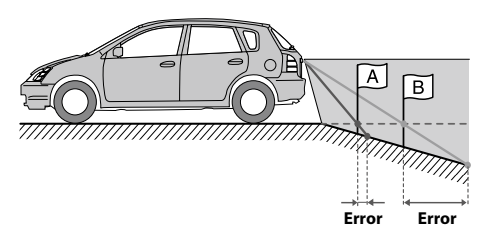

**En caso de existir una pendiente empinada cuesta abajo detrás del coche, las guías de la distancia aparecerán más alejadas del parachoques trasero de lo que realmente están.** 

**Si hay un obstáculo en la pendiente cuesta abajo, aparecerá más cercano de lo que en realidad está.**

**Igualmente, podría producirse un error entre la guía y el trayecto real del coche en la superficie de la carretera.**

# **Funcionamiento de la cámara delantera**

# **Visualización de la imagen de la cámara desde la pantalla INICIO**

# **1 Toque el botón (INICIO).**

Se mostrará la pantalla INICIO.

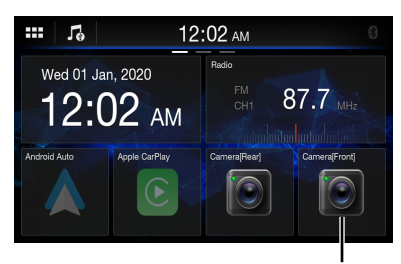

#### **Botón [Cámara (delantera)]**

• Si la opción [**Selección de cámara**] de los ajustes Cámara delantera está establecida en [**Off**] (página 23), el botón [**Cámara (delantera)**] no se podrá seleccionar.

# **2 Toque [Cámara (delantera)].**

Se muestra la imagen de la cámara delantera.

**•** *Toque [ ] para regresar a la pantalla de fuente principal o a la pantalla anterior.*

# **Funcionamiento de iDataLink**

Cuando la unidad está conectada al módulo iDataLink del coche, puede transferir y recibir datos entre el coche y la unidad para comprobar el estado del coche y para realizar otras operaciones desde la unidad.

- **•** *Es necesario disponer de un módulo iDataLink (vendido por separado).*
- **•** *Las funciones disponibles varían en función del vehículo. Para obtener más información, consulte el manual de instrucciones de su vehículo.*

### **Acerca de la interrupción de audio**

La interrupción de audio es la función que emite el sonido de la unidad cuando se da información de voz (lectura de la agenda, etc.)\* desde el vehículo.

- **•** *La función de interrupción de audio del vehículo varía según el tipo y la gama de este.*
- ∗ Por su seguridad, cuando la información de voz produce la interrupción, no se pueden utilizar los botones del panel frontal ni los botones táctiles de la pantalla, salvo para algunas acciones.
	- Estas restricciones pueden variar en función del modo en que se encuentre la unidad cuando se produce la información de voz.
	- Puede utilizar los botones  $[\pm]/[-]$  (ARRIBA/ABAJO) para controlar el volumen de la información de voz.

# **Acceso al modo iDataLink**

Puede comprobar el estado del coche, activar el aire acondicionado, etc.

### **1 Toque el botón (INICIO) para seleccionar el modo Información del vehículo.**

• Si muestra la pantalla del modo iDataLink seleccionado en "Ajuste de Pantalla de vehículo predeterminada" ([página 19\)](#page-18-0).

### **2 Toque la etiqueta que desee en la parte superior de la pantalla.**

#### **Seleccione un elemento:**

Climático / Medidores / Sensor de estacionamiento / Información del vehículo / Ajuste del coche

**•** *Las etiquetas mostradas varían en función del tipo de vehículo.*

### **3 Ajuste o confirme el elemento/información según corresponda.**

**•** *Las funciones y las pantallas pueden variar en función del vehículo.*

### **Ejemplo de pantalla de la función iDataLink**

#### ■ **Ejemplo de la pantalla Climático**

Puede controlar la temperatura en el interior del vehículo, etc.

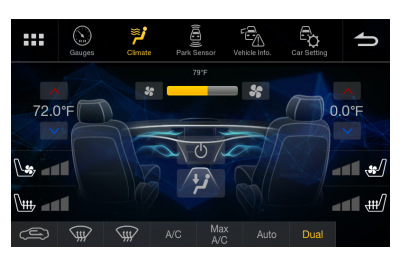

### ■ **Ejemplo de la pantalla Medidores**

Puede comprobar la velocidad del vehículo, la velocidad de rotación del motor, etc.

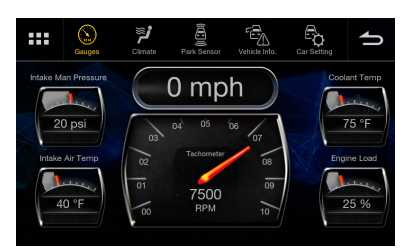

### ■ **Ejemplo de la pantalla Sensor de estacionamiento**

Puede comprobar la distancia desde la parte frontal y trasera del vehículo hasta un obstáculo.

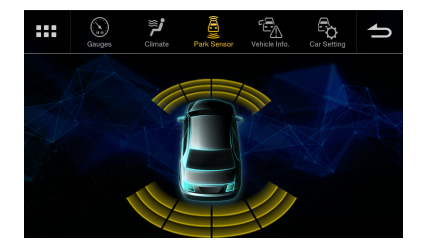

**•** *Si el sensor del coche detecta un obstáculo, la pantalla pasa automáticamente al modo de sensor de estacionamiento Para obtener más información, consulte "Acerca de la pantalla Sensor de estacionamiento" [\(página 56](#page-55-0)).*

### ■ **Ejemplo de la pantalla Información del vehículo**

Puede comprobar si hay puertas abiertas, verificar la presión de los neumáticos o el estado de la batería, etc.

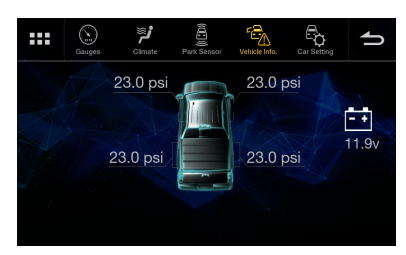

### ■ **Ejemplo de la pantalla Ajuste del coche (pantalla de lista genérica)**

Se muestra la pantalla Lista genérica/Ventana emergente/ Control de la fuente actual.

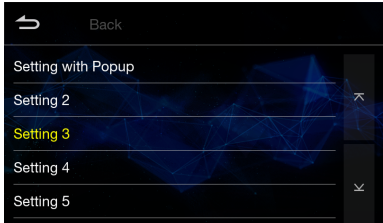

# <span id="page-55-0"></span>**Acerca de la pantalla Sensor de estacionamiento**

La pantalla Sensor de estacionamiento se activa cuando el sensor delantero o trasero del vehículo detecta un obstáculo a una distancia determinada.

### **Ejemplo de la pantalla completa Sensor de estacionamiento**

Cuando el sensor delantero o trasero detecta un obstáculo a una distancia determinada, la pantalla Sensor de estacionamiento aparece y el indicador ( $(1)$ - $(8)$ ) correspondiente a esa área se ilumina.

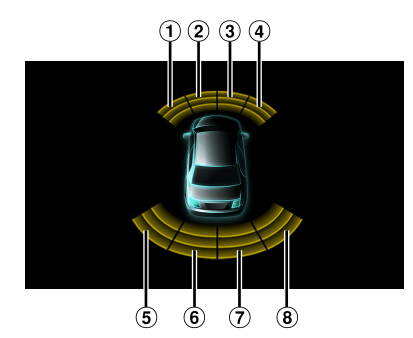

# **Color del indicador cuando se detecta un obstáculo.**

Rojo: distancia corta Naranja: distancia media Amarillo: distancia considerable

- **•** *En función de la velocidad del vehículo, a partir de cierta velocidad es posible que no se muestre la pantalla Sensor de estacionamiento.*
- **•** *Los vehículos que no cuentan con sensores de detección de obstáculos no pueden utilizar esta función*

### **Ejemplo de la pantalla interconectada Cámara del sensor de estacionamiento**

Puede comprobar la presencia de obstáculos a través de una imagen de cámara interconectada. Para ello, debe conectar una cámara trasera o delantera.

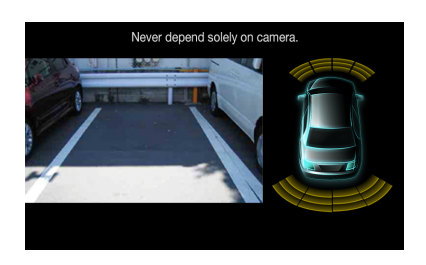

**•** *Toque el área de la imagen de la cámara para cambiar al modo de pantalla completa. Mientras se muestra la pantalla completa de la cámara, toque la pantalla de la cámara y a continuación [ ] para volver* 

*a la pantalla interconectada Cámara del sensor de estacionamiento.*

- **•** *Toque el icono de coche para cambiar a la pantalla completa Sensor de estacionamiento. Toque [ ] en la pantalla completa Sensor de estacionamiento para volver a la pantalla interconectada Cámara del sensor de estacionamiento.*
- **•** *Para utilizar esta función, establezca la opción Selección de cámara de la cámara trasera y delantera en "Trasero" o "Cámara delantera". Para obtener más información, consulte "Ajuste de entrada de la cámara" [\(página 21](#page-20-0) o [página 23](#page-22-0)).*

# **Utilización de Medios de fábrica**

Puede utilizar Audio de fábrica (USB/iPod/Bluetooth Audio) desde esta unidad.

### **Toque el botón (INICIO) para seleccionar el modo Medios de fábrica.**

Se muestra la pantalla del modo Medios de fábrica.

**•** *Para saber cómo realizar las operaciones básicas en el modo Medios de fábrica, consulte "USB Audio" [\(página 35](#page-34-1)), "Modo iPod del iPhone (opcional)" ([página 39\)](#page-38-0) y "Bluetooth Audio" [\(página 49](#page-48-1)).*

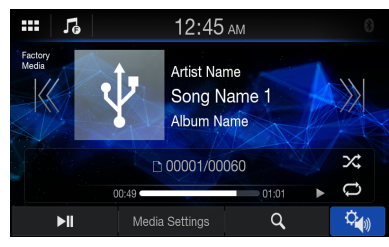

#### **Arrastre hacia la derecha o la izquierda para cambiar el modo de funcionamiento.**

**•** *Las funciones disponibles varían en función del vehículo.*

# **Utilización de SiriusXM de fábrica**

Puede utilizar SiriusXM de fábrica desde esta unidad.

### **Toque el botón (INICIO) para seleccionar el modo SiriusXM de fábrica.**

Se muestra la pantalla del modo SiriusXM de fábrica.

**•** *Para saber cómo realizar las operaciones básicas en el modo SiriusXM de fábrica, consulte "Funcionamiento de la radio vía satélite SiriusXM (opcional)" ([página 41\)](#page-40-0).*

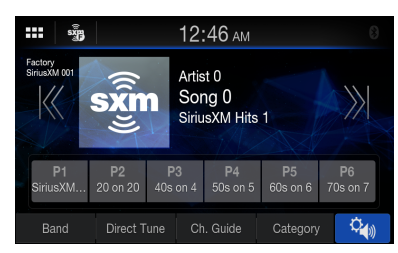

#### **Arrastre hacia la derecha o la izquierda para cambiar el modo de funcionamiento.**

**•** *Las funciones disponibles varían en función del vehículo.*

# **Información**

# **Actualización del software del producto**

Este producto utiliza un software actualizable mediante una unidad flash USB. Descargue el software desde el sitio web de Alpine y actualice el producto utilizando la unidad flash USB.

### **Actualización del producto**

Compruebe el sitio web de Alpine para averiguar los detalles de actualización. http://www.alpine-usa.com

### **Información importante relativa al software**

#### **Acerca de la licencia de software del producto**

El software instalado en el producto contiene software open-source.

Para obtener más información, consulte la pantalla "Licencias de código abierto" en esta unidad. Consulte "Visutalización de Información Garantía/Copyright" ([página 18\)](#page-17-0).

# **Acerca de los formatos compatibles**

# **Acerca de MP3/WMA/AAC/FLAC/WAV**

### **PRUDENCIA**

**Excepto para uso personal, la duplicación de datos de audio (incluidos datos MP3/WMA/AAC/FLAC/ WAV) o su distribución, transferencia o copia, ya sea de forma gratuita o no, sin el permiso del propietario de copyright están estrictamente prohibidos por las leyes de copyright y por tratados internacionales.**

#### **¿Qué es MP3?**

MP3, cuyo nombre oficial es "MPEG Audio Layer 3", es un estándar de compresión formulado por ISO (International Standardisation Organisation) y MPEG, que es una institución conjunta de actividades de IEC.

Los archivos MP3 contienen datos de audio comprimidos. La codificación MP3 puede comprimir los datos de audio a relaciones notablemente altas, comprimiendo archivos de música a un décimo de su tamaño original. Esto se obtiene mientras se mantiene una calidad similar a la de CD. El formato MP3 permite obtener relaciones de alta compresión eliminando los sonidos que son inaudibles para el oído humano o enmascarados por otros sonidos.

#### **¿Qué es WMA?**

WMA o "Windows Media™ Audio" son las siglas para datos de audio comprimidos. Los datos de audio WMA son similares a los MP3.

#### **¿Qué es AAC?**

AAC es la abreviatura de "Advanced Audio Coding", y es un formato básico de compresión de audio utilizado por MPEG2 o MPEG4.

#### **¿Qué es FLAC?**

FLAC (Free Lossless Audio Codec) es un códec de archivos de audio con compresión sin pérdidas desarrollado y ofrecido como software open-source. Los códecs con compresión con pérdidas, como los formatos MP3 y AAC, reducen parte de los datos para mejorar la eficacia de la compresión.

Sin embargo, el formato FLAC puede reconstruir los datos para que sean una copia idéntica de los datos originales mediante una compresión sin pérdidas. La relación de compresión del formato FLAC es aproximadamente del 50%.

#### **Método de creación de archivos MP3/WMA/AAC/FLAC/ WAV (unidad flash USB)**

Los datos de audio se comprimen mediante el software con los códecs MP3/WMA/AAC/FLAC/WAV (unidad flash USB). Para obtener información detallada sobre la creación de archivos MP3/WMA/AAC/FLAC/WAV (unidad flash USB), consulte el manual del usuario del software. Los archivos MP3/WMA/AAC/FLAC/WAV (unidad flash USB) que se pueden reproducir en este dispositivo tienen las extensiones de archivo.

MP3<sup>.</sup>"mn3" WMA: "wma"  $AAC·$ "m4a" FLAC: "flac"/"fla" WAV: "wav"

WMA no es compatible con los siguientes archivos: Windows Media Audio Professional, Windows Media Audio 10 std o Windows Media Audio 10 Pro Lossless.

Existen muchas versiones diferentes del formato AAC. Compruebe que el software utilizado se ajusta a los formatos aceptables enumerados a continuación. Es posible que el formato no pueda reproducirse aunque la extensión sea válida.

La reproducción de archivos AAC codificados por iTunes es compatible.

#### **Índices de muestreo y velocidades de bits de reproducción admitidos**

MP3 (Unidad flash USB)

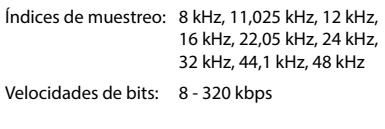

WMA (Unidad flash USB)

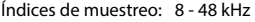

Velocidades de bits: 8 - 384 kbps

AAC (Unidad flash USB) Índices de muestreo: 8 - 48 kHz Velocidades de bits: 8 - 384 kbps

FLAC (Unidad flash USB)

Índices de muestreo: 8 - 48 kHz Velocidades de bits: 8 - 384 kbps

WAV (Unidad flash USB)

Índices de muestreo: 8 - 48 kHz

Velocidades de bits: 64 - 1.536 kbps

Es posible que este dispositivo no se reproduzca correctamente según los índices de muestreo.

#### **Etiquetas ID3/etiquetas WMA**

Este dispositivo es compatible con etiquetas ID3 ver.1.0, ver.1.1, ver. 2.2, ver.2.3, ver.2.4, y WMA ver.1.x. Si los datos de etiqueta se encuentran en un archivo MP3/WMA/ AAC, este dispositivo puede mostrar los datos de etiqueta ID3/etiqueta WMA de título (título de pista), de nombre de artista y de nombre de álbum. Se visualizará "?" para caracteres no admitidos. El número de caracteres puede estar limitado o no mostrarse correctamente, dependiendo de la información de etiqueta.

#### **Reproducción de MP3/WMA/AAC/FLAC/WAV**

Los archivos MP3/WMA/AAC se preparan y después se escriben en una unidad flash USB.

- Número máximo de archivos/carpetas reproducibles Unidad flash USB: 10.000 archivos/carpetas (incluida la carpeta raíz)
- Tamaño mayor del archivo reproducible: 512 MB

Si una unidad flash USB supera estos límites, es posible que no se reproduzca.

Si el nombre de una archivo/carpeta es largo, el número máximo de archivos puede disminuir.

• Tanto los archivos de audio como de vídeo se cuentan si sus formatos son reproducibles en esta unidad.

#### **Medios admitidos**

Medios que este dispositivo puede reproducir desde una unidad flash USB.

#### **Sistemas de archivo correspondientes**

Este dispositivo admite archivos FAT 16/32. La profundidad máxima de carpeta es 8 (incluido el directorio raíz). El nombre de los archivos está limitado a 256 caracteres (incluyendo la extensión).

Los caracteres válidos para nombres de carpeta/archivo son letras A-Z (mayúsculas), números 0-9 y " " (quion bajo).

#### **Orden de archivos**

Los archivos se reproducen en el orden en que el software de escritura los vuelca en la unidad flash USB. Por ello, el orden de reproducción puede no coincidir con el esperado. Compruebe el orden de escritura en la documentación del software. El orden de reproducción de las carpetas y archivos es el siguiente.

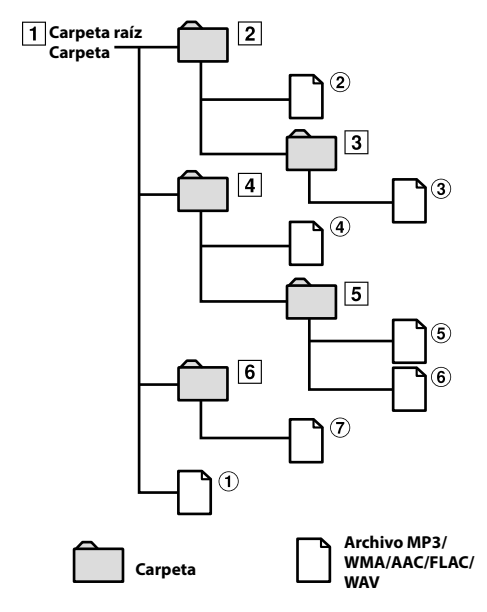

### **Terminología**

#### **Velocidad de bits**

Se trata de la velocidad de compresión de "sonido" especificada para la codificación. Cuanto mayor sea la velocidad de bits, mayor será la calidad de sonido, aunque los archivos serán más grandes.

#### **Índice de muestreo**

Este valor muestra las veces que los datos se muestrean (graban) por segundo. Por ejemplo, los discos compactos de música utilizan un índice de muestreo de 44,1 kHz, por lo que el nivel de sonido se muestrea (graba) 44.100 veces por segundo. Cuanto mayor sea el índice de muestreo, mayor será la calidad de sonido, aunque el volumen de datos también será mayor.

#### **Codificación**

Conversión de discos compactos de música, archivos WAVE (AIFF) y demás archivos de sonido en el formato de compresión de audio especificado.

#### **Etiqueta**

Información sobre las pistas como los títulos, nombres de los artistas, nombres de los álbumes, etc., escrita en archivos MP3/WMA/AAC/FLAC/WAV (unidad flash USB).

#### **Carpeta raíz**

La carpeta raíz se halla en el nivel superior del sistema de archivos (o directorio raíz). La carpeta raíz contiene todas las carpetas y archivos. Se crea automáticamente para todas las unidades flash USB.

# **En caso de dificultad**

**Si surge algún problema, apáguela y vuelva a encenderla. Si la unidad sigue sin funcionar correctamente, compruebe las cuestiones que aparecen en la lista siguiente. Esta guía le ayudará a aislar el problema si la unidad no funciona. Por lo demás, asegúrese de que el resto del sistema está correctamente conectado o consulte con el distribuidor autorizado de Alpine.**

#### **Problemas básicos**

#### **En la pantalla no aparece ningún elemento o función.**

- **•** El vehículo tiene el contacto apagado.
	- Aunque la unidad esté conectada según las instrucciones, no funcionará si el contacto del vehículo está apagado.
- **•** Cables de alimentación mal ajustados.
- Compruebe los cables de alimentación.
- **•** Fusible quemado.
	- Compruebe el fusible que está en el cable de la batería de la unidad; sustitúyalo en caso necesario.

#### **No se oye ningún sonido o el sonido no es natural.**

- **•** Ajuste incorrecto de los controles de volumen/equilibrio/ atenuador.
	- Reajuste los controles.
- **•** Las conexiones no están bien realizadas o están sueltas.
	- Compruebe las conexiones y apriételas.

#### **La pantalla está oscura.**

- **•** El control de brillo/contraste está ajustado en la posición mínima.
	- Ajuste el control de brillo/contraste.
- **•** La temperatura en el vehículo es demasiado baja.
	- Aumente la temperatura del interior del vehículo hasta situarla dentro de la gama de temperatura de funcionamiento.
- **•** Las conexiones del dispositivo auxiliar no están bien sujetas.
	- Compruebe las conexiones y apriételas.
- **•** El cable del freno de mano no está debidamente conectado.
- **•** El freno de mano no está debidamente aplicado.
	- Conecte el cable del freno de mano y, a continuación, aplique el freno de mano.

#### **Las imágenes visualizadas presentan un movimiento anormal.**

**•** La temperatura en el vehículo es demasiado alta. – Rebaje la temperatura en el interior del vehículo.

## **Radio**

#### **No se recibe ninguna emisora.**

- **•** No hay antena o bien hay una conexión abierta en el cable de antena.
	- Compruebe que la antena esté correctamente conectada y sustituya la antena o el cable en caso necesario.

#### **No se pueden sintonizar emisoras en el modo de búsqueda.**

- **•** Usted se encuentra en un área de recepción débil. – Compruebe que el sintonizador está en modo DX.
- **•** Si se encuentra en una zona de señal intensa, es posible que la antena no esté puesta a tierra o conectada adecuadamente.
	- Compruebe las conexiones de la antena, si está bien conectada a tierra, y si la ubicación de montaje es correcta.
- **•** Es posible que la longitud de la antena no sea adecuada. – Compruebe si la antena está completamente
	- desplegada. Si está rota, reemplácela por otra nueva.

### **La emisión es ruidosa.**

- **•** La longitud de la antena no es adecuada.
	- Extienda completamente la antena. Si está rota, reemplácela por otra.
- **•** La antena está mal conectada a tierra.
	- Compruebe si la antena está bien conectada a tierra y si la ubicación de montaje es correcta.
- **•** La señal de la emisora es débil y ruidosa.
	- Si la solución anterior no funciona, sintonice otra emisora.

### **USB Audio**

#### **La unidad no funciona.**

- **•** Condensación.
	- Espere un rato (1 hora aproximadamente) para que la condensación se evapore.

#### **La imagen no es nítida o presenta ruido.**

- **•** La batería del vehículo está algo descargada.
	- Compruebe la batería y las conexiones. Es posible que la unidad no funcione correctamente si la alimentación de la batería es inferior a 11 voltios con una carga aplicada.

### **Teléfono manos libres**

#### **El volumen del tono de llamada es bajo**

**•** En función de su teléfono, el volumen de la llamada puede ser bajo; no se trata de un defecto.

# **Si aparece el siguiente mensaje**

Durante el funcionamiento pueden aparecer varios mensajes en la pantalla. Además de los mensajes que le informan del estado actual o de aquellos que le guían para la siguiente operación, existen los siguientes mensajes de error. Si visualiza uno de los siguientes mensajes de error, siga cuidadosamente las instrucciones de la columna de solución.

### **System**

#### **Está operación está prohibida por su seguridad.**

- **•** Una operación de configuración, etc., fue realizada mientras el vehículo estaba en marcha.
	- Mueva el vehículo a un lugar seguro, pare y aplique el freno de mano, a continuación realice la susodicha operación.

#### **Dispositivo USB no soportado**

- **•** Hay conectada una unidad flash USB a través de un concentrador.
	- No es posible reproducir desde una unidad flash USB a través de un concentrador. Tampoco se admiten conexiones a través de concentradores USB.

### **Audio/Visual**

#### **Dispositivo USB no soportado**

- **•** Hay conectado un iPhone no compatible con esta unidad. – Conecte un iPhone compatible con la unidad.
- **•** Hay conectado un dispositivo USB no compatible con esta unidad.
	- Intente conectar otra unidad flash USB.
- **•** Error de comunicación.
	- A continuación, gire la llave de contacto hasta la posición de desactivación (y después de activación).
	- Compruebe la pantalla reconectando el iPhone a la unidad mediante el cable del iPhone.
	- Compruebe la pantalla reconectando la unidad flash USB y la unidad.
- **•** Provocado por la incompatibilidad con la unidad de la versión de software del iPod/iPhone.
	- Actualice la versión del software del iPhone de manera que sea compatible con esta unidad.
- **•** El iPhone no está verificado.
	- Conecte a otro iPhone.

#### **Sin datos Canción**

- **•** No hay ningún dato en el iPhone.
	- Descargue datos al iPhone y conéctelo a la unidad.

#### **No archivos**

- **•** La unidad flash USB no contiene datos.
	- Descargue datos a la unidad flash USB y conéctela a esta unidad.

#### **Formato de archivo no soportado**

**•** Se ha detectado un archivo WMA protegido contra copia. – Solo puede reproducir archivos no protegidos contra copia.

- **•** Se ha utilizado una velocidad de bit/velocidad de muestreo no admitida por la unidad.
	- Utilice una velocidad de bit/velocidad de muestreo admitida por la unidad.

### **Bluetooth**

#### **No Bluetooth**

- **•** El dispositivo de audio Bluetooth Audio no está conectado correctamente.
	- Compruebe los ajustes de la unidad y del dispositivo de audio Bluetooth y vuelva a realizar la conexión.

### **SiriusXM**

#### **Comprobar el sintonizador**

- **•** El sintonizador SiriusXM está desconectado o la unidad tiene problemas para comunicarse con el sintonizador.
	- Conecte el sintonizador o revise la conexión del sintonizador en la parte posterior de la unidad.

#### **Comprobar la antena**

- **•** La antena o el cable de la radio vía satélite SiriusXM están estropeados o no están correctamente conectados al sintonizador SiriusXM.
	- Compruebe si el cable de la antena SiriusXM está conectado al sintonizador SiriusXM y compruebe que el cable de la antena no esté retorcido ni presente daños de otro tipo. Si es necesario, cambie la antena.
	- Los productos SiriusXM están disponibles en su distribuidor local de equipos de audio para coches o en línea en www.shop.siriusxm.com.

#### **Sin señal**

- **•** La señal vía satélite SiriusXM es demasiado débil en la posición actual.
	- Desplace el vehículo a una posición con una orientación directa al sur.
	- Asegúrese de que la antena de la radio vía satélite esté correctamente instalada y no esté obstaculizada por objetos metálicos.

#### **Canal no suscrito.**

#### **Llame a SiriusXM para suscribirse.**

- **•** La suscripción al canal activo ha vencido o el canal solicitado no está incluido en su paquete de suscripción.
	- En EE. UU., visite www.siriusxm.com o llame al 1-866-635-2349 si tiene alguna pregunta sobre el paquete de suscripción o si le gustaría suscribirse a este canal. En Canadá, visite www.siriusxm.ca o llame al 1-877-438-9677.
	- La unidad volverá automáticamente al canal seleccionado anteriormente o al canal 1.

#### **Canal <xxx> no disponible**

- **•** El canal activo ya no forma parte de la oferta de canales de SiriusXM o el usuario ha introducido un número de canal incorrecto.
	- Visite www.siriusxm.com para obtener más información sobre la oferta de canales actual.

**•** La unidad volverá automáticamente al canal anterior o al canal 1.

#### **Suscripción actualizada**

#### **Presione cualquier botón para continuar**

- **•** Se ha actualizado su suscripción.
	- Toque [OK] para borrar este mensaje.

#### **Canal <xxx> bloqueado**

- **•** Se ha seleccionado un canal bloqueado.
	- Introduzca el código de acceso en la pantalla del teclado numérico, consulte "Función de Bloqueo parental" ([página 43\)](#page-42-0). Si se introduce un código incorrecto, aparecerá "Código incorrecto" y la unidad volverá al canal anterior.

## **Especificaciones**

### **SECCIÓN DEL MONITOR**

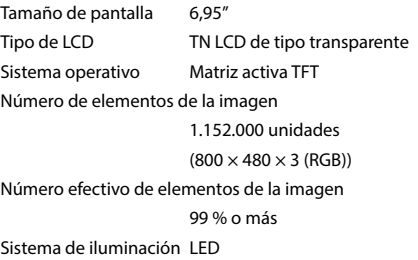

### **SECCIÓN DEL SINTONIZADOR FM**

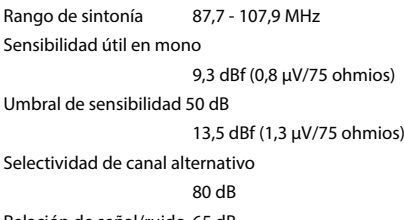

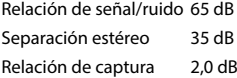

### **SECCIÓN DEL SINTONIZADOR AM**

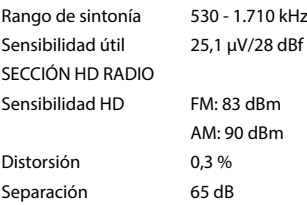

### **SECCIÓN HD RADIO**

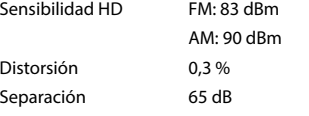

### **SECCIÓN DE USB**

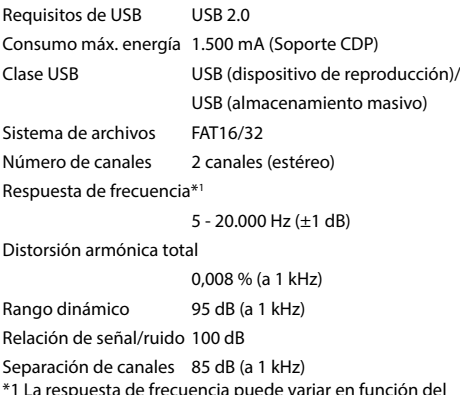

\*1 La respuesta de frecuencia puede variar en función del software de codificación o la velocidad de bits.

### **SECCIÓN HDMI**

Formato de entrada 720p/480p/VGA

#### **SECCIÓN Bluetooth**

Especificación de Bluetooth

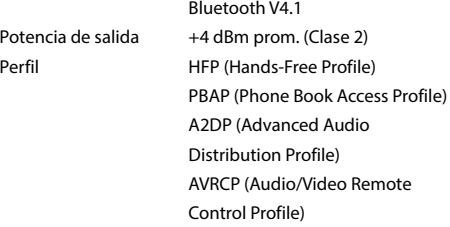

#### **GENERAL**

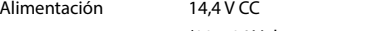

(11 – 16 V de margen permisible)

Temperatura de funcionamiento

 $-4 °F a + 140 °F$ (-20 °C a + 60 °C)

Potencia de salida  $16$  W RMS  $\times$  4<sup>\*2</sup>

\*2 Potencia del amplificador principal según la norma CEA-2006

- Salida de alimentación: medida a 4 ohmios y ≤ 1% THD+N
- S/R: 70 dBA (referencia: 1 W en 4 ohmios)

Peso 1,0 kg Nivel de salida de audio Salida previa (delantero, trasero): 4 V/10 kiloohmios (máx.) Salida previa (altavoz de graves): 4 V/10 kiloohmios (máx.)

### **TAMAÑO DEL CHASIS**

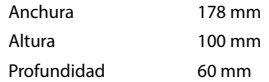

- **•** *Debido a la mejora continua del producto, las especificaciones y el diseño están sujetos a cambio sin previo aviso.*
- **•** *El panel LCD se fabrica utilizando una tecnología de fabricación de una precisión extremadamente alta. Su ratio de píxel efectivo es superior al 99,99%. Ello significa que existe una posibilidad de que el 0,01% de los píxeles estén siempre ON u OFF.*

# **Instalación y conexiones**

Antes de instalar o conectar la unidad, lea atentamente lo siguiente y las páginas 6 a 8 de este manual para emplearla adecuadamente.

# **ADVERTENCIA**

#### **MANTENGA LOS OBJETOS PEQUEÑOS, COMO TORNILLOS, FUERA DEL ALCANCE DE LOS NIÑOS.**

La ingestión de estos objetos puede provocar lesiones graves. Si esto ocurre, consulte con un médico inmediatamente.

#### **REALICE LAS CONEXIONES CORRECTAMENTE.**

Una conexión incorrecta puede producir un incendio o dañar el equipo.

#### **UTILICE LA UNIDAD SOLAMENTE EN VEHÍCULOS QUE TENGAN 12 VOLTIOS CON NEGATIVO A MASA.**

(Consulte a su distribuidor en caso de duda.) De no ser así, podría ocasionar un incendio, etc.

#### **ANTES DE EFECTUAR EL CABLEADO, DESCONECTE EL CABLE DEL TERMINAL NEGATIVO DE LA BATERÍA.**

De no hacerlo así, podría ocasionar una descarga eléctrica o heridas debido a cortocircuitos eléctricos.

#### **IMPIDA QUE LOS CABLES SE ENREDEN CON LOS OBJETOS SITUADOS ALREDEDOR.**

Disponga la instalación eléctrica y los cables conforme a lo descrito en el manual para evitar obstáculos durante la conducción. Los cables que obstaculizan la conducción o que cuelgan de partes del vehículo como el volante de dirección, la palanca de cambios, los pedales de freno, etc., se consideran extremadamente peligrosos.

#### **NO EMPALME CABLES ELÉCTRICOS.**

Nunca corte el aislamiento de un cable para suministrar energía a otro equipo. Esto hace que la capacidad portadora del cable se supere y puede ser la causa de incendios o descargas eléctricas.

#### **EVITE DAÑAR LOS TUBOS Y EL CABLEADO CUANDO TALADRE AGUJEROS.**

Si taladra agujeros en el chasis durante la instalación, tome las precauciones necesarias para no rozar, dañar u obstruir los tubos, las tuberías de combustible, los depósitos o el cableado eléctrico. De lo contrario, podría provocar un incendio.

#### **NO UTILICE TUERCAS O PERNOS EN EL SISTEMA DE FRENOS O DE DIRECCIÓN PARA REALIZAR LAS CONEXIONES A MASA.**

Los pernos o tuercas empleados en los sistemas de freno o de dirección (o en cualquier otro sistema relacionado con la seguridad del vehículo), o los depósitos, NUNCA deben utilizarse para instalaciones de cableado o conexión a masa. Si utiliza tales partes podrá incapacitar el control del vehículo y provocar un incendio, etc.

#### **NO INSTALE EL EQUIPO EN LUGARES QUE PUEDAN INTERFERIR CON LA OPERACIÓN DEL VEHÍCULO, COMO EL VOLANTE DE DIRECCIÓN O LA CAJA DE CAMBIOS DE VELOCIDAD.**

Esto podría obstaculizar la visibilidad y dificultar el movimiento, etc. y provocar accidentes graves.

# **PRUDENCIA**

#### **CONFÍE EL CABLEADO Y LA INSTALACIÓN A PROFESIONALES.**

El cableado y la instalación de este equipo requieren una competencia y experiencia técnica confirmada. Para garantizar la seguridad, póngase siempre en contacto con el distribuidor al que ha comprado el equipo para confiarle estas tareas.

#### **UTILICE LOS ACCESORIOS ESPECIFICADOS E INSTÁLELOS CORRECTAMENTE.**

Asegúrese de utilizar los accesorios especificados solamente. La utilización de otras piezas no designadas puede ser la causa de daños en el interior de la unidad o de una instalación incorrecta. Las piezas pueden aflojarse, lo que, además de ser peligroso, puede provocar averías.

#### **DISPONGA EL CABLEADO DE FORMA QUE LOS CABLES NO SE DOBLEN, NO SE CONTRAIGAN NI ROCEN UN BORDE METÁLICO AFILADO.**

Aleje los cables y el cableado de piezas móviles (como los raíles de los asientos) o de bordes puntiagudos o afilados. De esta forma evitará dobleces y daños en el cableado. Si los cables se introducen por un orificio de metal, utilice una arandela de goma para evitar que el borde metálico del orificio corte el aislamiento del cable.

#### **NO INSTALE LA UNIDAD EN LUGARES MUY HÚMEDOS O LLENOS DE POLVO.**

Evite instalar la unidad en lugares con altos índices de humedad o polvo. Si entra polvo o humedad, el equipo puede averiarse.

# **Precauciones**

- Asegúrese de desconectar el cable del borne negativo (–) de la batería antes de instalar la unidad. Esto reducirá cualquier posibilidad de dañar la unidad en caso de un cortocircuito.
- Asegúrese de conectar los cables codificados con colores de acuerdo con el diagrama. Las conexiones incorrectas podrán ocasionar un mal funcionamiento de la unidad o dañar el sistema eléctrico del vehículo.
- Cuando haga las conexiones al sistema eléctrico del vehículo, tenga en cuenta los componentes instalados en fábrica (por ejemplo, el ordenador de a bordo). No coja corriente de estos conductores para alimentar esta unidad. Cuando conecte la unidad a la caja de fusibles, asegúrese de que el fusible del circuito que piensa utilizar para la unidad tiene el amperaje adecuado. Cuando no esté seguro, consulte a su distribuidor Alpine.
- La unidad utiliza tomas tipo RCA hembras para la conexión a otras unidades (p.ej., amplificador) dotadas de conectores RCA. Es posible que necesite un adaptador para conectar otras unidades. En ese caso, póngase en contacto con su distribuidor Alpine autorizado para que le aconseje.
- Asegúrese de conectar los cables (–) de altavoz al terminal (–) de altavoz. No conecte nunca entre sí los cables de altavoz de los canales izquierdo y derecho ni a la carrocería del vehículo.

# **Lista de accesorios**

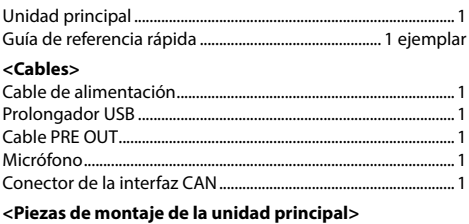

#### Tornillos (M5  $\times$  8).

# **Instalación**

#### **Precaución**

• No bloquee el ventilador de la unidad, ya que impediría la circulación de aire. Si dichos elementos están bloqueados, el calor se acumulará dentro de la unidad y ello puede provocar un incendio.

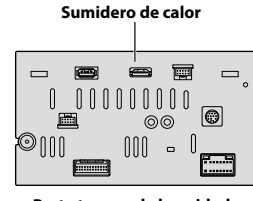

**Parte trasera de la unidad**

# **Precaución relacionada con la ubicación de la instalación**

#### **Ángulo de instalación**

Instalar en un ángulo que se encuentre entre horizontal y 30°. Tenga en cuenta que si instala en un ángulo fuera de este rango, podría provocar la pérdida de rendimiento y causar posibles daños.

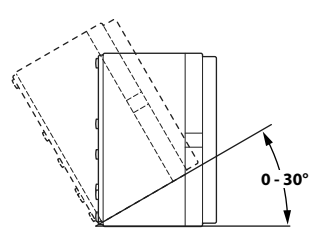

# **Instalación del micrófono**

Para un uso seguro, asegúrese de cumplir con lo siguiente:

- **•** La ubicación debe ser estable y firme.
- **•** No interfiere con el equipo de seguridad.
- **•** La vista del conductor y las operaciones no pueden quedar obstruidas.

**•** El micrófono debe estar colocado en un lugar que permita capturar fácilmente la voz del conductor (por ejemplo, en la visera).

Cuando hable en el micrófono, no debe de cambiar su postura de conducción. De lo contrario podría distraerle, desviando su atención de la conducción segura de su vehículo. Considere cuidadosamente la dirección y la distancia al instalar el micrófono. Confirme que la voz del conductor sea captada fácilmente en la ubicación seleccionada.

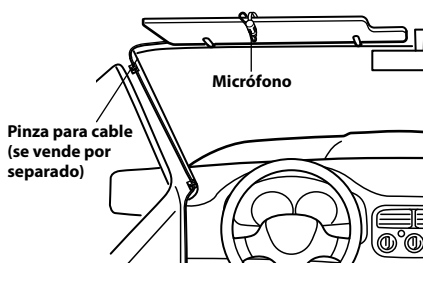

# **Ejemplo de instalación con el soporte de montaje original**

**1 Monte el soporte de montaje original en la unidad con ayuda de los tornillos suministrados.**

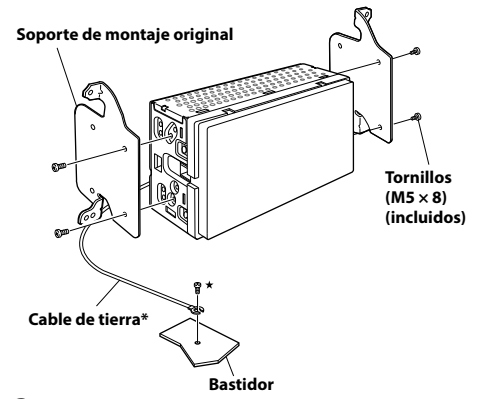

- **2 Conecte todos los demás cables de la unidad siguiendo las indicaciones de la sección "Conexiones" [\(página 65](#page-64-0)).**
- **3 Montaje de la unidad en un vehículo.**
	- **\*** Para garantizar una buena conexión del cable de tierra, utilice un tornillo ya instalado en una parte metálica del vehículo (marca (\*)) o un punto metálico desnudo del chasis del vehículo.
	- **•** Fije los cables con cuidado. No dañe los cables montándolos en zonas como los raíles de los asientos o cerca de bordes afilados y con salientes.
- **4 Vuelva a colocar las piezas del vehículo retiradas (paneles, etc.) u otro kit de accesorios en el vehículo.**

## <span id="page-64-0"></span>**Conexiones**

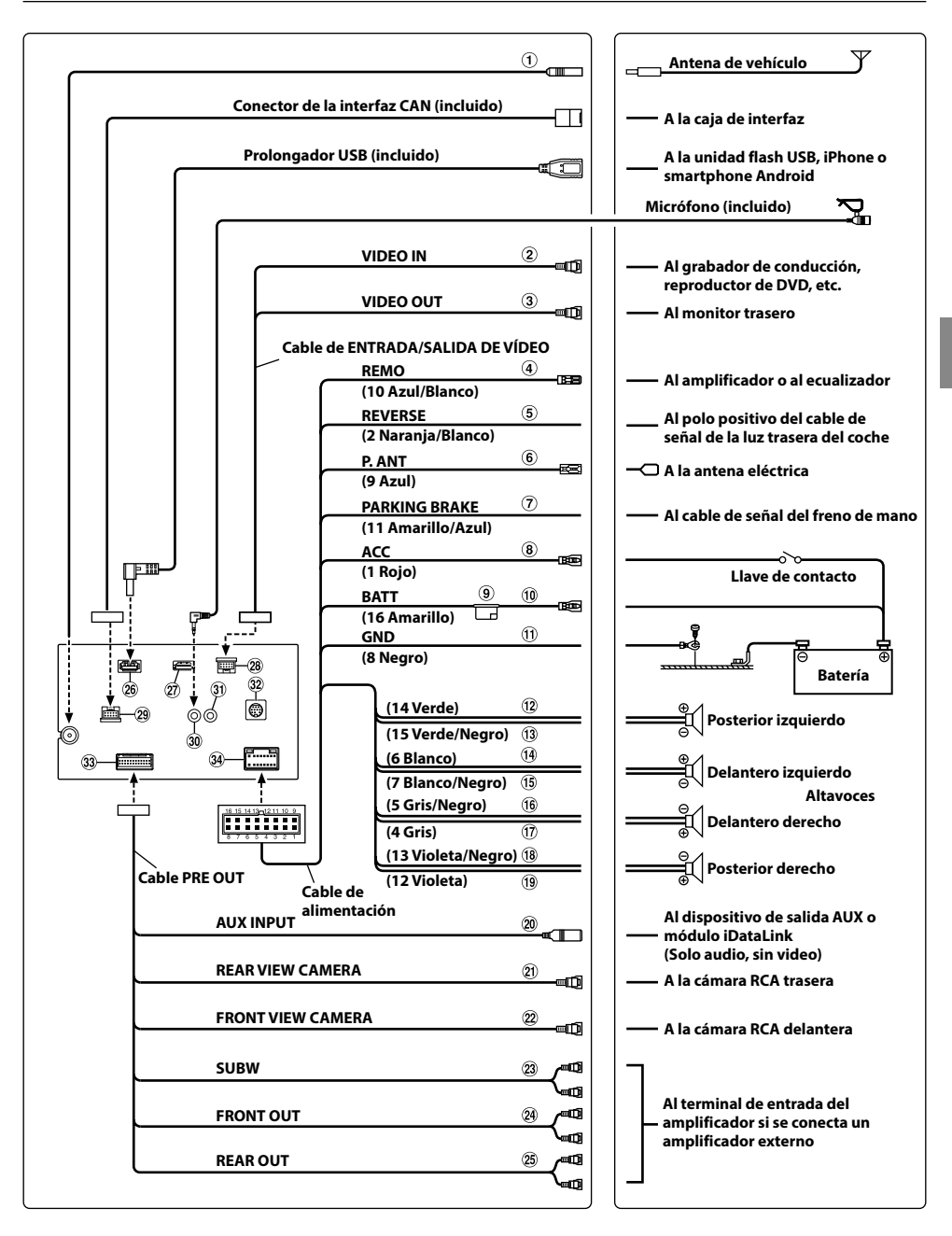

- $\Omega$  Receptáculo de la antena de la radio
- Cable de entrada de vídeo
- $\overline{3}$  Cable de salida de vídeo
- Cable de conexión remota (Azul/Blanco) Conecte este cable al cable del control remoto del amplificador o del procesador de señal.
- Cable de la marcha atrás (Naranja/Blanco)
- Cable para antena eléctrica (Azul) Si es necesario, conecte este cable al terminal +B de la antena eléctrica.
	- **\*** Este cable solo se debe utilizar para controlar la antena del vehículo. No utilice este cable para encender un amplificador, un procesador de señales, etc.
- $\overline{O}$  Cable del freno de mano (Amarillo/Azul) Conecte este cable al extremo de alimentación del interruptor del freno de mano para transmitir las señales de estado del freno de mano a la unidad.
- Cable de alimentación con interruptor (Contacto) (Rojo)

Conecte este cable a un terminal abierto de la caja de fusibles del vehículo o a otra fuente de alimentación no utilizada que genere una potencia de (+)12 V solo cuando el contacto esté encendido o en posición auxiliar.

- Portafusible (15 A)
- Cable de la batería (Amarillo) Conecte este cable al borne positivo (+) de la batería del vehículo.
- Cable de tierra (Negro)

Conecte este cable a una buena toma de tierra del vehículo.

Asegúrese de realizar la conexión solo en el metal y de que quede perfectamente sujeto utilizando el tornillo de chapa de metal incorporado.

- $\Omega$  Cable de salida de altavoz trasero izquierdo  $(+)$ (Verde)
- $\overline{13}$  Cable de salida del altavoz trasero izquierdo (-) (Verde/Negro)
- $(14)$  Cable de salida de altavoz delantero izquierdo  $(+)$ (Blanco)
- Cable de salida del altavoz delantero izquierdo (–) (Blanco/Negro)
- $(16)$  Cable de salida del altavoz delantero derecho  $(-)$ (Gris/Negro)
- $\overline{10}$  Cable de salida del altavoz delantero derecho (+) (Gris)
- Cable de salida del altavoz trasero derecho (–) (Violeta/Negro)
- Cable de salida de altavoz trasero derecho (+) (Violeta)
- Conector de entrada AUX

Cable de entrada para la señal de audio AUX o para la señal de audio de iDataLink.

- **•** Se precisa un cable de interfaz AV/RCA (miniconector AV de 3 polos a 2-RCA). Para obtener más información sobre el uso de un cable de interfaz AV/RCA (miniconector AV de 3 polos a 2-RCA), consulte "Cable de interfaz AV/RCA (miniconector AV de 3 polos a 2-RCA) compatible" [\(página 67\)](#page-66-0).
- Conector RCA de entrada de CÁMARA TRASERA Utilícelo cuando conecte una cámara trasera con un conector de salida RCA.
- Conector RCA de entrada de CÁMARA DELANTERA Utilícelo cuando conecte una cámara delantera con un conector de salida RCA.
- Conectores RCA del altavoz de graves
- Conectores RCA de salida delanteros Se puede utilizar como conectores RCA delanteros de salida. ROJO (derecha) y BLANCO (izquierda).
- Conectores RCA de salida traseros Se puede utilizar como conectores RCA traseros de salida. ROJO (derecha) y BLANCO (izquierda).
- <sup>26</sup> Conector USB

A la unidad flash USB, iPhone o smartphone Android.

- Conector de entrada HDMI
	- **•** En el conector de entrada HDMI, utilice un cable HDMI opcional con conector tipo L (270 grados).
	- **•** Tenga en cuenta el tamaño del conector tipo L del cable HDMI. No se podrá conectar un cable HDMI cuyo conector sobrepase este tamaño, ya que interferirá con los cables de los periféricos, los amplificadores apilados, etc.

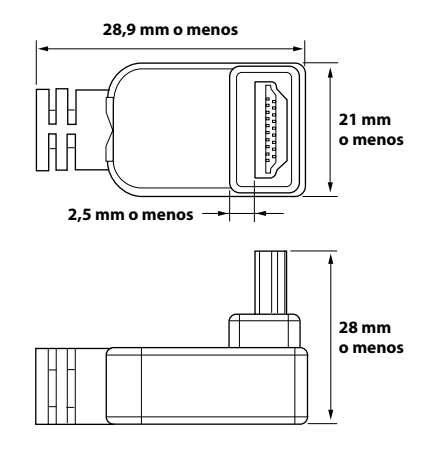

Conector de entrada/salida de VÍDEO

- <sup>29</sup> Conector MAESTRO A la caja de interfaz.
- Conector de entrada MIC Al micrófono (incluido)
- Conector de la interfaz del control remoto del volante

A la interfaz del control remoto del volante. Para obtener más información sobre las conexiones, consulte a su distribuidor Alpine más cercano.

- Conector de entrada del sintonizador SiriusXM Al sintonizador SiriusXM (se vende por separado).
	- **•** Para obtener más información sobre cómo instalar el sintonizador de radio satelital SiriusXM para vehículos, consulte la guía de instalación incluida con el sintonizador.
- Conector AUX/PRE OUT/CAMERA
- Conector de alimentación de energía

### <span id="page-66-0"></span>**Cable de interfaz AV/RCA (miniconector AV de 3 polos a 2-RCA) compatible**

El cableado de este sistema se realiza de la siguiente forma:

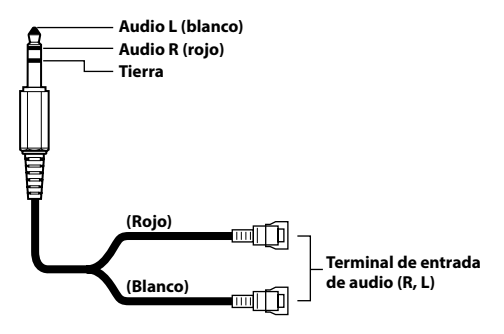

**•** *La configuración de los miniconectores AV de 3 polos disponibles comercialmente no está normalizada.*

# **Si no hay disponible una fuente de alimentación ACC**

### **Diagrama de conexión del interruptor SPST (vendido por separado)**

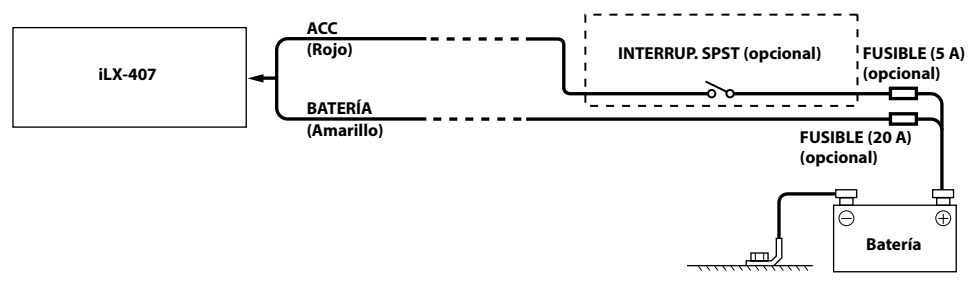

- **•** *Si su vehículo no tiene fuente de alimentación ACC, agregue un interruptor SPST (Single-Pole, Single-Throw) (vendido por separado) y un fusible (vendido por separado).*
- **•** *El diagrama y el amperaje de los fusibles que se muestran arriba corresponden a los casos en los que la unidad se utiliza individualmente.*
- **•** *Si el cable de alimentación conmutado (contacto) de la unidad se conecta directamente al borne positivo (+) de la batería del vehículo, la unidad absorbe parte de la corriente (unos cientos de miliamperios) incluso cuando el interruptor está apagado (posición OFF) y la batería podría descargarse.*

#### **IMPORTANTE**

Anote el número de serie de la unidad en el espacio proporcionado a continuación y consérvelo como registro permanente. La placa del número de serie se encuentra en la base de la unidad.

NÚMERO DE SERIE: FECHA DE INSTALACIÓN: INSTALADOR: LUGAR DE ADQUISICIÓN:

#### **Para evitar ruidos externos en el sistema de audio.**

- Coloque la unidad y pase los cables a 10 cm por lo menos del conjunto de cables del automóvil.
- Mantenga los conductores de la batería lo más alejados posible de otros cables.
- Conecte el cable de tierra con seguridad a un punto metálico desnudo (si es necesario, elimine la pintura, suciedad o grasa) del chasis del automóvil.
- Si añade un supresor de ruido opcional, conéctelo lo más lejos posible de la unidad. Su proveedor Alpine ofrece distintos supresores de ruido; póngase en contacto con él para obtener más información.
- Su proveedor Alpine conoce la mejor forma de evitar el ruido. Solicítele más información.

# **Ejemplo de sistema**

### **Conexión de un iPhone**

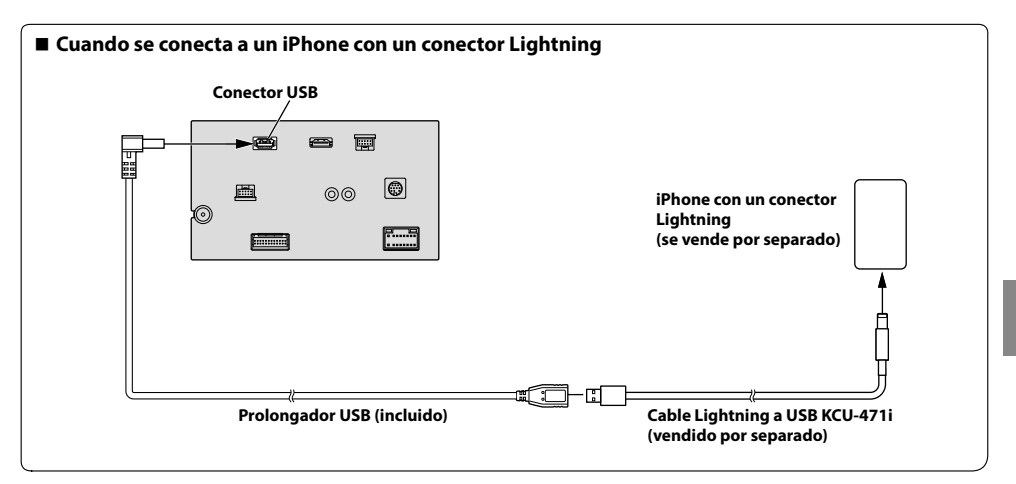

**•** *No deje un iPhone en el interior de un vehículo durante largos períodos de tiempo. El calor y la humedad pueden dañar el iPhone y puede que no sea posible reproducirlo de nuevo.*

### **Conexión de una unidad Flash USB**

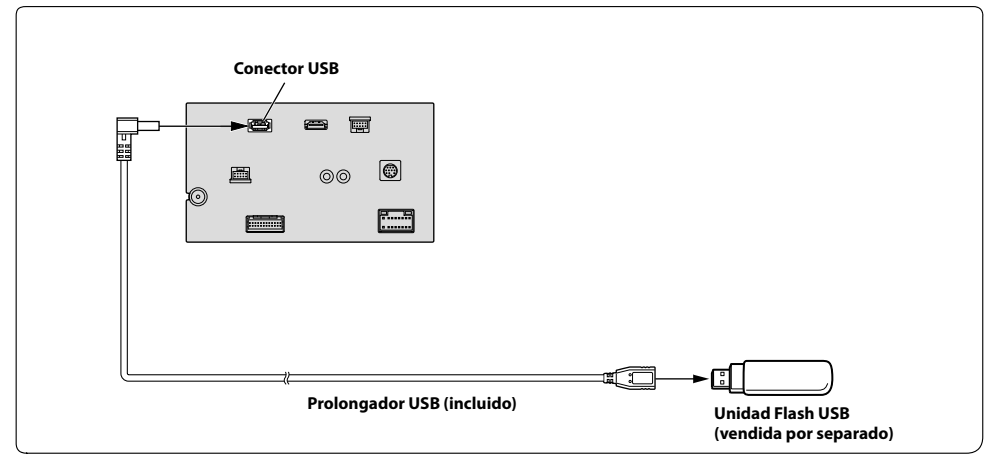

**•** *No deje una unidad Flash en el interior de un vehículo durante largos períodos de tiempo. El calor y la humedad podrían dañar la unidad Flash.*

### **Conexión de un dispositivo HDMI (iPhone con un conector Lightning)**

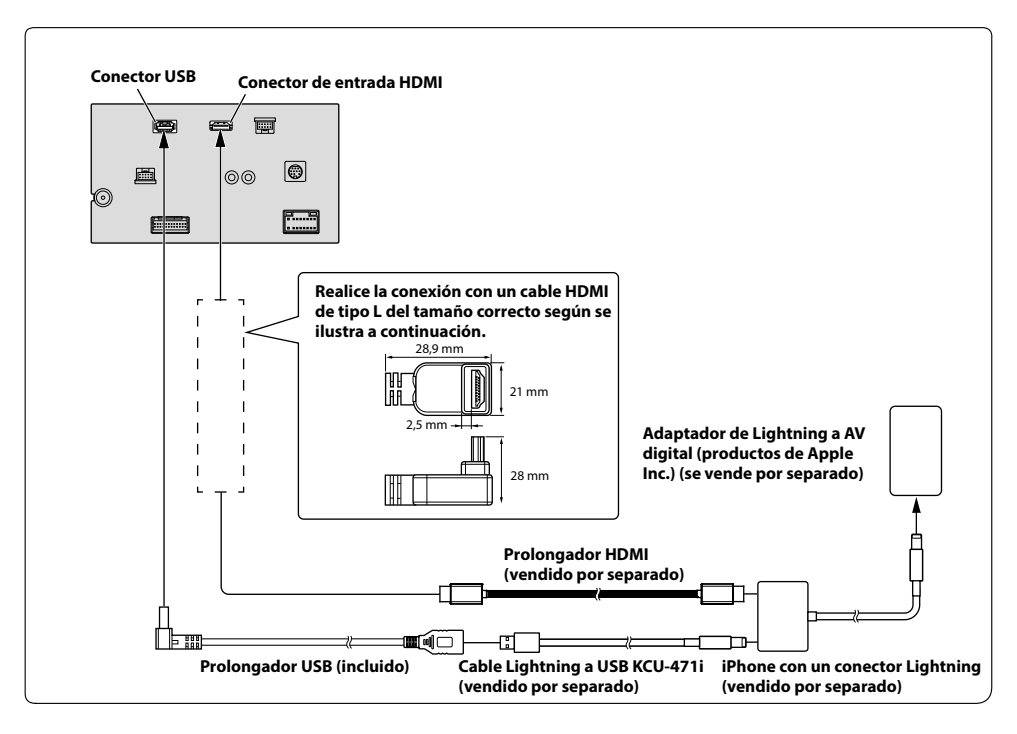

### **Conexión de un dispositivo HDMI (dispositivo Android)**

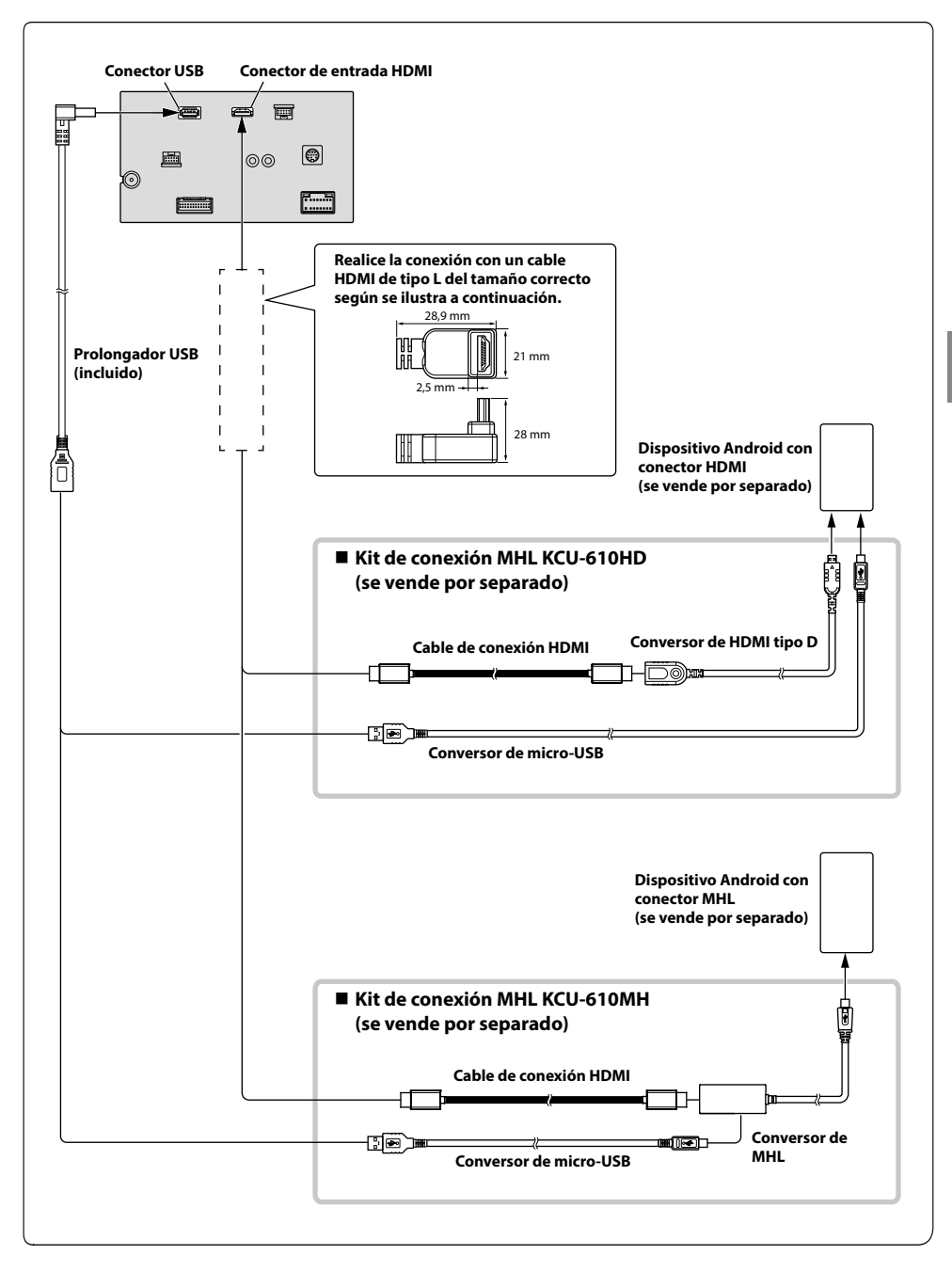

**•** *Se precisa un kit de conexión o un adaptador adecuado para el tipo de terminal del dispositivo conectado.*

### **Conexión de un dispositivo externo**

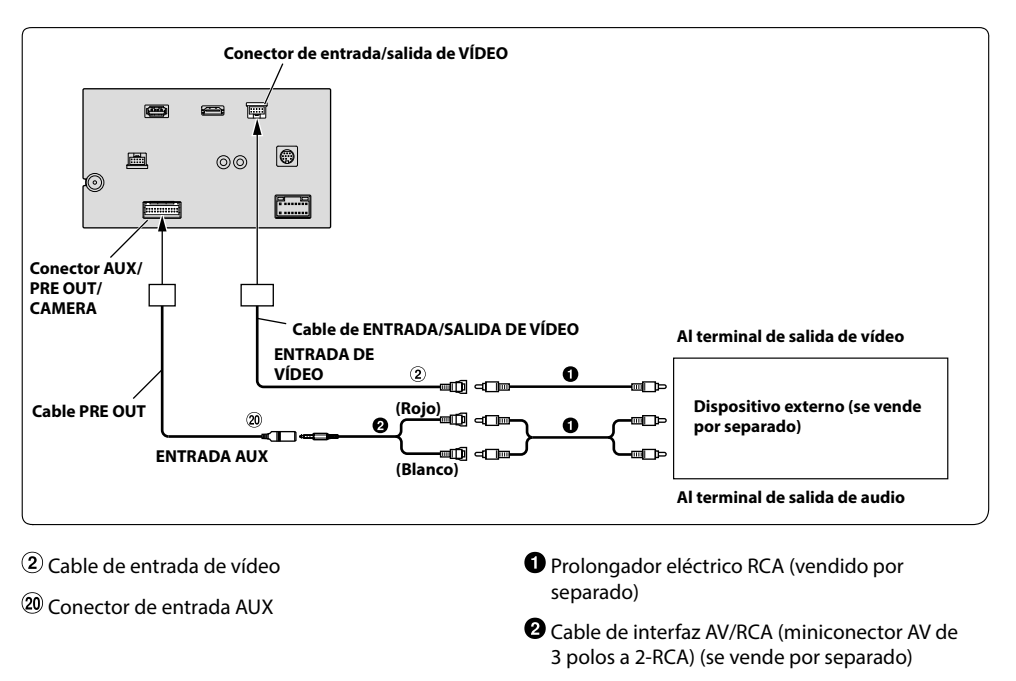

- **•** *Puede cambiar el nombre de un dispositivo externo. Para obtener más información, consulte "Ajuste del nombre de Auxiliar (AUX)" en el MANUAL DE OPERACIÓN.*
- **•** *Para obtener más información sobre el uso de un cable de interfaz AV/RCA (miniconector AV de 3 polos a 2-RCA), consulte "Cable de interfaz AV/RCA (miniconector AV de 3 polos a 2-RCA) compatible" [\(página 67\)](#page-66-0).*
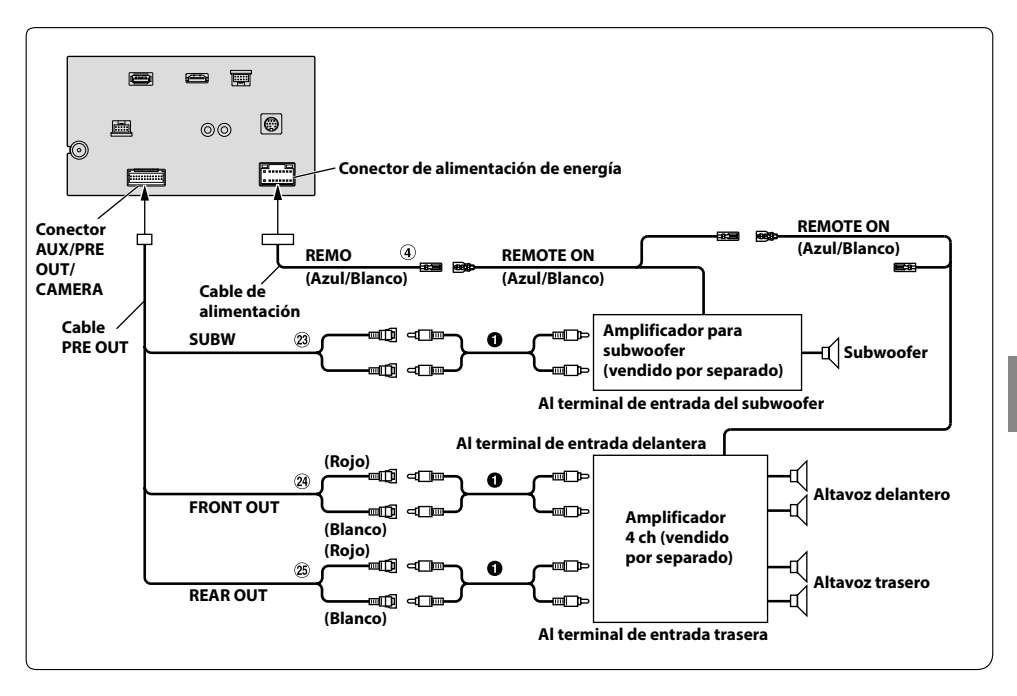

- Cable de conexión remota (Azul/Blanco)
- Prolongador eléctrico RCA (vendido por separado)
- Conectores RCA del subwoofer
- Conectores RCA de salida delanteros
- Conectores RCA de salida traseros

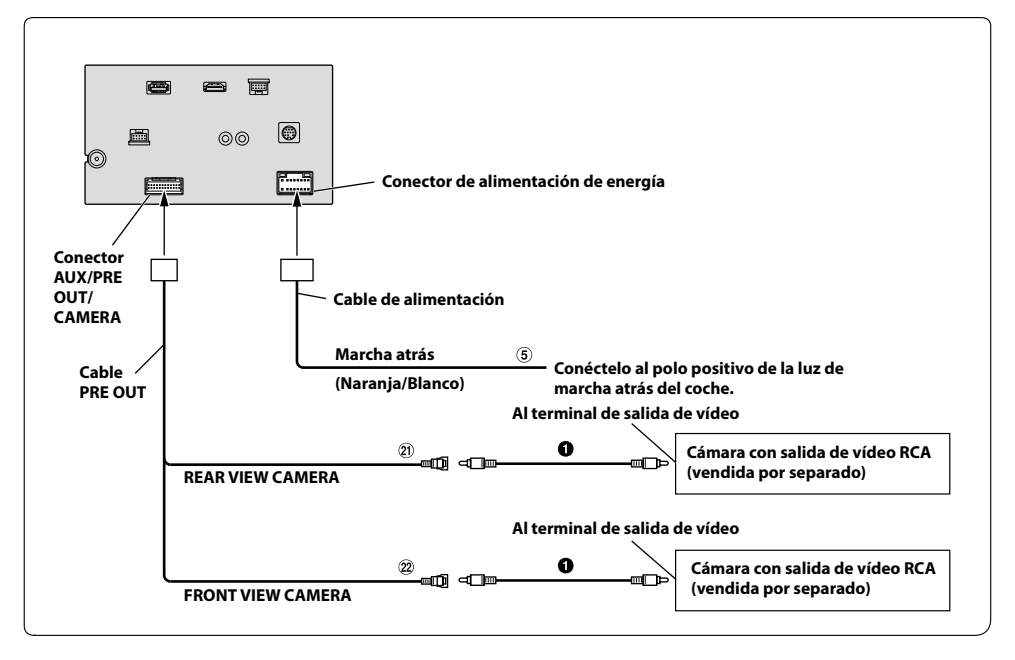

- Cable de la marcha atrás (Naranja/Blanco)
- Prolongador eléctrico RCA (vendido por separado)
- Conector RCA de entrada de CÁMARA TRASERA
- Conector RCA de entrada de CÁMARA DELANTERA

## **Acerca de las reglas de la normativa sobre radiación electromagnética de Bluetooth**

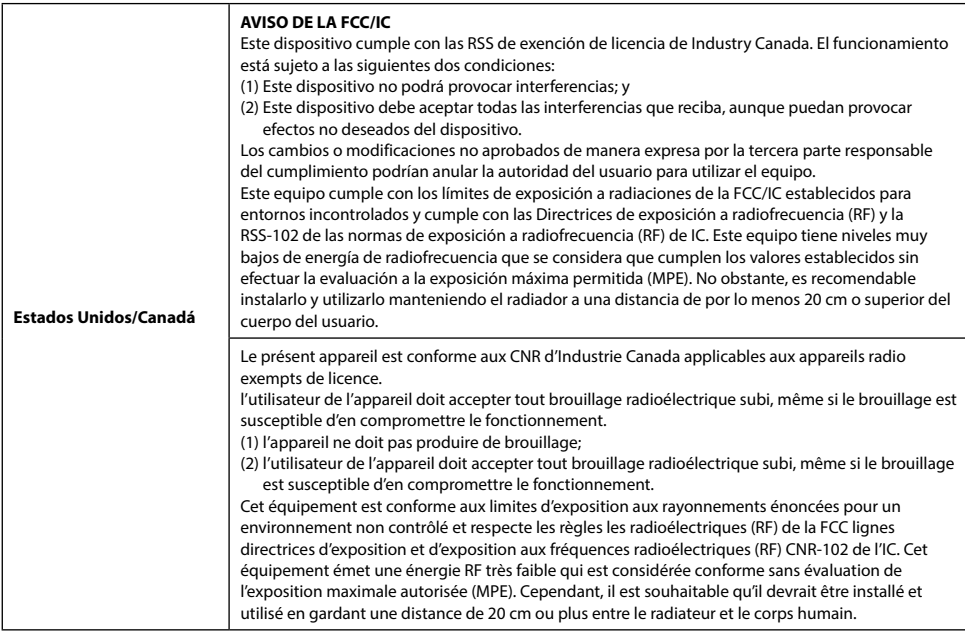

Don't forget to take a moment to protect your purchase by registering your product now at the following address: www.alpine-usa. com/registration.

N'oubliez pas de consacrer un moment à la protection de votre achat en enregistrant votre produit dès maintenant à l'adresse suivante : www.alpine-usa.com/registration.

Recuerde que con solo unos pocos pasos podrá proteger su producto, registrándolo a través de la siguiente dirección: www. alpine-usa.com/registration.